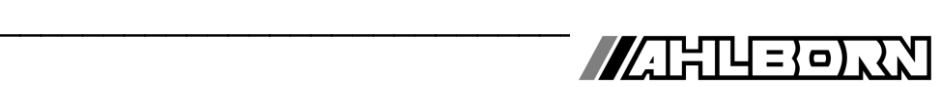

# **Notice d'utilisation**

Français

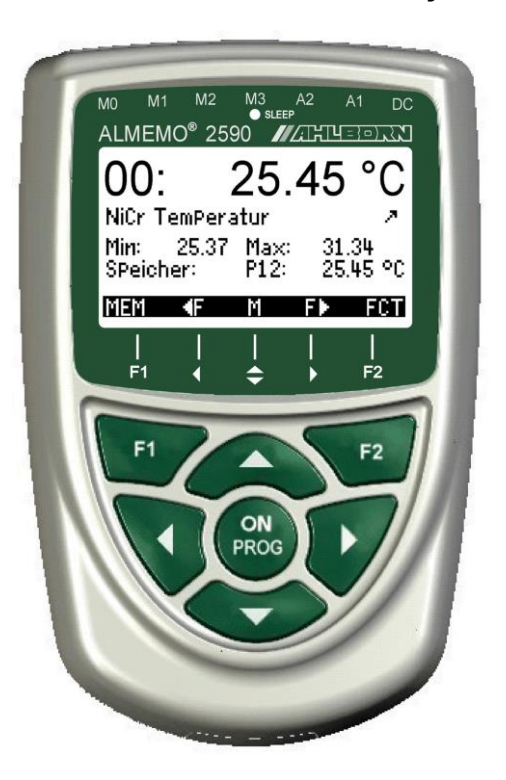

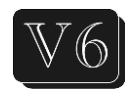

# **Appareils de mesure universels et centrales d'acquisition ALMEMO® 2590-2A/-4AS**

V3.5 12.01.2022

www.ahlborn.com

## **1. ELEMENTS DE MANIPULATION**

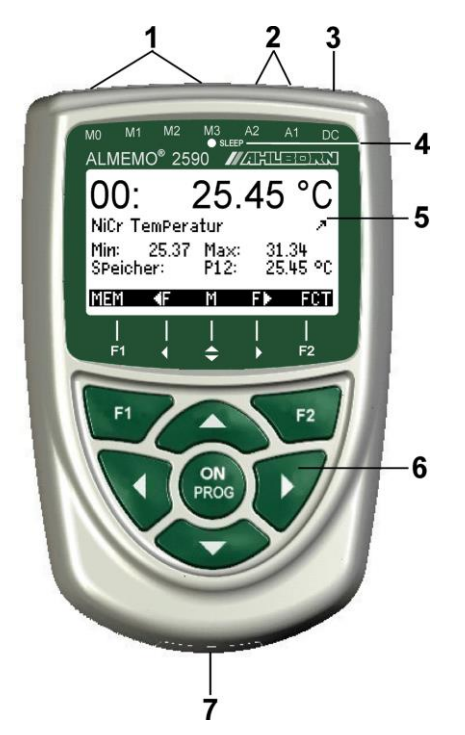

#### Dos de l'appareil : **(7) Compartiment piles**

3 piles R6 (AA) alcaline-mangan.

#### **(1) Entrées mesure M0 à M3 selon le type M0 ... M3**pour tous capteurs ALMEMO<br>**M10...M34** 16 canaux suppl. 16 canaux suppl.

#### **(2) Prises femelles sortie A1, A2**

- **A1** Interface V24 (ZA 1909-DK5) Fibre opt.(ZA 1909-DKL) USB (ZA 19019-DKU) Ethernet (ZA 1945-DK) RS 422 (ZA 5099-NVL/NVB) Entrée décl. (ZA 1000-ET/EK) Sorties relais (ZA 1006-EGK) Sortie analogique 1 (ZA 1601-RK)
- **A2** câble réseau (ZA1999-NK5/NKL) Connect, carte SD (ZA1904-SD) Entrée décl. (ZA 1000-ET/EK) Sorties relais (ZA 1006-EKG) Sortie analogique 2 (ZA 1601-RK)
- **(3) Prise alim. CC 12 V** Adapt. secteur (ZA 1312-NAx, 12V, min. 1 A) Câble isol. galv. (ZA 2690-UK, 10-30V)

### **(4) DEL veille**

### **(5) Afficheur graphique LCD**

**7 lignes pour les fonctions 1 ligne pour touches prog. F1,◄,▲,►, F2** Affichage entre parenthèses : **<MEM>** , **<FCT>**

### **(6) Touches de service**

**ON Mise en marche appareil,** 

appui long désactiver **F1 F2** Touches de fonction (programmables) **M** : Choix pts mesure

- **F** : Choix de menu
- **ROG 7 F** : Sélection de fonction Retour jusqu'au choix de menu
- < **M◄◄** > Menu mesure en direct
- **PROG** Programmer
	-
	- ▲, ▼, ►...Saisie de données

# 2. TABLE DES MATIERES

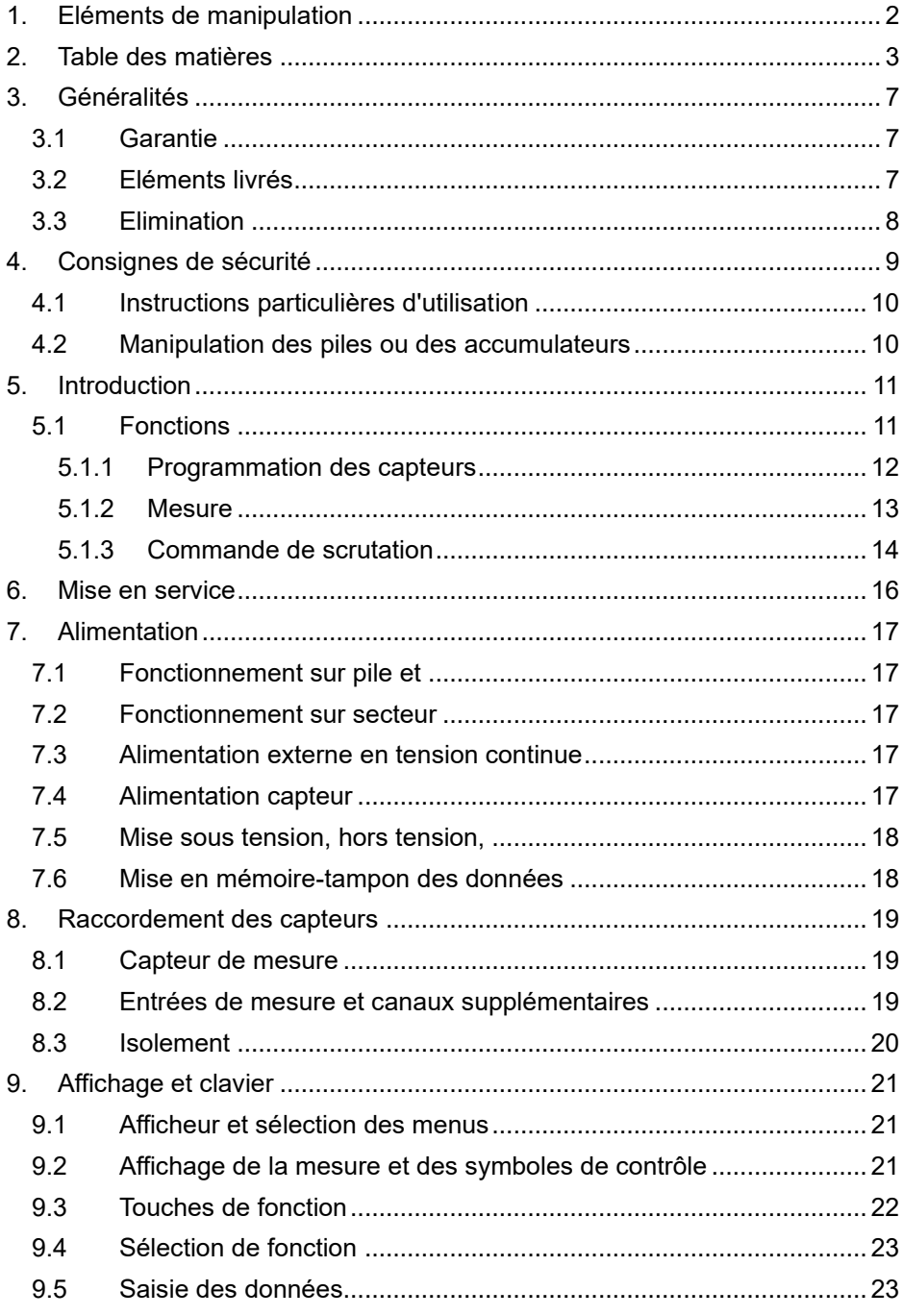

## 2. Table des matières

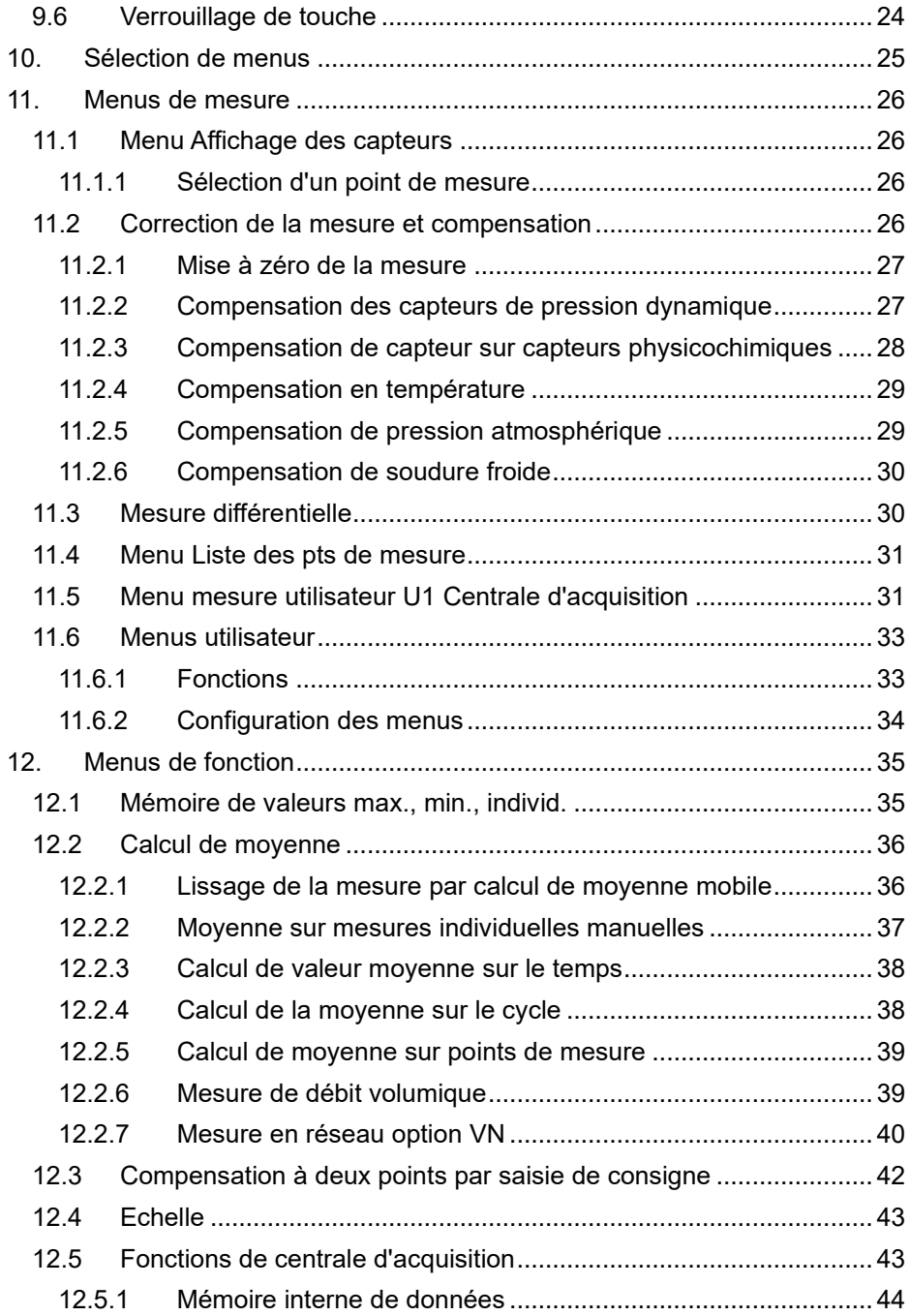

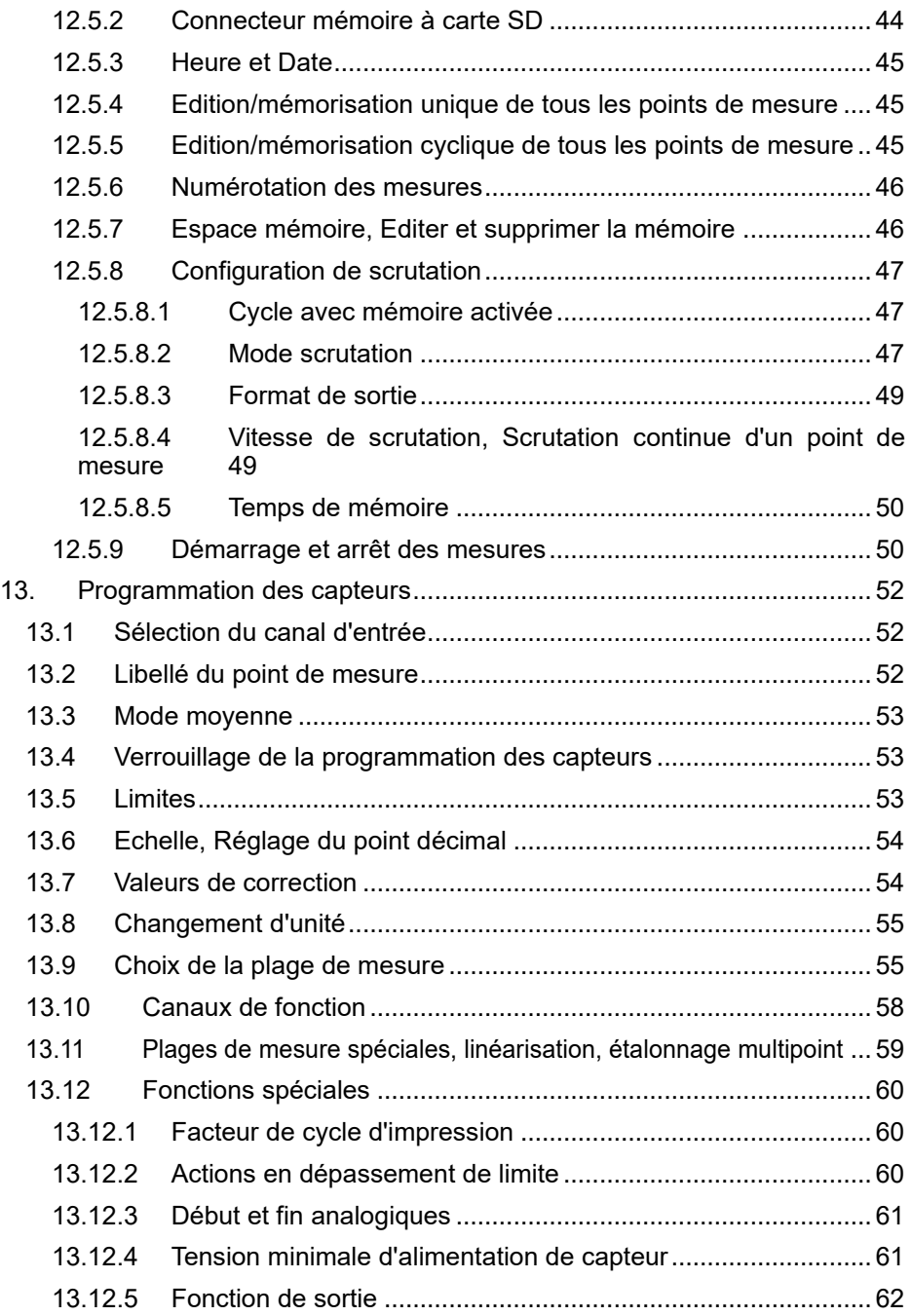

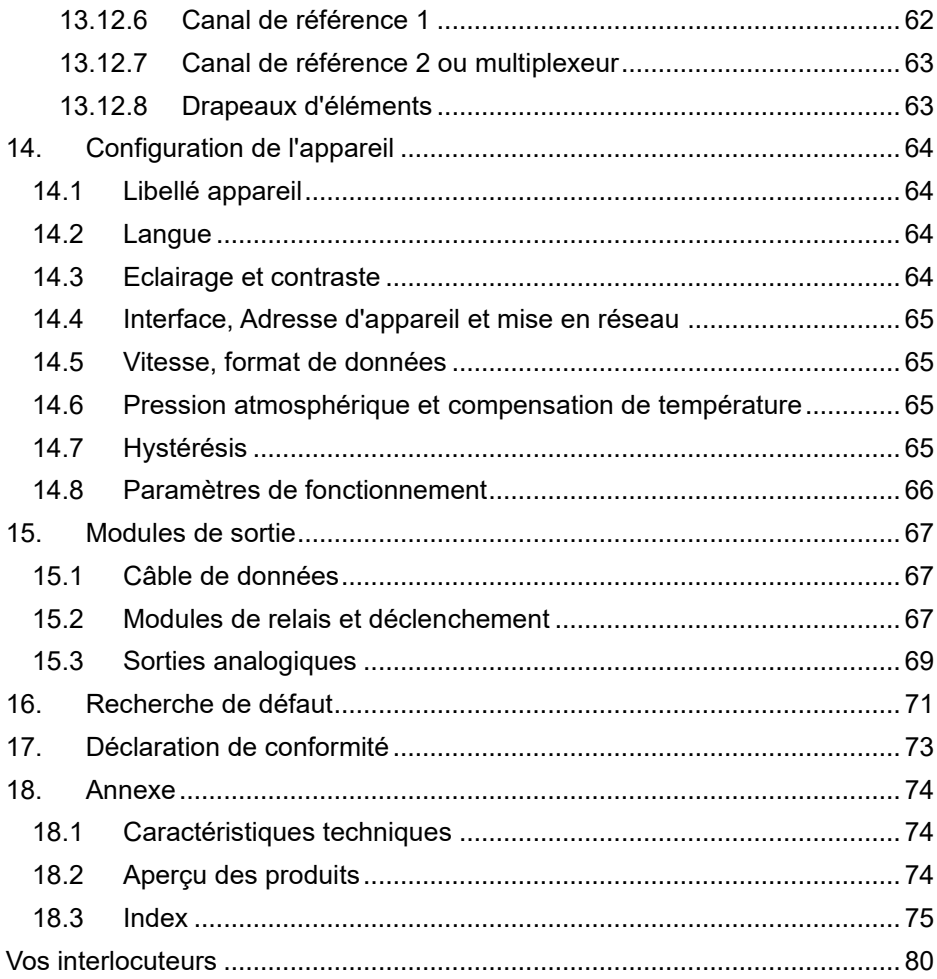

# **3. GENERALITES**

Félicitations pour votre achat de ce module innovant d'acquisition de données ALMEMO®. Grâce aux connecteurs brevetés ALMEMO®, l'appareil se configure tout seul et à l'aide des menus et des fenêtres d'aide fournies, la manipulation ne vous posera aucun problème. Par ailleurs, l'appareil permet de raccorder les capteurs et périphériques les plus divers avec de nombreuses fonctions spéciales. C'est pourquoi, afin de vous familiariser avec le fonctionnement des capteurs et les multiples possibilités de l'appareil, vous devez lire absolument cette notice d'utilisation ainsi que les chapitres correspondants du manuel ALMEMO®. C'est seulement de cette manière que vous éviterez toute erreur de manipulation ou de mesure ainsi que tout dommage porté à l'appareil. Pour répondre rapidement à toutes les questions, un index exhaustif des mots-clé se trouve à la fin de la notice et du manuel.

## *3.1 Garantie*

Chaque appareil est soumis à plusieurs essais qualité avant de quitter l'usine. Une garantie de deux ans contre tout défaut de fonctionnement est accordée à compter de la date de livraison. Avant de renvoyer un appareil, veuillez observer les indications données au chapitre 16. Recherche des erreurs. S'il devait s'agir effectivement d'une défectuosité, utilisez si possible l'emballage d'origine pour le renvoi et joignez-y une description explicite du défaut avec les conditions secondaires associées.

Toute prestation de garantie est exclue dans les cas suivants :

- ⚫ Interventions et modifications non autorisées effectuées par le client sur l'appareil
- ⚫ Fonctionnement en dehors des conditions environnementales valables pour ce produit
- ⚫ Utilisation d'une alimentation ou de périphériques non adaptés
- ⚫ Utilisation non conforme de l'appareil
- ⚫ Dommages provoqués par décharges électrostatiques ou la foudre
- ⚫ Inobservation de la notice d'utilisation

Le constructeur se réserve le droit de modifier les caractéristiques du produit en faveur du progrès technique ou en raison des nouveaux composants.

## *3.2 Eléments livrés*

Lors du déballage, assurez-vous que l'appareil ne soit pas endommagé et que la livraison est complète :

Appareil de mesure ALMEMO® 2490A avec 3 piles R6 (AA) alcalines, la présente notice d'utilisation,

En cas de dommage pendant le transport, conserver l'emballage et informer sans délais le fournisseur.

## *3.3 Elimination*

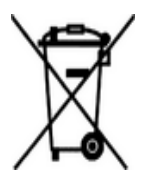

Le symbole de poubelle à roulettes barrée signifie que ce produit dans l'Union européenne doit être mis dans un recyclage de déchets séparé. Cela vaut tant pour le produit luimême que pour toutes les pièces d'accessoire identifiées par ce symbole. Ces produits ne doivent pas être éliminés par les déchets ménagers non triés.

- Eliminez les matériaux d'emballage conformément aux prescriptions nationales en vigueur !
- Eliminez les cartonnages, emballages de protection en plastique et les matériaux de conservation séparément et de façon appropriée !
- L'élimination de l'appareil (ainsi que les pièces d'appareil et consommables) doit respecter les prescriptions locales d'élimination des déchets ainsi que les lois de protection de l'environnement en vigueur dans le pays d'utilisation.
- Procédez à une élimination adaptée, en particulier des pièces et produits nocifs pour l'environnement. Il s'agit entre autres des plastiques, piles et accumulateurs ou batteries.
- Pour l'expédition, utilisez si possible le matériau d'emballage d'origine.

# **4. CONSIGNES DE SECURITE**

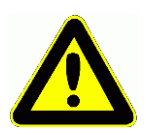

**DANGER Danger de mort, de blessures et de dommages matériels ! Lire soigneusement le mode d'emploi avant la première mise en service !**

> **Respecter les consignes générales de sécurité ainsi que les consignes de sécurité spécifiques, contenues dans les autres chapitres !**

Les risques sont avérés dans les cas suivants :

- Non respect du mode d'emploi et de toutes les consignes de sécurité qui s'y trouvent.
- Interventions et modifications non autorisées effectuées par le client sur l'appareil
- Fonctionnement en dehors des conditions environnementales valables pour ce produit
- Utilisation d'une alimentation électrique ou de périphériques non adaptés
- Utilisation non conforme de l'appareil
- Dommages provoqués par décharges électrostatiques ou la foudre.

### **Danger de mort par tension électrique dangereuse !**

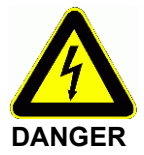

- Les risques sont avérés dans les cas suivants: • Utilisation d'une alimentation électrique ou de périphériques non adaptés
	- Dommages provoqués par décharges électrostatiques ou la foudre
	- Ne posez pas les câbles de capteur à proximité des câbles de courant fort !
	- Veillez à une bonne évacuation de l'électricité statique avant de toucher les câbles des capteurs.

## **DANGER Avertissement sur les atmosphères ou matériau explosibles !**

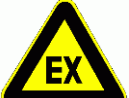

Il existe des risques d'explosion à proximité de carburants ou de produits chimiques !

N'utilisez pas l'appareil dans des zones avec des explosifs ou dans des stations services !

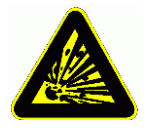

9

## *4.1 Instructions particulières d'utilisation*

- Lorsque l'on apporte l'appareil dans les ateliers ou les bureaux de l'entreprise depuis un environnement froid, de la condensation peut survenir sur la partie électronique. De plus sur les mesures par thermocouple, de grandes erreurs sont possibles en cas de fortes variations de température. Attendez-donc que l'appareil se soit adapté à la température ambiante avant de le mettre en service.
- Lors du raccordement d'adaptateurs secteur, respectez la tension du secteur.
- Respectez la charge maximum de l'alimentation électrique des capteurs.
- Les capteurs avec alimentation ne sont pas à séparation galv. l'un de l'autre.

## *4.2 Manipulation des piles ou des accumulateurs*

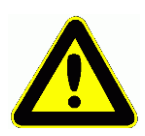

Lors de l'insertion des piles/accumulateurs, veillez à respecter la bonne polarité !

Enlevez les piles de l'appareil lorsque celles-ci sont vides ou lorsque vous n'avez plus besoin de l'appareil pendant un certain temps, afin d'éviter des dommages dus à des cellules qui fuient. De même, pensez à rechargez les accumulateurs à temps !

Ne rechargez pas les piles, risque d'explosion !

Veillez à ne pas établir de court-circuit sur les piles/accumulateurs ni à les jeter dans le feu !

Les piles/accumulateurs sont des déchets spéciaux et ne doivent pas être éliminés avec les déchets ménagers !

# **5. INTRODUCTION**

Les appareils de mesure ALMEMO**®** 2590A sont les derniers nés de la gamme unique en son genre d'appareils de mesure, tous équipés de la connectique ALMEMO® brevetée par la société Ahlborn. Le connecteur intelligent AL-MEMO® offre des avantages décisifs lors de la connexion des capteurs et des périphériques, car tous les paramètres sont enregistrés sur EEPROM dans le connecteur et ainsi, toute programmation devient superflue au branchement. Tous les capteurs et modules de sortie se connectent sur tous les appareils de mesure ALMEMO® de la même manière. Le fonctionnement et la programmation de toutes les unités est identique. C'est pourquoi les points suivants, valables pour tous les appareils du système de mesure ALMEMO<sup>®</sup>. sont décrits exhaustivement dans un manuel ALMEMO® spécifique, fourni également avec tout appareil :

Explications détaillées du système ALMEMO® (manuel chap.1), Apercu des fonctions et étendues de mes. des appareils (manuel chap.2), Tous les capteurs avec notions fondamentales, utilisation et caractéristiques techniques (manuel chap.3), Les possibilités de raccordement de vos propres capteurs (manuel chap.4), Tous les modules de sortie analogiques et numériques (manuel chap.5.1), Les modules d'interface RS232, USB, Ethernet, FO (manuel chap.5.2),

Tout le système de mise en réseau ALMEMO<sup>®</sup> (manuel chap.5.3), Toutes les fonctions et leur manipulation par l'interface (manuel chap.6),

Liste totale d'interfaçage avec toutes les impressions type (manuel chap.7), La présente notice ne présente plus que les caractéristiques et organes de manipulation spécifiques à l'appareil. C'est pourquoi dans de nombreux chapitres il sera fait référence à des explications détaillées données dans le manuel (manuel x.x.x).

## *5.1 Fonctions*

Les appareils de mesure ALMEMO<sup>®</sup> 2590A ont 2 ou 4 entrées de mesure à séparation galvanique pour tous les capteurs ALMEMO®. Avec 8 à 16 canaux dans les connecteurs de capteurs et 4 canaux de fonction internes à l'appareil sur plus de 70 plages de mesure, les possibilités de mesure sont illimitées. Pour sa manipulation, l'appareil est équipé d'un afficheur graphique LCD ainsi que d'un clavier à touches programmables et pavé de curseur. Grâce à des menus (configurables) spécifiques au capteur, l'affichage s'adapte à toutes les applications. Avec le connecteur à mémoire (carte SD) ou la mémoire EEPROM de 500 ko (uniquement type 4AS), vous réalisez une fonction de centrale d'acquisition. Sur les deux prises de sortie il est possible de connecter tous les modules de sortie ALMEMO<sup>®</sup>, tels que sortie analogique, interface numérique, entrée déclenchement ou contacts d'alarme. Plusieurs appareils peuvent être mis en réseau par simple branchement les uns aux autres.

## **5.1.1 Programmation des capteurs**

Les canaux de mesure se programment entièrement automatiquement par le connecteur ALMEMO®. La programmation peut cependant être complétée ou modifiée à volonté par l'utilisateur, tant par le clavier que par l'interface.

## **Plages de mesure**

Pour les capteurs dont la caractéristique n'est pas linéaire, comme 10 types de thermocouple, les capteurs CTN et Pt100, capteurs infrarouge ainsi que les capteurs d'écoulement (anémomètres, thermoanémomètres, tubes de Pitot), des plages de mesure correspondantes sont disponibles. Pour les capteurs d'humidité il existe des canaux de fonction supplémentaires calculant également les grandeurs Point de rosée, Rapport de mélange, Pression de vapeur et Enthalpie. Même les capteurs physico-chimiques complexes sont pris en compte. Les valeurs de mesure des autres capteurs peuvent être acquises sans problème par les plages tension, courant et résistance avec échelle individuelle dans le connecteur. Les capteurs existants peuvent être utilisés sans autre formalité, il suffit juste de raccorder le connecteur ALMEMO<sup>®</sup> adéquat sur ses bornes à vis. En outre, des connecteurs adaptateurs à microcontrôleur intégré sont disponibles pour les signaux d'entrée numériques, les fréquences et impulsions. On peut de cette manière brancher presque tous les capteurs sur tout appareil de mesure ALMEMO® et les échanger entre eux, sans devoir procéder à un quel-

#### conque réglage. **Canaux de fonction**

Les valeurs max, min, moyennes et de différence sur certains points de mesure peuvent être également programmées comme canaux de fonction dans des canaux internes à l'appareil et être traitées comme des points de mesure normaux. Pour les applications de mesure spéciales, il existe en outre des canaux de fonction pour déterminer le coefficient thermique  $Q/\Delta T$  ainsi que la température radiante à bulbe humide.

## **Unité**

L'unité, sur 2 caractères, peut être changée pour chaque canal de mesure, de sorte qu'à l'écran comme sur l'interface, par ex. lorsque l'on connecte un transmetteur, la valeur apparaisse toujours avec l'unité correcte. La conversion de °C en °F s'effectue automatiquement dans l'unité correspondante.

### **Libellé des mesures**

Un libellé alphanumérique sur 10 caractères est en outre prévu afin d'identifier le capteur. Ce libellé se saisit par le clavier ou par l'interface et apparaît à l'écran de l'ordinateur et à l'interface.

#### **Correction de mesure**

La valeur mesurée de chaque canal de mesure peut être corrigée en zéro et en pente afin de pouvoir remplacer même les capteurs qui devraient normalement être d'abord ajustés (allongement, force, pH). Compensation du zéro et même partiellement de la pente par simple appui sur touche. De plus, vous pouvez également raccorder des capteurs avec un étalonnage multipoints.

### **Echelle**

12 A l'aide de la base et du facteur, la valeur mesurée corrigée de tout canal de mesure peut de plus être mise à l'échelle en zéro et en pente. Le réglage de la position du point décimal s'effectue au moyen de l'exposant. Les valeurs de l'échelle se calculent automatiquement à l'aide de la mise à zéro, de la saisie de la consigne ou du menu de mise à l'échelle.

#### **Limites et alarme**

Deux limites peuvent être définies pour chaque canal de mesure (1 max et 1 min). En cas de dépassement, un signal d'alarme retentit et à l'aide de modules de sortie relais, des contacts d'alarme sont disponibles et peuvent être affectés même individuellement aux limites. L'hystérésis est de 10 chiffres sur les modèles de série, mais elle peut être réglée de 0 à 99 chiffres. On peut en outre se servir des dépassements de limite pour démarrer ou arrêter un enregistrement de mesure.

#### **Verrouillage du capteur**

Toutes les données de capteur enregistrées dans l'EEPROM du connecteur peuvent être protégées contre tout accès involontaire à l'aide d'un verrouillage graduel.

## **5.1.2 Mesure**

Chaque capteur peut disposer de 4 canaux de mesure, il est donc possible de valoriser des capteurs doubles, des capteurs dont l'échelle est différente et des capteurs à canaux de fonction. Les voies de mesure peuvent être sélectionnées successivement en avant ou en arrière à l'aide du clavier. En standard, le point de mesure sélectionné est scruté de préférence à la demi-vitesse de mesure, mais à l'arrière-plan, tous les autres canaux actifs le sont également (en semicontinu). Les données sont sorties sur l'afficheur et, si disponible, sur une sortie analogique. Pour raccourcir le temps de réponse de nombreux points de mesure, on peut augmenter la vitesse de mesure et la régler sur "continu".

#### **Valeurs mesurées**

Les mesures sont représentées sur l'afficheur dans plusieurs menus configurables en deux tailles de caractères ou en graphique à barres. Elles sont acquises automatiquement avec autozéro et auto-étalonnage, mais peuvent être corrigées et mises à l'échelle à volonté. Sur la plupart des capteurs, toute rupture de ligne est automatiquement identifiée.

#### **Sortie analogique et mise à l'échelle**

Chaque point de mesure peut être mis à l'échelle avec un début analogique et une fin analogique, de sorte que la plage de mesure ainsi définie utilise toute l'étendue d'un graphique à barres ou d'une sortie analogique (2V, 10V ou 20 mA). La valeur de mesure de tout point de mesure ou même une valeur programmée peut être envoyée sur la sortie analogique.

#### **Fonctions de mesure**

Pour que l'acquisition de mesure soit optimale, certaines fonctions de mesure sont nécessaires sur certains capteurs. Pour les thermocouples il existe la compensation de soudure froide, pour les sondes de pH, de conductivité et tubes de Pitot une compensation de température et pour les capteurs d'humidité, de pression dynamique et d'O<sub>2</sub> une compensation de pression atmosphérique. Les capteurs à infrarouge utilisent le paramètre correction de pente comme émissivité.

## 5. Introduction

#### **Lissage de mesure**

Pour lisser une mesure instable, vous pouvez programmer un calcul de movenne flottante de 2 jusqu'à 99 valeurs.

#### **Valeur max. et min.**

A chaque mesure, les valeurs maximales et minimales sont détectées et enregistrées. Ces valeurs peuvent être affichées, sortis et supprimées.

#### **Valeur moyenne**

Sur chaque canal il est possible d'effectuer un calcul de moyenne sur une certaine période, sur un cycle ou sur des mesures individuelles. La mesure réseau (Option VN) permet une mesure de débit conforme à la norme.

#### **Mémoire des mesures**

Vous pouvez mémoriser manuellement jusqu'à 100 mesures. Ces valeurs peuvent être affichée à l'écran ou sorties sur l'interface.

## **5.1.3 Commande de scrutation**

Afin d'effectuer l'acquisition des valeurs de mesure de tous les capteurs en numérique, il est nécessaire de scruter en continu les points à l'aide d'une commande de scrutation pour la sortie des mesures. Il existe à cet effet un cycle d'édition et s'il faut de la rapidité, la vitesse de mesure elle-même. Vous pouvez lancer et arrêter la mesure en mode centrale d'acquisition à l'aide du clavier, de l'interface, d'un signal externe de déclenchement, de l'horloge temps réel ou des franchissements de limite.

#### **Date et heure**

L'horloge temps réel avec date ou la durée de mesure seule servent à établir le rapport exact de chaque mesure. Pour démarrer ou arrêter une mesure, il est possible de programmer l'heure et la date de début ainsi que l'heure et la date de fin.

#### **Cycle**

Le cycle est programmable de 1 s à 59 h, 59 min et 59 s. Il permet la sortie cyclique des mesures sur les interfaces ou en mémoire, ainsi que le calcul cyclique de valeur moyenne.

## **Facteur de cycle d'impression**

Le facteur de cycle d'impression permet de limiter au besoin l'édition des données provenant de certains canaux et ainsi de limiter le flux de données, en particulier lors de l'enregistrement de valeurs de mesure.

#### **Moyenne sur scrutation de points de mesure**

Les mesures issues des scrutations de points de mesure peuvent être moyennées au choix sur toute la durée de la mesure ou sur le cycle. Pour éditer et mémoriser de façon cyclique ces valeurs moyennes, il existe des canaux de fonction.

#### **Vitesse de mesure**

Tous les points de mesure sont scrutés en permanence à la vitesse de mesure 2.5 ou 10 mes/s. Afin d'atteindre une grande vitesse d'enregistrement, il est possible de placer toutes les valeurs mesurées en mémoire et/ou de les sortir sur l'interface à la vitesse de mesure.

#### **Mémoire des mesures**

Sur la centrale d'acquisition 2590-4AS vous pouvez mémoriser toutes les mesures du cycle manuellement ou automatiquement dans une mémoire EEPROM. De série, la capacité mémoire est de 500 ko, suffisante pour jusqu'à 12 000 mesures. L'organisation de la mémoire peut se configurer en mémoire linéaire ou circulaire. La sortie s'effectue sur l'interface. Il est alors possible d'effectuer une sélection par extrait temporel ou par numéro.

Tous les appareils ALMEMO<sup>®</sup> 2590A peuvent être équipés d'un connecteur mémoire externe et d'une carte mémoire SDCard pour former une centrale d'acquisition de grande capacité. Celui-ci est disponible en accessoire et permet de lire rapidement les fichiers par un lecteur de carte standard.

#### **Numérotation des mesures**

La saisie d'un numéro permet d'identifier soit des scrutations individuelles soit des séries de mesure complètes et celles-ci peuvent être lues sélectivement dans la mémoire.

#### **Ports de commande**

Grâce à un adaptateur analogique à relais et déclenchement, vous disposé de 10 sorties relais, en option de 4 sorties analogiques et 2 entrées déclenchement.

#### **Manipulation**

Toutes les valeurs de mesure et de fonction peuvent être affichées dans différents menus sur l'écran LCD à matrice à points. Les menus utilisateur sont configurables individuellement pour vos applications sur la base de près de 50 fonctions. Les textes, lignes et espaces permettent d'organiser l'impression en fonction de l'application. La manipulation s'effectue à l'aide de 6 touches (dont 4 touches programmables). Elles vous permettent également de programmer entièrement les capteurs, l'appareil et la commande de scrutation.

#### **Edition**

Tous les rapports de mesure, fonctions de menu ainsi que les valeurs mesurées mémorisées et programmées peuvent être édités sur tout périphérique. Différents câbles d'interface offrent l'accès aux ports RS232, RS422, USB ou Ethernet. Les données de mesure peuvent être sorties aux choix en liste par ligne, par colonne l'une à côté de l'autre ou au format tableau. Les fichiers au format tableau peuvent être traités directement par tout tableur. L'en-tête d'impression peut être programmée selon la société ou l'application.

#### **Mise en réseau**

Tous les appareils ALMEMO® sont adressables et peuvent être mis en réseau par simple branchement les uns aux autres à l'aide de câbles réseau ou en cas de grandes distances, de répartiteurs réseau RS422.

#### **Logiciels**

Chaque manuel ALMEMO® est fourni avec le programme ALMEMO®-Control. Il permet de programmer complètement les capteurs, de configurer l'appareil de mesure, les menus utilisateur ainsi que de lire la mémoire des mesures. Les mesures en ligne sont également possibles à l'aide du terminal intégré. L'enregistrement des valeurs de mesure des appareils en réseau, l'affichage gra-

phique et le traitement complexe des données s'effectuent sous WINDOWS<sup>®</sup>. à l'aide du logiciel WIN-Control.

## **6. MISE EN SERVICE**

**Connexion de capteur** Enficher les capteurs sur prises **M0** à **M3** (1) voir 8. **Alimentation** par piles ou adaptateur secteur sur **DC** (3) voir 7.1, 7.2 **Mise sous tension** Appuyer sur la touche **ON / PROG** (6) voir 7.5 Affichage automatique du dernier menu de mesure voir 11.

Appeler le **choix des menus** M\* Affichage capteurs D par les touches : **WENU>** M Liste Pts de mesure M U Centrale acquisition Eclairage d'écran un et de par : **<☼ON>**  Menu de Fonction FCT Sélectionner menu **Affichage des capteurs** voir 9.1 P **Programmation capteurs** P Configuration de l'aPPareil par les touches :  $\iff$  **\F>** : P Modules de sortie INFO F D ∗ON Appeler le menu par la touche : ►ou **PROG**  $^{\circ}C$  $00:$ 2545 **Sélection du point de mesure** (voir 11.1.1) par les touches  $\left| \begin{array}{ccc} \text{max} & \text{min} \end{array} \right|$ Ntc TemPérature 10: 35.3%H rel Humidité Tous les canaux du connecteur ou de la fonction néces-1.67°C  $20:$ Pt de rosée saires pour le calcul de la mesure sont affichés. 30: 5.62 9lk Mélange MENU М FCT Appeler la **liste des menus de fonction** par : **< FCT >** MENUS DE FONCTION: Sélectionner **menu de fonction** (voir 9.4) Mémoire de valeurs max-min H Calcul de moyenne par les touches  $\leftrightarrow$ **ComPensation à deux Points**  Appeler le menu par la touche : ►ou **PROG Febelle** Centrale d'acquisition **par ex. menu de fonction** Centrale d'acquisition M+1 F ▶ CLR **:** (uniquement possible si mémoire disponible) **Mémorisation unique :** voir 12.5.4 **< MANU >**  C ▶ REC COM ID DIR01 \* IIID **Mémorisation cyclique :** voir 12.5.5 Heure: 12:34:56 Dat.: 01.01.06 00:00:30 nS Sélectionner **TemPo cycle** par : **PROG** A / **V** TemPo cycle: 64.0 ko Mémoire int.: Saisir cycle (hh:mm:ss) voir 9.5 **PROG** , ▲ , **PROG**  Mémoire libre : 54.8 ko  $01 - 001$  A .. Numéro: Nom de fichier: ALMEMO.001 Paramétrer le format de sortie : **< FORM>** ... **PF MANU** START M44 Quitter le mode programmation : < **ESC>** Démarrer la mesure **entrants** <START> Arrêter la mesure **<STOP> Sortie de mémoire par l'interface ou ordinateur :** - Raccorder le périphérique par le câble données sur la prise **A1** (2) voir manuel 5.2 Sélectionner Mémoire libre par : **PROG ,** ... Editer mémoire voir 12.5.7 **< PMEM>** ou commande ´P04´ par l'ordinateur

 Effacer mémoire voir 12.5.7 **< CMEM >** ou commande ´C04´ de l'ordinateur **Touches importantes :**

touche retour jusqu'au choix de menu : ◄ ..., au menu mesure : **< M**◄◄ **<sup>&</sup>gt;**

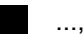

# **7. ALIMENTATION**

L'alimentation de l'appareil de mesure peut s'effectuer des façons suivantes : 3 piles alcalines R6 (type AA) fournies

Adaptateur secteur 12V, min. 1 A avec connecteur ALMEMO® ZA 1312-NAx USB câble de données d'alimentation (9V, 0.2A) ZA-1919-DKUV Câble d'alimentation à sép. galv. (10 à 30 V CC, 0.25 A) ZB 2690-UK

Dans notre gamme de produits disponibles, nous proposons les accessoires correspondants.

## *7.1 Fonctionnement sur pile et*

L'alimentation de l'appareil est assurée de série par 3 piles R6. Pour une consommation d'env. 12 mA, celles-ci autorisent un temps de fonctionnement de 200 heures. Si l'éclairage est activé en permanence, cette durée se réduit à env. 60 heures. Pour prolonger la durée de fonctionnement lors des enregistrements à long terme, vous pouvez utiliser l'appareil en mode veille (voir 12.5.8.2). Vous pouvez lire la tension de service actuelle dans le menu  $\overline{\text{Inf}}$ o (voir 10) et ainsi estimer la durée résiduelle de fonctionnement. Lorsque la capacité résiduelle des piles atteint à peu près 10%, le symbole  $\Box$  s'affiche dans la barre d'état de l'afficheur et clignote. Lorsque les piles sont entièrement déchargées, l'appareil se met hors tension à 3V, mais les données acquises et l'heure sont conservées (voir 7.6). Pour remplacer les piles, dévissez le couvercle du logement des piles (7) sur le dos de l'appareil.

## *7.2 Fonctionnement sur secteur*

Pour alimenter l'appareil en externe, raccordez préférentiellement l'adaptateur secteur ZA 1312-NAx (12V/min. 1A) sur la prise DC (3). Veillez alors à la tension secteur ! La tension des capteurs augmente à env. 12 V.

## *7.3 Alimentation externe en tension continue*

La prise **DC** (3) peut également recevoir une autre tension continue de 6 à 13 V (200 mA min.). Le raccordement s'effectue par un connecteur ALMEMO® (ZA1312-FS8). S'il faut toutefois une séparation galvanique entre alimentation et capteurs ou bien une plage de tension d'entrée supérieure 10 à 30 V, le câble d'alimentation à séparation galvanique ZA 2690-UK est nécessaire. L'appareil peut ainsi fonctionner sur des réseaux embarqués de 12 ou 24 V. Alternative est une alimentation par câble de données USB ZA1919DKUV utilisé qui produit une interface de connexion à l'ordinateur en même temps

## *7.4 Alimentation capteur*

Sur les broches – et + , le connecteur ALMEMO® fournit une tension d'alimentation de capteur de 6, 9 or 12 V (fusible auto-cicatrisant courant total 500 mA). En cas d'alimentation externe (12V), augmenter la tension de 12 V. On peut obtenir d'autres tensions (15 V, 24 V ou des références pour potentiomètres et jauges de contrainte) à l'aide de connecteurs spéciaux (voir manuel 4.2.5/6).

## *7.5 Mise sous tension, hors tension,*

Pour **mettre sous tension** l'appareil, appuyez sur la touche **ON PROG** (6) au milieu des touches de curseur. L'afficheur affiche d'abord toujours le dernier menu de mesure sélectionné.

Pour mettre hors tension l'appareil, appuyez plus longtemps sur la même touche **ON PROG**. A la mise hors tension, l'horloge temps réel reste active et toutes les valeurs et réglages mémorisés sont conservés (voir 7.6).

Si, en raison de perturbations (par ex. charges électrostatiques ou panne de pile), l'appareil se comporte de façon erronée, il est possible de le réinitialiser. Cette **Reinit** s'obtient en maintenant la touche **F1 r** enfoncée à la mise sous tension. La date et l'heure seront alors effacées. Si vous désirez mettre toute la configuration de l'appareil avec la désignation de l'appareil, les menus utilisateur, la séquence de scrutation etc. à l'état tel qu'à la livraison, il faut appuyer sur la touche **F2** à la mise en marche. De nombreux paramètres seront alors supprimés ou reviendront à leur valeur par défaut. L'heure et la date sont alors supprimées et de nombreux paramètres sont mis aux valeurs par défaut : Langue allemand, éclairage éteint, adresse appareil 00, pression atm. 1013mbar, compensation de température 25°C, hystérésis 10, vitesse de mesure 2.5 mes/s en semi-continu. Seule la programmation des capteurs dans les connecteurs ALMEMO® ne change pas.

## *7.6 Mise en mémoire-tampon des données*

La programmation des capteurs est sauvegardée et protégée contre les pannes de courant dans l'EEPROM du connecteur du capteur, la mémoire interne, l'étalonnage et les paramètres programmés pour l'appareil le sont dans l'EEPROM de l'appareil. A l'arrêt de l'appareil, l'heure et la date sont conservées, mais sont perdues lors d'une réinitialisation ou du remplacement de la pile.

# **8. RACCORDEMENT DES CAPTEURS**

Vous pouvez brancher sur les entrées ALMEMO® M0 à M1/M2/M3 **(1)** (selon le type) de l'appareil de mesure tous les capteurs ALMEMO<sup>®</sup>. Pour raccorder vos propres capteurs, il suffit de raccorder un connecteur ALMEMO® adéquat.

## *8.1 Capteur de mesure*

Le programme très complet de capteurs ALMEMO<sup>®</sup> (voir manuel chap. 3) ainsi que le raccordement des capteurs personnels (voir manuel chap. 4) sur les appareils ALMEMO® est décrit intégralement dans le manuel ALMEMO®. Tous les capteurs de série à connecteur ALMEMO® sont programmés systématiquement avec plage de mesure et unité, et peuvent de ce fait se connecter sans formalités sur toute prise d'entrée. Un détrompage mécanique garantit que capteurs et modules de sortie ne puissent être connectés que sur la prise adéquate. En outre, les connecteurs ALMEMO<sup>®</sup> possèdent deux leviers de verrouillage qui s'enclenchent lors de l'enfichage dans la prise et évitent ainsi tout débranchement en tirant sur le fil. Pour retirer le connecteur, il faut appuyer sur les deux leviers sur les côtés.

Les appareils ALMEMO<sup>®</sup> 2590A sont disponibles en option en version étanche aux projections. Pour ceci, de nouveaux capteurs avec connecteurs moulés AL-MEMO® sont disponibles. Grâce à leurs double-lèvres étanches, ils offrent aux prises une protection contre la pénétration de l'eau. Il existe des inserts en caoutchouc pour les prises non utilisées.

## *8.2 Entrées de mesure et canaux supplémentaires*

Les appareils de mesure ALMEMO<sup>®</sup> 2590-2A/4AS possèdent 2 ou 4 prises femelles d'entrée (1), auxquelles sont affectés les canaux de mesure M0 à M1/M2/M3. Cependant les capteurs ALMEMO® peuvent au besoin offrir jusqu'à 4 canaux, de sorte à disposer d'un total de 16 canaux pour les 4 prises femelles d'entrée. Les canaux supplémentaires sont surtout utiles pour les capteurs d'humidité à 4 grandeurs de mesure (température/humidité/point de rosée/rapport de mélange) ou pour les canaux de fonction. Au besoin il est également possible de programmer un capteur avec plusieurs plages ou échelles ou bien, si l'affectation des prises le permet, on peut aussi associer 2 à 3 capteurs dans un même connecteur (p. ex. hr/CTN, mV/V, mA/V et autres). Les canaux de mesure supplémentaires dans un connecteur sont respectivement positionnés à 10 de plus (le premier capteur a par ex. les canaux M0, M10....., le deuxième les canaux M1, M11..... etc.).

#### **Canaux internes à l'appareil :**

Cet appareil est désormais équipé de 4 canaux supplémentaires qui se branchent respectivement sur la dernière prise. Le premier d'entre eux est programmé par défaut comme canal différentiel M1 – M0. Mais il n'apparaît que lorsque deux capteurs sont présents avec la même unité et même point décimal dans les canaux M0 et M1. Le quatrième (M32/M34, selon le type) est utilisé temporairement pour des calculs de moyennes (voir 12.2). Tous les 4 canaux sont cependant programmables avec tout autre canal de fonction (par ex. U-Bat, CSF, valeurs moyennes, débit volumique etc.) (voir 13.10, manuel 6.3.4). **Avantage** des canaux internes à l'appareil : Si l'on utilise plusieurs capteurs

#### 8. Raccordement des capteurs

pour la même application, il n'est pas nécessaire de reprogrammer les capteurs et ils peuvent être remplacés sans perdre les canaux de fonction. Si toutefois toute l'application dépend d'un seul capteur, la programmation dans le capteur est préférable.

En fonction du type d'appareil, les affectations des canaux sont les suivantes :

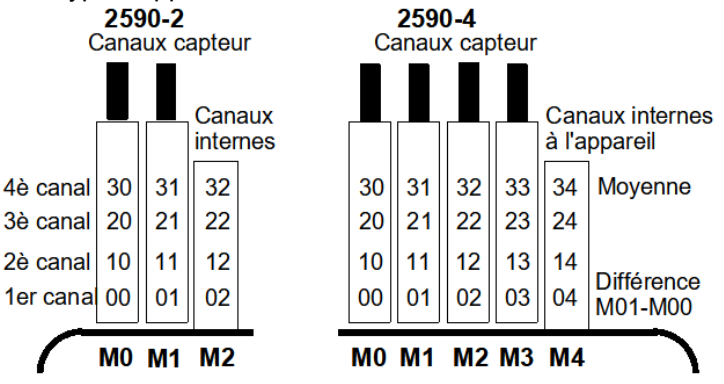

## *8.3 Isolement*

Lors de la mise en place d'un montage de mesure fonctionnant, il est très important qu'aucun courant de compensation ne s'écoule entre les capteurs, l'alimentation et les périphériques. Ceci s'obtient lorsque tous les points sont au même potentiel ou que les potentiels différents sont à séparation galvanique.

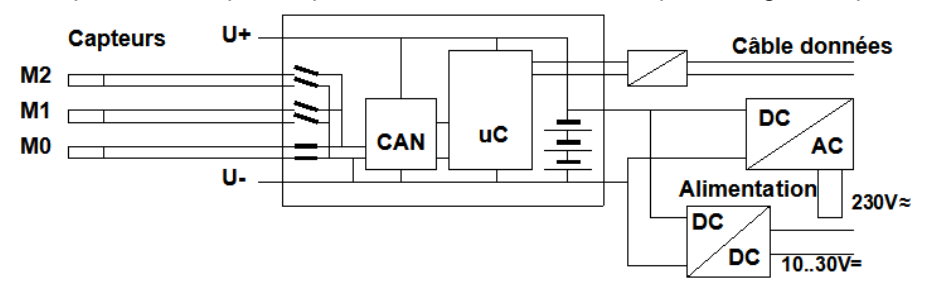

Les entrées analogiques sont séparées galvaniquement par des relais photovoltaïques et entre elles, une différence de potentiel max. de 50 V CC ou de 60 V CA est admissible. Les capteurs combinés sur un même connecteur et les capteurs avec alimentation sont cependant reliés galvaniquement et doivent donc être utilisés de manière isolée. La tension entre les entrées de mesure elles-mêmes (entre B, C, D, A ou -) ne doit pas dépasser 5 V !

L'alimentation est isolée à l'aide du transformateur de l'adaptateur secteur ou à l'aide d'un convertisseur CC/CC sur le câble de liaison ZA2690-UK. Les câbles de données et de déclenchement sont équipés d'optocoupleurs. Sur les câbles de sortie analogiques sans séparation galvanique, l'appareil d'enregistrement ou les capteurs doivent être hors potentiel.

# **9. AFFICHAGE ET CLAVIER**

## *9.1 Afficheur et sélection des menus*

L'afficheur (5) de l'appareil ALMEMO 2590A se compose d'une matrice LCD de 128x64 points ou de 8 lignes de 8 points de hauteur. Dans la **sélection de menus** (voir 9) vous disposez de : M\* Affichage capteurs в

3 menus de mesure pour l'acquisition des mesures (voir 10), des menus de fonction supplémentaires (voir 11), accessibles également depuis tout menu de mesure par la touche **<FCT>** , 3 menus de programmation des capteurs (voir 12), des paramètres d'appareil (voir 13) et modules de sortie (voir 14), un

menu info (voir 9) pour des informations sur les appareils et les capteurs. Selon le menu, lancez la sélection de menus par les touches : ◄ ou **<MENU>**

Allumer l'éclairage de l'afficheur (voir 14.3)  $\left\langle \ast\right\rangle$  ON >

Arrêter l'appareil par la touche : *ON appui long* 

Sélection des menus par les touches :  $\blacksquare$  ou  $\blacksquare$  ou

Appel du menu sélectionné par la touche : **International Execution** PROG

Appel des informations appareil les plus importantes : **< INFO>**

## *9.2 Affichage de la mesure et des symboles de contrôle*

Le menu **Affichage des capteurs** affiche le point de mesure sélectionné, la mesure et evtl. des fonctions importantes pour la mesure ainsi que d'autres canaux de mesure du connecteur.

Pour la **mesure**, divers **symboles de contrôle sont disponibles :** aucun capteur présent, point de mesure désactivé : Mesure relative par rapport à une valeur de référence : REL Mesure modifiée avec correction capteur ou échelle : → Calcul de movenne en cours :  $\overline{\mathbf{M}}$ Fonction sortie **D**iff, **H**i, **L**o, **M**(t), **A**larme (voir 13.12.5): D **,** H **,** L **,** M **,** A **C** Compensation : **T** Températ., **P** pression atm., **.** continu CT. P.(**.** clignote) Dépassement de limite max ou min : Dépassement de plage de mesure : Affichage valeur maximale O clignote Soupassement plage de mesure : Affichage valeur minimale U clignote Rupture de ligne/tension capteur Lo : Affichage **´-.-.-´** B clign./Lclign. Tension de pile < 3.8V, capacité résiduelle < 10%  $\Box$  clignote

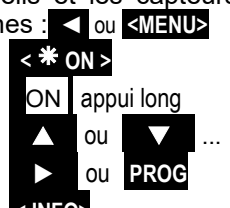

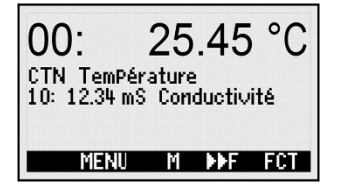

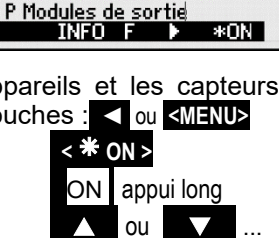

M Liste Pts de mesure M U Centrale acquisition Menu de Fonction FCT **Programmation capteurs** P Configuration de l'appareil **Dans les menus de centrale d'acquisition** (voir ci-dessous), la barre d'état du menu en haut affiche en plus les symboles suivants pour **contrôler l'état de l'appareil** :

Scrutation continue des points de mesure :<br>Mesure arrêtée ou démarrée : Consulte de la dividi Mesure arrêtée ou démarrée :

Scrutation des points lancée avec enregistrement : REC<br>Scrutation des points lancée avec sortie sur interface : COM Scrutation des points lancée avec sortie sur interface : Horaire de début ou de fin de la mesure programmé : il ou lei Etat des relais (module de sortie ext.) activé ou désactivé: R-- ou R01<br>Eclairage d'écran activé ou pause : \* ou E Eclairage d'écran activé ou pause :

Etat de la pile : plein, à moitié, vide :

## *9.3 Touches de fonction*

La fonction des touches **(6) F1** , **F2** et des touches du curseur **◄** , **►** peut être différente dans chaque menu. Elle est représentée à la ligne inférieure de l'afficheur par des mnémoniques (touches programmables). Dans la notice, les mnémoniques des touches programmables sont mis entre crochets, par ex. **<START>** .

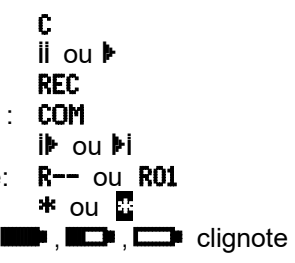

C. D. REC. COM ID DI RO1 \* DEEP

Ntc TemPérature CT.P.MH /

<u>ი.</u>

TemPo cycle:

Mémoire libre :

**START MAK** 

25.45

00:00:30 mS

4.8

MANII

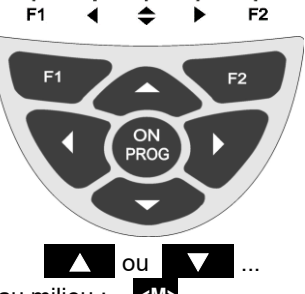

Dans tous les menus mesure (voir à droite) se trouvent les touches de fonctions suivantes :

**Choix du pt de mes** par les touches de curseur:

En soutient, le symbole de touche programmable s'allume au milieu : **<M>**

## **Appel du choix des menus de fonction**<br>**EXTERNAL EXTENDING THE EXTENDING OF THE STATE OF FALL PARTICLE**

**Navigation** dans de multiples menus de fonction : **< ►F >** ou **< F◄ >** 

**Navigation** dans de multiples menus de programmation : **< ►P >** ou **< P◄ >** 

**Retour** vers la sélection de menus : **< MENU >** ou **◄** 

**Retour** au dernier menu de **M**esure : **< M**◄◄ **>** 

Les touches programmables suivantes n'apparaissent que lorsque vous avez sélectionné un menu de fonction ou un menu de programmation (par ex. programmation des capteurs).

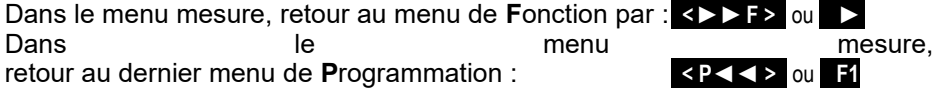

Consigne : 4.00 pH

L840 Débit º Comp. temp.: 45.7 °C Pression atm. : 1027 mb

Compens. capteur sur :

ESC OKI

13:

l03: 21.67 Pa ZERO ESC F

# *9.4 Sélection de fonction*

Chaque menu se compose d'une série de fonctions à sélectionner ou à programmer le cas échéant lors du fonctionnement.

## Avec certaines fonctions, **une fenêtre d'aide apparaît :**

par ex.

## **Sélection des fonctions** par la touche : **PROG**

le premier paramètre modifiable apparaît en inversé : 25.45 En soutien, le symbole de touche prog. apparaît : **EX** pour choix de fonction Saut à la fonction suivante :  $\overline{V}$  ou  $\overline{V}$  ou  $\overline{V}$  ou  $\overline{V}$ 

Suivant la fonction, les touches **F1** , **F2** ou **,** ont la signification requise, par ex. Mise à zéro de la mesure **<ZERO>**  Compenser mesure (pH, LF, O<sub>2</sub>) <ADJ> effacer valeur max. et min **EXACLA** Effacer mémoire **contracteurse de la contracteur de la contracteur de la contracteur de la contracteur de la contracteur de la contracteur de la contracteur de la contracteur de la contracteur de la contracteur de la contr** Réglage direct des paramètres **bilitural de la contraval de la contraval de la contraval de la contraval de la contraval de la contraval de la contraval de la contraval de la contraval de la contraval de la contraval de la** Annuler la fonction **Annuler 12** <ESC>

# *9.5 Saisie des données*

Lorsque vous avez sélectionné un paramètre programmable (voir 9.4), vous pouvez supprimer la valeur ou la reprogrammer.

**Choix des valeurs programmées** par la touche : < CLR> **Pour programmer** appuyez sur la touche : **PROG**

Vous êtes alors en **mode programmation** *<P>* au milieu des touchs progr.

le curseur clignote sous le premier chiffre à saisir Comp.temp. :

**Augmenter** le chiffre sélectionné par : **1999 : 1999 : 1999 : 1999 : 1999 : 1999 : 1999 : 1999 : 1999 : 1999 : 1999 : 1999 : 1999 : 1999 : 1999 : 1999 : 1999 : 1999 : 1999 : 1999 : 1999 : 1999 : 1999 : 1999 : 1999 : 1999** 

Diminuer le chiffre sélectionné :

**Changer le signe** des nombres par : **< +/- >**

**Sélection du prochain chiffre :**

le curseur clignote sous le deuxième chiffre **Comp.Temp.** : **Retour au chiffre précédent :**

**Chaque chiffre** se programme comme le premier  $\sqrt{1/2}$ **Fin de la saisie : PROG**

**Annuler la phase de programmation par : <ESC>** 

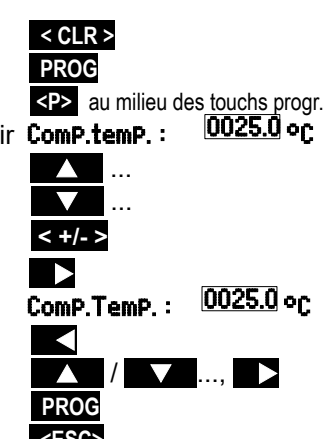

Pour saisir des **caractères alphanumériques** choisissez le groupe :

Lettres majuscules par la touche : **ABC>** 

Lettres minuscules par la touche :  $\langle \text{abc} \rangle$ 

Chiffres par la touche : **< 123 >** 

Signes par la touche : **All and Signes par la touche** :

Lors de la saisie de certains paramètres tels que plage de mesure, variante de relais etc. la procédure indiquée permet de sélectionner et de programmer non des caractères mais de désignations complètes.

## *9.6 Verrouillage de touche*

Au cours d'une mesure, afin de protéger tous les réglages de toute modification non autorisée, il est possible en plus du verrouillage du capteur, (voir 12.4) de bloquer également le reste de la programmation et la commande de scrutation par l'interface (voir 6., 6.1.3) à l'aide d'un code de blocage (mot de passe). Ce blocage ne peut être levé que par nouvelle saisie du même code de verrouillage ou par une réinitialisation (voir 6.5).

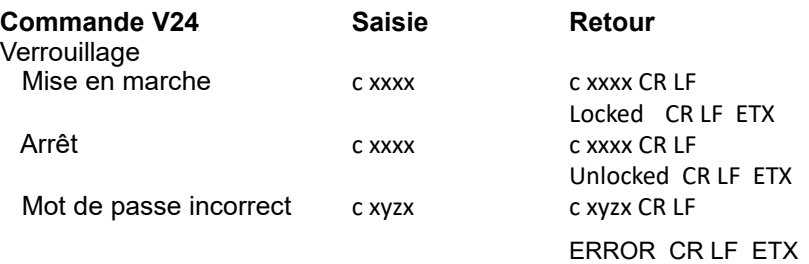

# **10. SELECTION DE MENUS**

La sélection de menus (voir 9.1) propose **3 menus de mesure**

- 1. M Affichage des capteurs voir 11.1
- 2. M Liste des points de mesure voir 11.4
- 3. M U1 Centrale d'acquisition voir 11.5, 11.6 et de plus
- 4. une série de F menus de Fonction voir 12 ainsi que **3** menus de programmation :
- 5. P Programmation des capteurs voir 13
- 6. P Configuration de l'appareil voir 14
- 7. P Modules de sortie voir 15 s'il en existe

Les principales données d'appareil s'obtiennent avec la touche : **INFO**

En cas de questions, vous trouvez ici le type d'appareil exact avec la version du micrologiciel, les options et le numéro de série. Vous pouvez sélectionner chaque capteur par les touches  $\sqrt{2}$  et l'identifier par son n° de référence (si exis-

tant). Pour vérifier l'alimentation, vous pouvez demander la tension de la pile et celle de la

sonde (capteur). Vous trouverez en outre toute sorte d'aide grâce à l'adresse web.

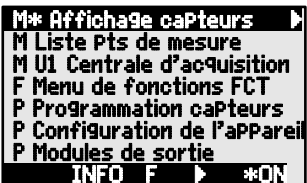

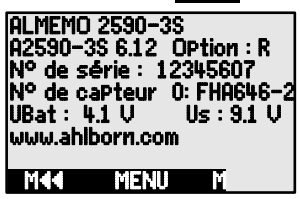

# **11. MENUS DE MESURE**

Outre l'affichage des capteurs , universel (voir ci-dessous), le menu Liste des points de mesure (voir 11.4) offrent un bon aperçu de tous les canaux de mesure associés aux données les plus importantes. Vous pouvez affecter à chaque menu de mesure différentes fonctions grâce à des menus de fonctions (voir 12). Si ceci ne satisfait pas à vos exigences, vous pouvez composer vousmême le menu utilisateur U1 à partir de 50 fonctions (voir 11.6).

# *11.1 Menu Affichage des capteurs*

Après avoir mis en marche l'appareil, celui-ci affiche le menu intelligent **Affichage des capteurs**. La première ligne affiche le point et la valeur de mesure ainsi que l'unité en grand format. Selon la plage de mesure, toutes les fonctions importantes pour la mesure s'affichent ensuite ainsi que les canaux de mesure supplémentaires éventuels du capteur correspondant.

Certains symboles permettent de contrôler l'état de la valeur mesurée (cf. 9.2). Les fonctions mesure supplém. se réalisent par des menus de fonction (cf 12). Le caractère <M> au milieu de la ligne de touches programmables signifie que les touches ▲ et ▼ permettent de sélectionner le point de mesure.

# **11.1.1 Sélection d'un point de mesure**

La touche **Deal** permet de sélectionner successivement tous les points de mesure actifs et d'afficher la mesure actuelle. En appuyant sur la touche  $\blacksquare$ , le canal précédent réapparaît. Le canal de mesure sélectionne simultanément le canal d'entrée correspondant.

Augmenter la voie de mesure par la touche : Diminuer la voie de mesure par la touche :

## *11.2 Correction de la mesure et compensation*

Pour atteindre une précision de mesure maximum, vous pouvez corriger le zéro et partiellement la pente des capteurs dans le menu Affichage des capteurs . Pour effectuer une compensation universelle à 2 points pour tous les capteurs à 2 valeurs réelles et 2 consignes, il existe les menus de fonction ComPensation **à deux Points** voir 12.3 et Echelle (voir 11.4). Pour les capteurs fonction de la température ambiante ou de la pression atmosphérique, les paramètres de compensation correspondants sont déjà disponibles dans **l'**affichage des capteurs (voir 11.2.4 et 11.2.5).

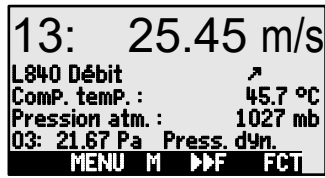

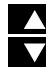

27

# **11.2.1 Mise à zéro de la mesure**

Une fonction très utile permet de mettre à zéro la mesure à certains endroits ou à des heures précises pour observer ensuite uniquement l'écart par rapport à cette valeur de référence. Après avoir sélectionné la fonction Valeur de mesure, la touche programmable **<ZERO>** appa-

raît. Cette touche permet de mémoriser la mesure affichée en tant que **Valeur de base** (voir 13.6) et de la mettre à zéro.

Sélectionner la fonction **Mesure** (voir 9.4): 00: 23.4 °C<br>Fonction Mise à zéro mesure par : <br>**22.4 22.4 °C** 

Fonction **Mise à zéro mesure** par :<br>**La mesure affiche ensuite** 

La valeur de base comporte la mesure : Base : 23.4 °C

**Annuler la mise à zéro** en sélectionnant :

Si la fonction est verrouillée (voir 13.4), la valeur de base n'est pas mémorisée dans le connecteur, mais seulement **temporairement** en mémoire vive jusqu'à la mise hors tension. Si vous voulez éviter entièrement la fonction Mise à zéro, vous devez verrouiller le canal au niveau 6.

Si la fonction est verrouillée (voir 13.4), la valeur de base n'est pas mémorisée dans le connecteur, mais uniquement **temporairement** en mémoire vive jusqu'à la mise hors tension. Cet état s'affiche à l'écran à l'aide du symbole  $REL$ , sinon c'est le signe  $\bar{P}$  qui s'affiche.

Si vous voulez éviter totalement la fonction Mise à zéro, vous devez verrouiller le canal au niveau 6.

## **11.2.2 Compensation des capteurs de pression dynamique**

Sur les **capteurs de pression dynamique** FDA602Sx, une compensation du zéro doit être effectuée avant chaque mesure en débranchant les tuyaux. Indépendamment du verrouillage, l'erreur de zéro est écrite provisoirement (jusqu'à la mise hors tension) dans le décalage d'étalonnage pour ne pas fausser la linéarisation.

Sélectionner la fonction Mesure par la touche : **PROG** ... (voir 9.4) **Compensation du zéro** par la touche : **ADJ>** 

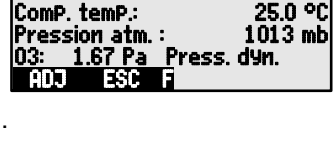

13: 0.45 m/s

l 840 Débi

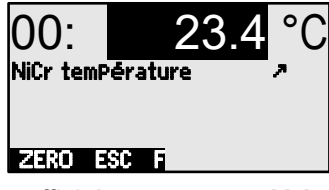

 $0.0: 0.0.0$  °C et symbole REL

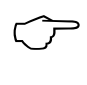

## **11.2.3 Compensation de capteur sur capteurs physicochimiques**

Les capteurs physicochimiques suivants doivent une fois ou régulièrement être ajustés pour compenser les instabilités qui les affectent. Dans la fonction Mesure, vous pouvez effectuer à l'aide de la touche **<ADJ>** une **compensation à deux points** automatique du **zéro** et de la **pente**. Les consignes d'étalonnage apparais-

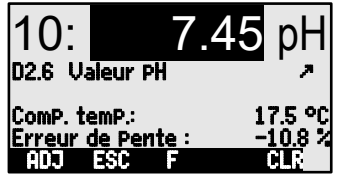

sent lors de la compensation et peuvent être modifiées à cette occasion :

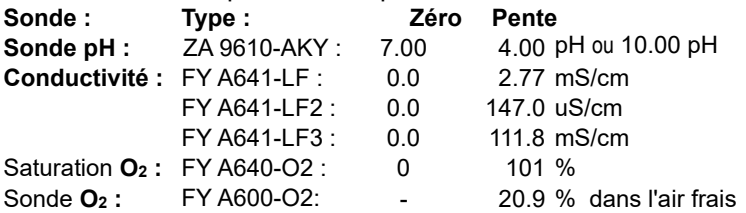

## **Compensation à deux points :**

- **1. Sélectionner la fonction Mesure : PROG** ... (voir 9.4)
- **2. Appliquer la solution d'étalonnage du zéro :** La mesure indique par ex. : 00 : **00 : 07.13 PH**

Lancer la **compensation du zéro** par la touche : **<ADJ>** 

La fenêtre d'aide avec la consigne apparaît :

Effectuer une **compensation du zéro** par **< OK > .**

La mesure indique : 00 : 07.00 PH

Sur les sondes pH, la touche **<CLR>** permet de rétablir les valeurs standard de base 7.00 et de pente -0.1689.

## **3. Appliquer la solution d'étalonnage de la pente :**

Sélectionner la fonction Mesure : **PROG**

La mesure indique par ex. : 00 : 04:45 **PH** 

Démarrer la **compensation de pente** par la touche : **<ADJ>** 

La fenêtre d'aide avec la consigne apparaît : Compensation du capteur sur : Co

Si nécessaire, modifier la consigne par : **PROG ... (voir 9.5)** Effectuer une **compensation de pente** en appuyant sur : **< OK >** 

Sur les sondes pH, l'**erreur de pente** indique l'écart de la valeur nominale et donc l'état de la sonde : Erreur de pente : 9 %

 Compensation capt. sur: Consigne : 7.00 pH

 $\circledcirc$ 

# **11.2.4 Compensation en température**

Les capteurs dont la valeur mesurée dépend fortement de la température du milieu mesuré sont généralement équipés d'un capteur de température qui leur est propre et l'appareil effectue automatiquement une compensation en température (voir 13.9 Liste des plages de mesure ´av. CT´). Mais les sondes de pression dynamique et de pH

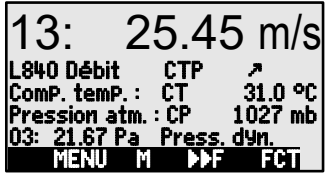

sont également disponibles sans capteur de température.

Si la température du milieu s'écarte de 25 °C, les erreurs de mesure suivantes apparaissent :

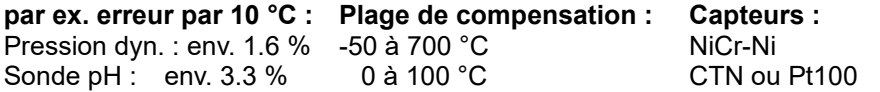

Vous pouvez effectuer la **compensation en température** de ces capteurs de 2 manières :

#### **Saisie de la température de compensation** dans la fonction :  $ComP.$  temp. :  $CT$

Dans cette fonction ainsi que pour la mesure, le symbole 'CT' apparaît.

**Une compensation en température permanente** avec des capteurs de température externes peut être effectuée via le canal de référence (voir 13.12.6) du capteur à compenser ou par configuration d'un capteur de température quelconque en tant que capteur de référence avec un ´\*T´ dans le commentaire (voir 13.2) :

Lorsque la température est mesurée, un point clignote<br>derrière le symbole 'CT' : **ComP. temP.: CT** 23.5°C derrière le symbole  $CT$ : Comp. temp.:  $CT$ 

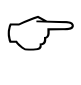

Les valeurs d'écoulement (vitesse ou débit volumique), acquises avec compensation de température, peuvent être converties dans les conditions normales 20 °C (voir manuel 6.7.5) en mettant ´#N´ dans le commentaire (voir 13.2).

## **11.2.5 Compensation de pression atmosphérique**

Certaines grandeurs dépendent de la pression atmosphérique ambiante (voir 13.9 Liste des plages de mesure "av. CPa"). En cas d'écart important sur la pression normal 1013 mbar, des erreurs de mesure peuvent alors survenir :

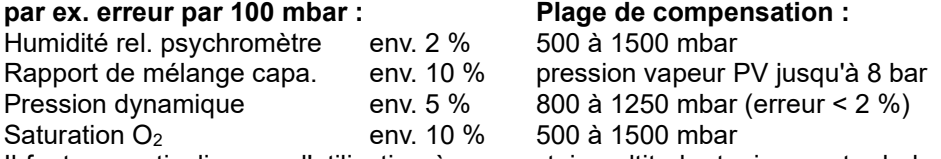

Il faut en particulier cas d'utilisation à une certaine altitude, tenir compte de la pression atmosphérique (env. -11mb/100m au dessus niv. mer). Sur chaque capteur ayant besoin de compensation en pression atmosphérique, l'affichage

## des caPteurs comporte la fonction Pression atmosPhérique : **Pression atmos-**<br>Ph**érique : CP 1013. mb** phérique : CP 1013. mb

La pression atmosphérique correspondante peut être saisie dans l'affichage des capteurs ou dans la programmation de l'appareil (voir 14.6) ou être mesuré par un capteur de pression atmosphérique (capteur de référence avec commentaire ´\*P´ voir 13.2, manuel 6.7.2). Si la pression atmosphérique est utilisée pour la compensation, la fonction **Pression atmosPhérique** ainsi que la mesure comportent le symbole CP . Lorsqu'elle est mesurée, un point clignote derrière CP.

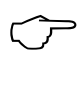

.

Notez qu'après débranchement d'un capteur de référence, la pression normale 1013 mbar est à nouveau utilisée.

Les valeurs d'écoulement (débit volumique même par anémomètres à hélice), acquises avec compensation de pression atmosphérique, peuvent être converties dans les conditions normales 1013 mbar en mettant '#N' dans le commentaire (voir 13.2).

## **11.2.6 Compensation de soudure froide**

La compensation de soudure froide (CSF) des thermocouples s'effectue normalement automatiquement à l'aide d'un capteur CTN sur la prise M2. La température de soudure froide s'affiche comme paramètre d'exploitation (voir 14.8) dans la configuration de l'appareil. Au besoin, on peut l'enregistrer en acquisition de mesure comme température d'appareil à l'aide d'un canal de fonction "CJ" (voir 13.10). Mais la mesure de température de soudure froide peut également être remplacée par un capteur de mesure externe (Pt100 ou CTN) dans un bloc isotherme (voir manuel 6.7.3) s'il est placé devant les thermocouples et qu'un "\*J" est configuré dans le commentaire (voir 13.2) sur les 2 premiers caractères. Pour les conditions particulières (par ex. sur les thermocouples pour lesquels il n'existe pas de connecteurs à thermocontacts ou pour les grandes différences de température par rayonnement thermique), il existe des connecteurs intégrant chacun un capteur de température (ZA 9400-FSx) pour la compensation de soudure froide. Ceux-ci s'utilisent sans problème pour tous les types de thermocouple, mais nécessitent 2 canaux de mesure. Un "#J" est programmé sur les deux premiers caractères du commentaire du thermocouple, signifiant que le capteur de température intégré dans le connecteur est utilisé comme capteur de soudure froide.

## *11.3 Mesure différentielle*

Si vous raccordez deux capteurs de même nombre de décimales et unité sur les points de mesure M0 et M1, la différence M1-M0 s'affiche automatiquement sous le point de mesure interne à l'appareil M2/M3/M4 (voir 8.2). Si vous ne désirez pas le canal différentiel, vous devez le supprimer explicitement (voir 13.9). Si vous désirez configurer des canaux différentiels supplémentaires, vous le pouvez également avec les canaux de référence correspondants (voir 13.12.6).

## *11.4 Menu Liste des pts de mesure*

Le meilleur aperçu possible de tous les points de mesure avec les mesures et valeurs de fonction s'obtient au menu Liste pts de mesure.

Ce menu ne peut pas être configuré librement, vous pouvez uniquement le combiner à des fonctions sélectionnées :

Lors du 1er appel, la liste apparaît avec 12 **Liste Pts de mes : 12 mes.** mesures max. : 00: 23.12°C ...

Sélectionner d'autres points de mesure avec : **F ►** ...

Un certain nombre de fonctions peut être attribué à la mesure avec les touches :

Ceci réduit le nombre max. de canaux à 6.

Fonction suivante avec la touche :

**Plage de mesure** seule (tirs 12 canaux max.) : Liste Pts de mes : Plage

En présence de plus de 6 points de mesure, on

peut sélectionner la page suivante par les touches : **PROG** , **<M▲>** ou **<M▼>**  ...

## *11.5 Menu mesure utilisateur U1 Centrale d'acquisition*

Le menu utilisateur U1 se configure librement par l'utilisateur à l'aide du logiciel ALMEMO®- Control (voir 11.6). Par défaut, un menu de centrale d'acquisition est prévu. Vous pouvez utiliser le menu de façon autonome ou comme tout menu de mesure, associé au menu Fonctions de centrale d'acquisition (voir 12.5).

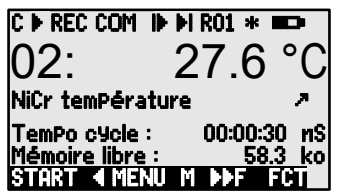

L'état de l'appareil est indiqué par quelques symboles dans la barre d'état (voir

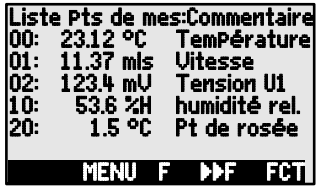

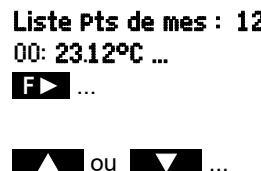

Mesure avec **commentaire** : Liste pts mes : commentaire 00: 23.12°C Température Mesure avec **valeur max.** : **Liste Pts de mes : Val. max.** 00: 23.12 °C 32.67 °C Mesure avec **valeur min.** : Liste pts de mes : Val. min. 00: 23.12 °C 19.34 °C Mesure avec **moyenne** : Liste pts de mes : Val. Moy. 00: 23.12 °C 25.45 °C Mesure avec **limite max.** : Liste pts de mes : LIM max 00: 23.12 °C 32.67 °C Mesure avec **limite min.** : Liste pts de mes : Lim min 00: 23.12 °C 19.34 °C 00: NTC °C

9.2). L'acquisition cyclique s'obtient à l'aide de la **tempo cycle**. On peut visualiser la mémoire disponible dans la fonction **Mémoire libre**. Elle n'existe pas lorsqu'il n'existe ni mémoire interne, ni connecteur à mémoire. On peut ensuite utiliser le menu pour la sortie sur ordinateur, par l'interface.

Démarrage d'une mesure cyclique (si le cycle >0) : **<START>** voir 12.5.5 Scrutation manuelle des mesures (si le cycle=0) : **<MANU>** voir 12.5.4

## **Exemple de configuration de**

En alternative, on peut configurer par ex. un menu utilisateur Graphique à barres à l'aide du logiciel ALMEMO®-Control ( 12.5). Avec les fonctions "Valeur mesure petite" et "Graphique à barres", on peut afficher 2 voies avec valeur de mesure et graphique à barres.

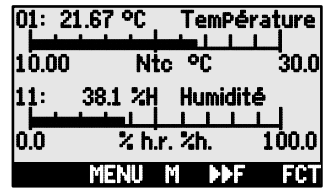

#### **Sélection du point de mesure :**

Le premier canal de mesure est toujours le point de mesure sélectionné. Comme dans chaque menu, vous pouvez le sélectionner directement avec :  $\blacksquare$  ou  $\blacksquare$  ...

Pour modifier les autres canaux, sélectionnez le point **PROG** et de mesure comme fonction avec les touches :  $\blacksquare$  ou  $\blacksquare$ 

Changez maintenant le point de mesure sélectionné avec : **< M ▲> , < M ▼>** ...

Quittez la sélection des points de mesure avec la touche : **<ESC>** 

Pour **régler la plage d'affichage**, servez-vous des fonctions **Début analogique** et **Fin analogique** au menu Fonctions spéciales (voir 13.12.3). Vous pouvez également les saisir directement sur l'axe après sélection par les touches **PROG**  et  $\blacksquare$  ... (voir 9.5).

## *11.6 Menus utilisateur*

Malgré la combinaison flexible des menus de mesure et de fonction (voir 12) il existe des applications pour lesquelles une composition individuelle des fonctions serait souhaitable. Vous pouvez donc configurer le menu utilisateur U1 Centrale d'acquisition de façon totalement libre grâce au logiciel ALMEMO<sup>®</sup>-Control. A partir de la liste de fonctions suivante, vous pouvez donc placer les fonctions nécessaires dans l'ordre qui vous convient à l'écran tant que l'espace de 7 lignes disponibles est suffisant.

## **11.6.1 Fonctions**

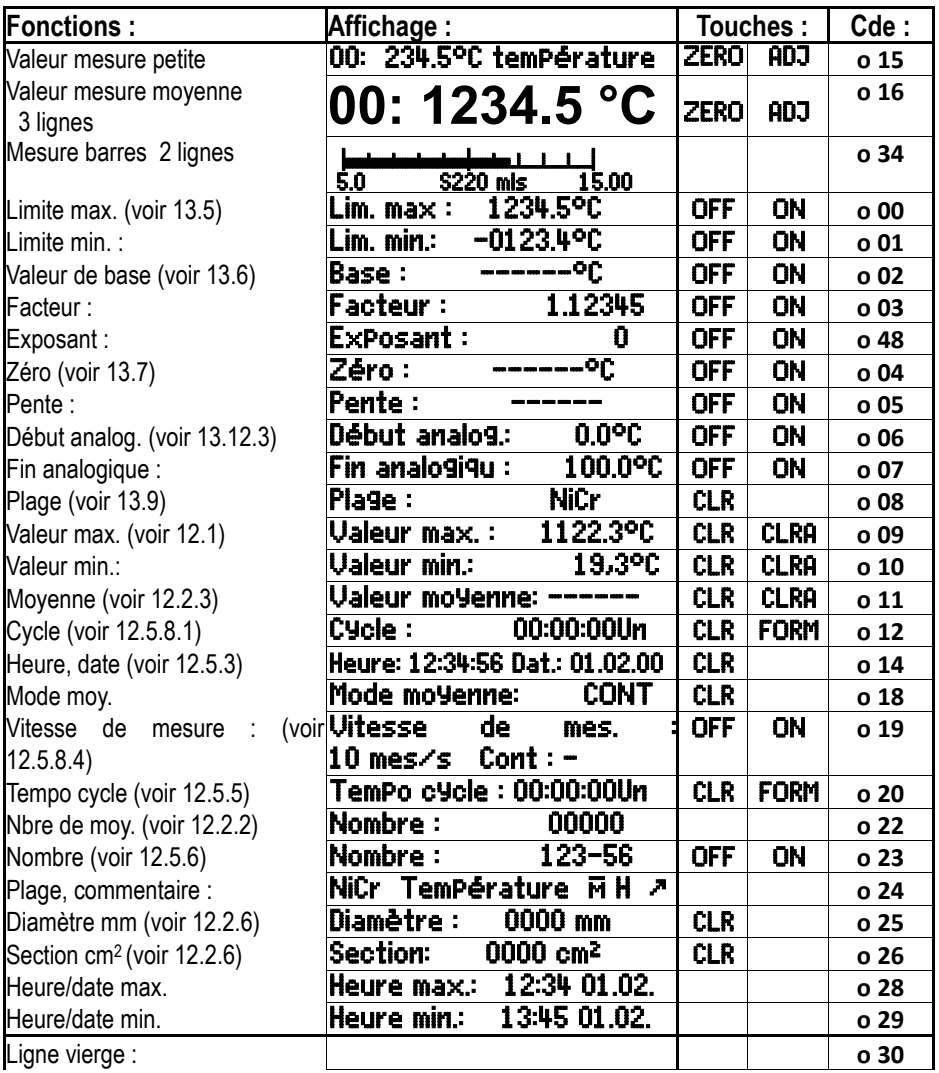

### 11. Menus de mesure

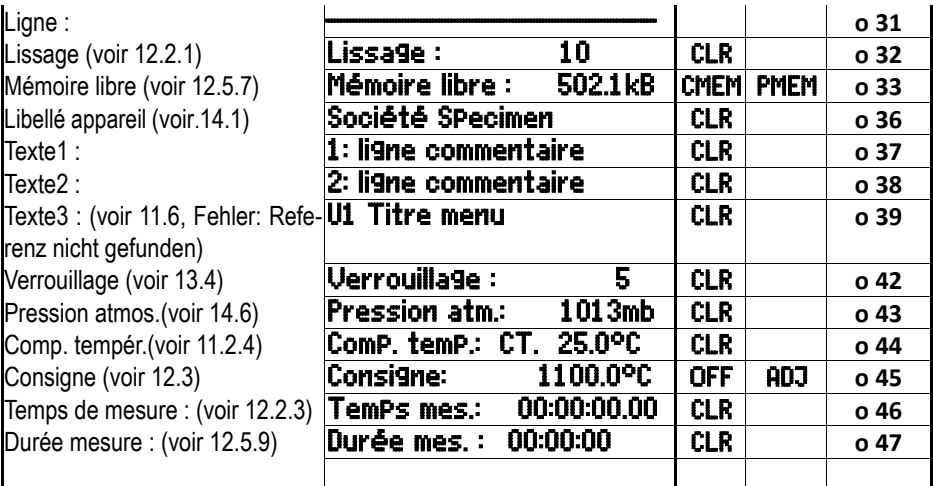

## **11.6.2 Configuration des menus**

Dans le choix des menus, sélectionnez le menu utilisateur U1

Pour configurer l'appareil, raccordez-le à votre PC

par un câble de données et lancez le **logiciel ALMEMO®-Control** livré.

En cliquant avec la souris sur : Parcourir réseau

vous accédez à la liste des appareils.

Sélectionnez l'appareil et appuyez sur : Programmer menus utilisateur

Par Glisser-Déposer, tirez les fonctions du côté gauche vers la fenêtre de menu à droite.

Pour toutes les fonctions relatives à la mesure (par ex. valeurs max.,

moyenne, graphique en barres), vous devez d'abord insérer la mesure du point de mesure, puis les fonctions correspondantes ! Institute de menu concident changes and mesure (par extremely<br>sure du point de mesure, puis les fonctions correspondantes !<br>Insérez un titre de menu évocateur : Titre menu utilisateur

Enregistrez dans l'appareil le menu ainsi terminé, dans U1 à l'aide de : Enregistrer menu, U1, OK

Vous pouvez également mémoriser tous les menus dans le PC et les charger à nouveau si besoin.

## **12. MENUS DE FONCTION**

Pour maîtriser les applications individuelles, vous pouvez affecter à chaque menu de mesure un menu de fonction de la liste ci-contre. Lors de la mesure, vous pouvez à tout moment basculer entre le menu de mesure et de fonction.

**Appeler les options du menu de fonction** dans la sélection de menus, voir 10 ou dans les menus de mesure et de fonction à l'aide de la touche : **< FCT >** 

Sélectionner le menu de fonction par les touches :  $\blacktriangledown$  et  $\blacktriangleright$  ou **PROG** Supprimer le menu de fonction :<br> **Supprimer le menu de fonction :** 

Navigation dans de multiples menus de fonction : **< ►F >** ou **< F◄ >**  Commuter entre menus de **F**onction et de **M**esure : **< M◄◄ >** et **< ►►F >** 

# *12.1 Mémoire de valeurs max., min., individ.*

Le menu de fonctions max-min, val. individ. indique la mesure, les valeurs max et min détectées en continu au point de mesure sélectionné, ainsi qu'une mémoire de 100 valeurs individuelles.

## **Valeurs max et min :**

Fonction min et max:  $min: 25.37$  max :  $31.34$ 

Pour effacer, sélectionner la fonction (voir 9.4) : Min. : 25.37 max : 31.34 Supprimer valeurs max., min. et moyennes de tous canaux : **<CLRA>**

Du fait de la mesure en permanence, la mesure actuelle apparaît immédiatement après chaque suppression. Les extrêmes sont supprimés à chaque démarrage d'une mesure, si l'appareil est configuré en conséquence (réglage par défaut, voir 14.8).

## **Mémoire des valeurs individuelles :**

Chaque valeur individuelle peut être mémorisée par simple appui sur une touche. Elle est affichée avec l'unité et le numéro de position dans la fonction Mémoire . Au choix, vous pouvez supprimer la dernière valeur ou la mémoire entière. Toutes les données mémorisées sont représentées sur l'écran ou éditées en tant que liste sur l'interface.

Mémoriser la mesure actuelle par la touche : **AMEMIN**<br>Affichage de la mémoire avec position : **Mémoire** :

Après le choix de la fonction, supprimer la dernière position par : **<CLRP>**  Supprimer toutes les valeurs mémorisées par la touche : **<CLRM>** Afficher toutes les valeurs mémorisées par la touche : **<LISTM>** et **<F ►>**  Editer toutes les valeurs mémorisées par : **<PRINT>** 

### **Commandes de l'interface:** The réponse:

mémoriser une valeur mesurée: S-4 question du stockage des données: P-04 mémoire:

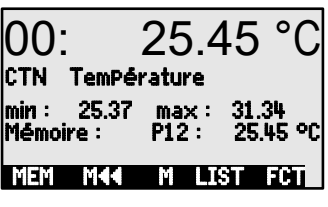

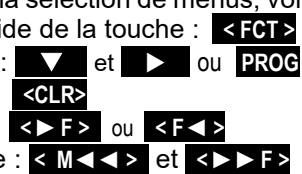

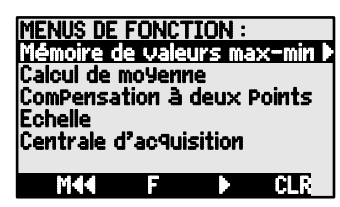

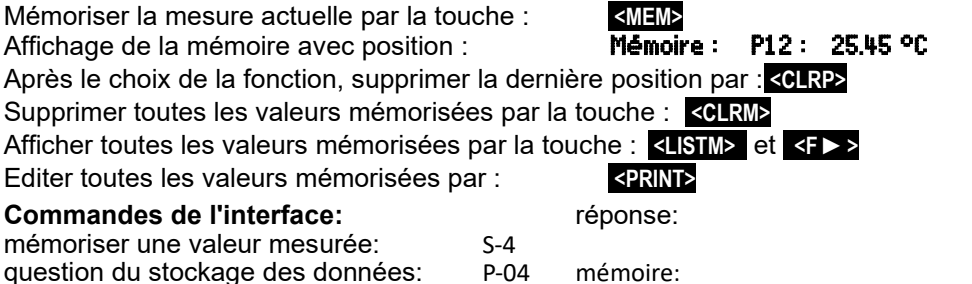

 $P01: 00: +022.12$  °C P02: 00: +022.12 °C P03: 10: +0039.9 %H P04: 10: +0039.9 %H P05: 20: +0007.6 °C

CALCUL DE MOYENNE : mobile, lissage :

e temPs sur le cy

sur les mesures  $\blacktriangleright$ 

Mªª F © CLR

sur les points de mesure Mesure en réseau

effacer la mémoire: C-04

## *12.2 Calcul de moyenne*

La **valeur moyenne** de la mesure sert dans toute une série d'applications : par ex. stabilisation d'une mesure à forte variation (vent, pression etc.) la vitesse moyenne d'écoulement dans une gaine d'aération

Valeurs moyennes horaires ou journalières de données météo (temp., vent etc.) idem pour les consommations (courant électrique, eau, gaz etc.)

 $\overline{M} = (\sum_i M_i)/N$ La valeur moyenne  $\overline{M}$ d'une mesure se détermine en totalisant toute une série de mesures M<sub>i</sub> et en la divisant par le nombre N de mesures :

Si vous sélectionnez le calcul de moyenne dans le choix des fonctions, un nouveau menu de sélection avec les modes de valeur moyenne s'affiche :

lissage de la mesure du canal sélectionné avec fenêtre de moyenne glissante, calcul de moyenne par des mesures individuelles locales ou temporelles, calcul de moyenne sur la durée, sur les cycles ou sur plusieurs points de mesure. Pour les capteurs de débit, vous pouvez vous servir d'un menu de mesure réseau selon VDE.

Sélectionner le menu de moyenne par les touches : **V** et **D** ou **PROG** Supprimer le calcul de valeur moyenne du canal sélectionné : **<CLR>**

## **12.2.1 Lissage de la mesure par calcul de moyenne mobile**

La première possibilité de calculer la moyenne concerne exclusivement la mesure du canal sélectionné et sert à amortir ou lisser les mesures instables, par ex. en mesure d'écoulement turbulent, par le calcul de moyenne mobile sur une fenêtre temporelle. Le degré de lissage est réglable entre 0 et 99 par la fonction Lissage à

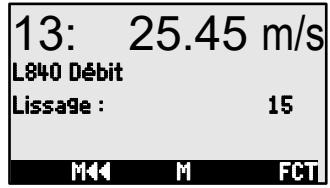

partir du nombre de valeurs moyennées. La valeur lissée vaut donc également pour toutes les fonctions de valorisation suivantes et peut donc être employée en combinaison avec le calcul de moyenne sur des mesures individuelles (voir 12.2.2) ou pour les mesures en réseau (voir 12.2.7).

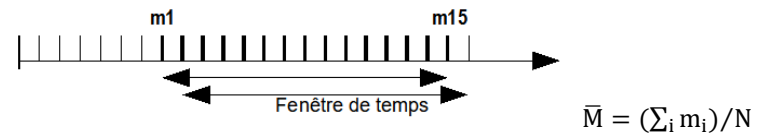
Stabilisation de la mesure par ex. sur 15 valeurs avec: Lissage: 15

La scrutation continue des points de mesure doit être

désactivée car sinon sur beaucoup de canaux,

la vitesse de mesure diminue trop rapidement : Vit. mes.: 10mes/s Cont: -

constante de temps (s) = Lissage / Vitesse de mesure **·** 2

#### **Fonctionnement des menus de valeur moyenne :**

 $\mathbb{C}$ 

Lorsque vous travaillez avec les menus de valeur moyenne suivants, vous pouvez utiliser des fonctions standard comme mode de valeur moyenne, cycle, vitesse de mesure et l'édition des données sur une interface et une mémoire et les reprogrammer en conséquence. Pour afficher également lors de la sortie la moyenne calculée, il faut au besoin activer le canal de fonction M(t) sur le canal M32/33/34 (voir 8.2) . Tout enregistrement en cours sur la centrale d'acquisition est arrêté et doit donc être réinitialisé ensuite !

### **12.2.2 Moyenne sur mesures individuelles manuelles**

Pour moyenner des mesures individuelles ponctuelles en certains lieux ou instants, sélectionnez le menu Moyenne sur mesures . Vous pouvez alors effectuer des scrutations de points de mesure E**i** .

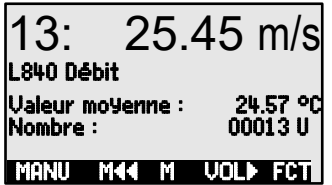

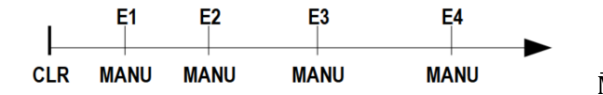

 $\overline{M} = (\sum_i E_i)/N$ 

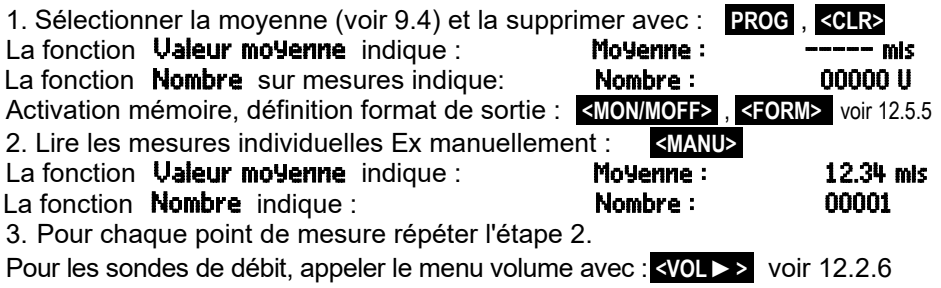

### **12.2.3 Calcul de valeur moyenne sur le temps**

Pour déterminer les moyennes sur une certaine durée, il y a 2 possibilités : utiliser les touches de Start à Stop ou saisir un temps moyen que vous démarrez manuellement, mais qui s'arrête automatiquement. Avec Départ/Arrêt, une scrutation de point de mesure est effectuée dans tous les cas, de sorte que les valeurs de début

13: 25.45 m/s L840 Débit Valeur moyenne : 24.57 °C Temps de mes. : 00:01:30.56 U  $\overline{\phantom{a}}$ START M44 M VOLD FCT

et de fin sont mémorisées avec la moyenne et l'heure dans une mémoire (voir 12.5).

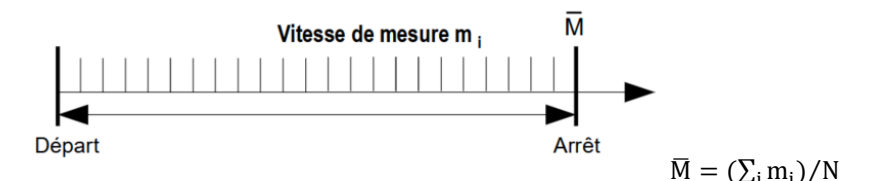

Effacer moyenne et durée de mesure automatiquement au départ (voir 14.8) ou après sélection de la moyenne avec : **<CLR>**

Lire la durée de mesure dans la fonction : Durée de mesure : 00:01:23.40 U Activation mémoire, définition format de sortie : **<MON/MOFF> , <FORM> Démarrage** du calcul de movenne par la touche : **START>** Contrôle : **M** 

**Arrêt** du calcul de moyenne par la touche : **<STOP>** 

Alternativement :

Pour saisir un **temps moyen** en s,

sélectionner et programmer la fonction Temps de mesure la fonction bascule alors à : **Temps moyen : 020 U** 

**Démarrage** du calcul de moyenne par la touche : **«START»** Contrôle : **M** 

 **Arrêt** du calcul de moyenne après le temps moyen

Lire la **movenne** dans la fonction : valeur moyenne : 13.24 mis

Pour les sondes de débit, appeler le menu volume avec : **< VOL ►>** voir 12.2.6

### **12.2.4 Calcul de la moyenne sur le cycle**

Pour déterminer les valeurs moyennes horaires ou journalières, vous devez acquérir les moyennes à intervalle cyclique. On programme pour cela un cycle assurant que la moyenne ainsi que les valeurs min. et max. soient supprimées après chaque cycle, mais apparaissent à l'affichage lors du cycle suivant.

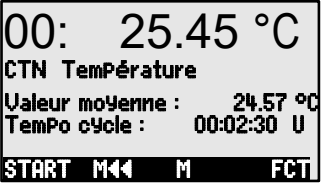

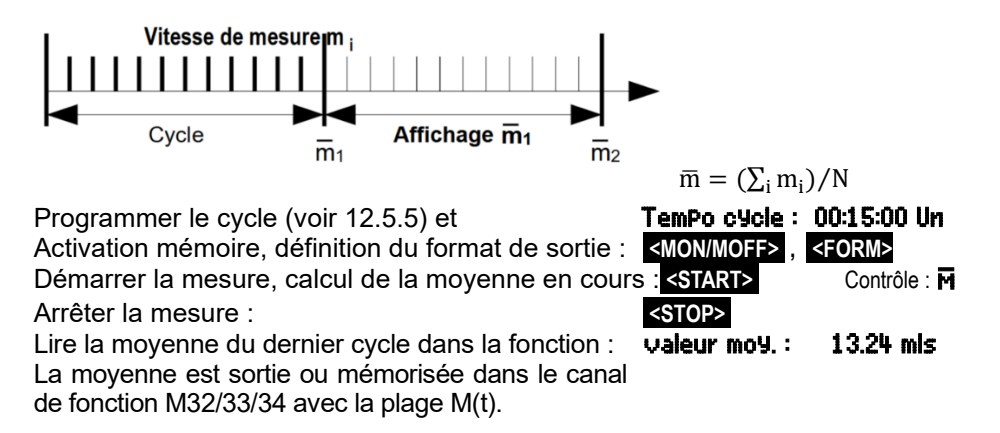

### **12.2.5 Calcul de moyenne sur points de mesure**

 $\overline{M} = M34 = (\sum_{i=Bk2}^{n=Bk1}$  $M_i$ )/NVous pouvez également déterminer la moyenne sur plusieurs points de mesure associés. Dans le menu Moyenne sur points de mesure, vous pouvez régler le canal de départ (Bk2) avec le point de mesure sur la première ligne et après avoir sélectionné la fonction jusqu'au canal : également

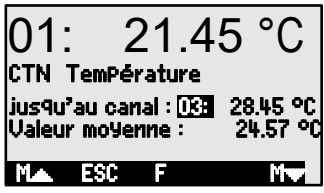

le canal de fin (Bk1). La valeur moyenne M(n) est programmée automatiquement sur le canal de fonction M32/33/34 (voir13.9). La scrutation des points de mesure s'effectue en continu (voir 12.5.8.4).

Valeur moyenne M(n) de M01 (Bk2) à M03 (Bk1) :

### **12.2.6 Mesure de débit volumique**

Pour **déterminer le débit volumique DV** dans des gaines d'écoulement, la vitesse moyenne d'écoulement doit être  $\bar{v}$ multipliée par la section de la gaine:

$$
DV = \overline{v} \cdot SG \cdot 0.36
$$
 
$$
DV = m^3/h, \overline{v} = m/s, SG = cm^2
$$

Sur les tubes de Pitot, pour calculer la vitesse effective à l'affichage des capteurs, une **compensation en température et en pression atmosphérique** est à prévoir (voir 11.2.4, 11.2.5).

**Pour pouvoir déterminer la vitesse du débit moyen,**  $\bar{v}$ **vous avez les possibi**lités suivantes :

- 1. **Calcul de moyenne sur mesures individuelles** (voir 12.2.2)
- 2. **Calcul de moyenne sur le temps** (voir 12.2.3)

Pour les mesures de débit d'air approximatives sur grilles d'aération, on applique l'anémomètre d'un côté, démarre le calcul de moyenne, balaye toute la section de manière uniforme et arrête le calcul de la moyenne lorsqu'on atteint l'autre extrémité.

3. **Mesures en réseau selon VDE** (voir 12.2.7)

#### 12. Menus de fonction

Si la valeur movenne est en unité m/s, vous pouvez, pour **déterminer le débit volumique** depuis le menu de valeur moyenne, appeler le **menu débit volumique** avec la touche **<VOL>** .

Ici, les fonctions suivantes sont disponibles pour le **calcul de section** :

 Type de gaine : **rectangle** avec "Largeur" et "Profondeur", Type de gaine : tube rond

**Tube rond** avec "Diamètre" ou **Diamètre : 00175 mm**<br>Surface avec Section : **Section : 02345 cm<sup>2</sup>** Surface **avec** Section : 0235 **Section** :

**Affichage du débit volumique** en m<sup>3</sup>/h : /h : débit volum. **1934. m<sup>3</sup> /h**

**Affichage du volume normalisé** (20°C, 1013mbar): **normalisé : v** voir 12.2.7 **Enregistrer les données** dans un fichier de débit volumique: **<STORE>** voir 12.2.7

### **12.2.7 Mesure en réseau option VN**

Pour calculer la vitesse moyenne dans une gaine d'écoulement selon DIN EN 12599, il faut effectuer des mesures à des points précis du réseau, dans une section verticale à l'axe de la conduite (voir manuel 3.5.5). Pour imprimer toutes les valeurs individuelles selon la norme, une combinaison de menus Mesure réseau est disponible notamment pour les capteurs de débit (m/s).

Dans le **1er menu,** saisissez les données de la gaine et un libellé de point de mesure après avoir effacé de **NEW** . Si un connecteur à mémoire à carte SD est disponible, vous pouvez charger des données de gaine, déjà acquises par **PROG** , **FIRST** , **NEXT** , depuis un fichier existant par **LOAD** .

**Type de gaine, dimensions** et **nombre de** perçages sont déterminés par la gaine, les lignes de centres de gravité sont calculées par le **nombre** de **profondeurs de mesure effectives** ou les lignes **de centres de gravité** (voir Manuel 3.5.5).

La saisie du temps moyen en secondes permet une acquisition homogène des données par point, en moyennant sur un temps fixe. Si le temps moyen a été effacé, la durée de la mesure est déterminée par Start et Stop.

Sélectionnez le **deuxième menu** par la touche : **< ►F>** Il permet de détecter tous les points de mesure depuis le premier jusqu'au dernier per-

çage, à toutes les profondeurs calculées préalablement. La touche **<MESS>** per met de commencer la mesure puis de réaliser l'acquisition de chaque point suc-

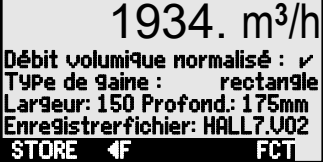

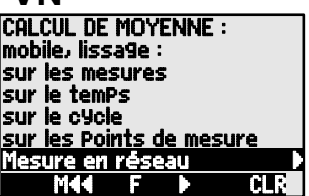

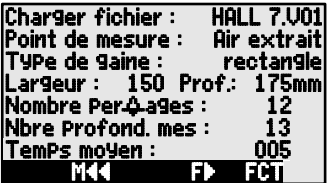

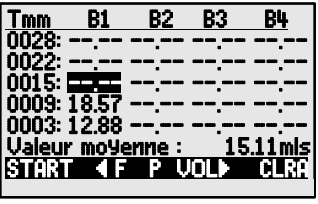

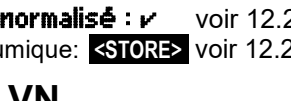

cessivement, la touche **<START>** . Les touches du curseur permettent de sélectionner à nouveau chaque point pour le corriger.

Si nécessaire, effacer toutes les valeurs de mesure par la touche : **< CLRA >** La **valeur moyenne** de la matrice s'affiche en permanence :

#### **ALMEMO - Mesure en réseau**

**Appareil de mesure**:; 2590-4S VN, **N° de série:**;. H10120757, **Date d'étalonnage:**; 01.01.2013 **Capteur:**; FDA602SK1; **N ° de série:**; 11070123; **Date d'étalonnage:**; 01.01.2013

**Mesure:**;; **Fichier:**; WH7.V02; **Point de mesure:** dans le Hall 7; **Création:**;; **Date:**; 09.01.2013; **Heure:**; 14h50; **Mesure:**;; **Date:**; 09.01.2013; **Heure:**; 15h37;

**Type de canal:**; rectangle / cercle; **Largeur / diamètre mm:**, 200, **Profondeur en mm:**; 100 **k-facteur:**, 1, **Nombre de trous:**; 3; **Nombre de mesurer des profondeurs:** 2;

**Points de mesure:; b1: 33mm; b2: 100mm; b3: 166mm; b4; b5 ...**

.... **t2: 75mm**; 24,0; 34,6; 25,6;; **t2: 25mm**; 24,0; 24,1; 27,0;;

**Section cm2:**, 200, **Vitesse moyenne. m/s:**; 26,6; **Débit m3/ h:**; 1912 **Normalisé:**; oui; **Mesure de la température °C:**; 14,0; **Air mbar:**; 922 **Température standard °C:**, 20, **Vitesse standard m / s:**; 24,7; **Standard m3 / h:**; 1776

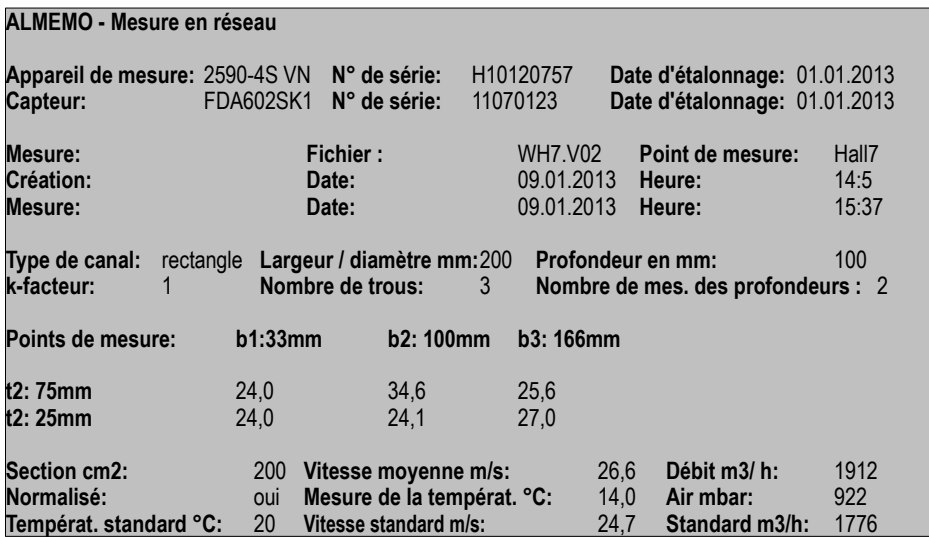

Arrêter la mesure avec la touche : Continuez au **menu 3** par la touche : **< VOL ►> Affichage du débit volumique** en m<sup>3</sup> /h = Valeur moyenne débit [m/s] x section [cm<sup>2</sup> ]

Il est possible d'**afficher le** volume **normalisé voir** se rapportant à 20 °C, 1013mbar lorsque température et pression atmosphérique sont acquis sur le point de mesure

(voir comp. température 11.2.4 et pression atm. 11.2.5). Sélectionner la **fonction normalisée** et l'activer : **normalisé :**  $\nu$ **Enregistrer les données et la sortie**

Si un connecteur mémoire est branché, vous pouvez alors enregistrer toutes les données dans un fichier spécial de débit à l'aide de la touche : **<STORE>**

Le format de la table des données est indiqué sur la page précédente. Les données peuvent être lues via l'interface, puis importés pour transformation ultérieure dans un tableur Excel avec la commande 'P49' (voir Manuel 6.).

### *12.3 Compensation à deux points par saisie de consigne*

Pour la correction universelle des erreurs en 2 points quelconques, choisissez le menu de fonction COMPENSATION A DEUX POINTS . Si les valeurs réelles sont connues sur 2 points, vous pouvez les saisir avec les consignes correspondantes. Sinon, il faut établir 2 états de consigne et les compenser en ligne. Sur le premier point,

Compensation à deux points 01: 1.67 °C Température Mesure 1 : 0.34 2: 99.45°C Consigne  $1: 0.00$  2: Zéro: 4 Pente :  $\overline{\phantom{a}}$ Match Match Match Match Match Match Match Match Match Match Match Match Match Match Match Match Match Match Ma

on effectue généralement une compensation du zéro, mais toute autre consigne est également possible. Sur le 2ème point de mesure, on effectue une compensation de pente et toutes les valeurs de correction sont recalculées (voir 13.7).

**Compensation à deux points :** (les valeurs réelles sont effacées) **1er point de mesure**

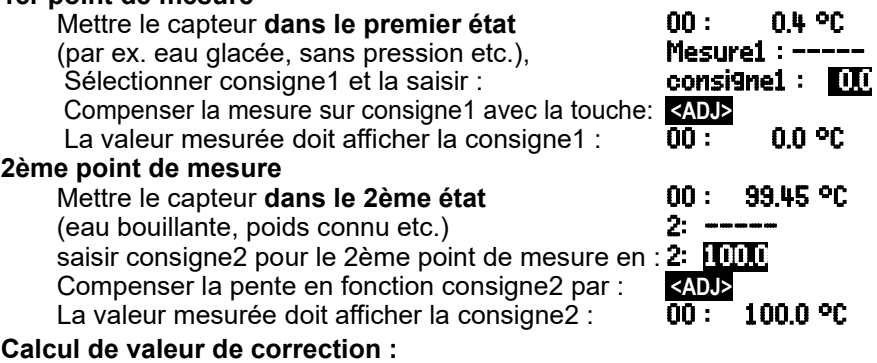

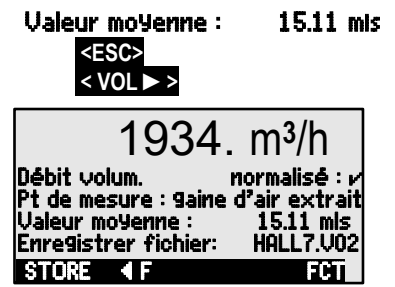

Saisir la mesure connue en plus en fonction : **mesure1: 0.4 2: 1000** 

et en fonction consigne2 calculer la correction par : **<ADJ>**

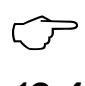

Si le capteur est verrouillé, il apparaît au préalable une demande de contrôle pour déterminer si la compensation doit tout de même être effectuée.

### *12.4 Echelle*

Les capteurs ou transmetteurs avec sortie de signal normalisée doivent souvent être mis à l'échelle pour afficher la grandeur physique. Le menu **ECHELLE** effectue, comme dans le chapitre précédent (voir 12.3), le calcul des valeurs de mise à l'échelle base et facteur (voir 13.6) si vous saisissez 2 mesures et 2 consignes. Vous

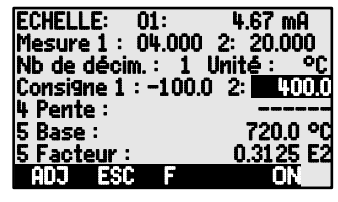

ne devez y rajouter que l'unité désirée et le nombre de décimales.

#### **Calculer les valeurs d'échelle :**

Après avoir saisi tous les paramètres, on effectue

le calcul des valeurs d'échelle en fonction consigne2 par : **<ADJ>** 

#### **Echelle par compensation à deux points :**

Les capteurs ajustés à l'aide du facteur, tels que capteurs de force et de déplacement, peuvent être compensés en ligne ici, comme selon12.3.

- **1. Simuler consigne1**, sélectionner et saisir : consigne1 : 100.0 Dans consigne1 compenser avec touche : **<ADJ>**
- **2. Simuler consigne2,**

Sur les capteurs de force **ALMEMO** (voir manuel 3.6.2) pour simuler la pleine échelle

Connecter ou déconnecter la résistance d'étalonnage : **<S-ON>** ou **<S-OFF>** Sélectionner la consigne2 et la saisir : 2 : 400.0

**Compensation à deux points** en consigne2 avec la touche : **<ADJ>**

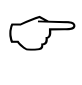

Les capteurs de force à résistance d'étalonnage peuvent également être ajustés dans l'Affichage des capteurs, voir aussi. Possibilité de ne compenser que la pleine échelle, sans modifier le zéro.

# *12.5 Fonctions de centrale d'acquisition*

Les 3 menus de fonctions Fonctions de centrale d'acquisition servent à détecter de manière cyclique manuellement ou sur une certaine durée les mesures de tous les points à des moments précis et de les mémoriser dans la mémoire interne (type 4AS) ou sur une carte mémoire externe (voir manuel 6.5). Si vous n'avez aucun

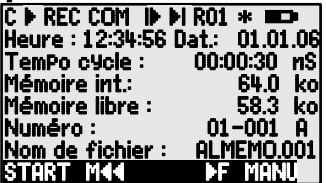

support de mémorisation, les menus ne sont pas disponibles.

**Pour contrôler l'état de l'appareil,** la ligne d'état supérieure du menu affiche les symboles correspondants, voir 9.2.

### **12.5.1 Mémoire interne de données**

La centrale d'acquisition ALMEMO 2590-4AS possède une mémoire interne EEPROM de 500 koctets, suffisante pour 60 000 à 100 000 mesures (en fonction du nombre de canaux). En cas de panne de tension d'alimentation, les données de mesure sont conservées. La capacité totale de mémoire et l'espace<br>mémoire libre se déduisent des fonctions **Mémoire int.** et **Mémoire libre** mémoire libre se déduisent des fonctions L'organisation de la mémoire peut être reconfigurée de circulaire en linéaire (voir 12.5.8.5, manuel 6.10.13.2). Les éléments fondamentaux sur la mémorisation des données dans les appareils ALMEMO®sont décrits dans le manuel au chapitre 6.9.

**ATTENTION !** Seule une configuration de capteur est mémorisée en mémoire interne au premier démarrage, les capteurs supplémentaires sont complétés au démarrage suivant. Mais si vous branchez d'autres capteurs, lisez et effacez la mémoire avant le prochain enregistrement !

### **12.5.2 Connecteur mémoire à carte SD**

Sur les appareils sans mémoire interne ou si vous avez besoin d'un espace mémoire plus important ou s'il faut valoriser les données ailleurs, on peut utiliser comme mémoire externe un connecteur mémoire ZA 1904-SD. L'écriture sur la carte mémoire s'effectue au format standard FAT16 via le connecteur mémoire avec les mesures en mode tableau. La carte SD peut être formatée, lue et effacée sur tout PC avec tout lecteur de carte. Vous pouvez importer les données sous Excel ou dans le logiciel de mesure Win-Control.

Le connecteur à carte mémoire se connecte sur la prise A2 et sa détection est automatique. La fonction Mémoire externe indique ceci par sa capacité d'enregistrement supérieur et par un nom de fichier dans la fonction Nom de fichier : . La mémoire externe est utilisée lorsqu'elle est enfichée au lancement d'une mesure. Il ne faut pas la retirer une fois la mesure lancée car sinon, les mesures temporairement mémorisées seront perdues.

Nom du fichier (sur 8 car. max.) :

Espace mémoire disponible en externe : **Mémoire externe : 128.00 MB**<br>Espace mémoire encore libre : **Mémoire libre : 21.75 MB** Espace mémoire encore libre : Mémoire libre : 21.75 MB

Avant de commencer toute mesure, vous pouvez saisir un nom de fichier sur 8 caractères à la fonction Nom du fichier : . Si vous ne le faites pas, le nom utilisé est le nom par défaut "ALMEMO.001" ou bien le dernier nom utilisé. Tant que la configuration des connecteurs ne change pas, vous pouvez mémoriser plusieurs mesures en manuel ou cyclique, même avec des numéros (voir 12.5.6) dans le même fichier.

Si la **configuration du connecteur** a été **modifiée** depuis la dernière mesure et si aucun nouveau nom de fichier n'a été programmé, un nouveau fichier sera toujours créé avec un index incrémenté de 1 en extension, par ex. "ALMEMO.002". Si le nom de fichier saisi existe déjà, un nouveau fichier du même nom sera également créé mais avec un nouvel index.

Les Etats suivants les signaux LED dans le connecteur mémoire:

LED clignote une fois long, trois courts: Pas de carte mémoire détectée.

LED clignote au rythme du cycle: les données sont enregistrées. LED pendant données de sortie: Les données sont lues.

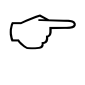

Lorsque la note de connexion: garder le Carde SD a cassé! Sur les mémoires externes, la fonction mémoire circulaire n'est pas gérée !

### **12.5.3 Heure et Date**

Pour l'édition du rapport d'enregistrement, il existe une horloge temps réel avec date. Elle n'est sauvegardée que par la pile de l'appareil. L'heure et la date se perdent donc au remplacement de la pile. En sélectionnant la fonction (voir 9.4) vous pouvez programmer dans la première ligne à gauche l'heure et à droite la date au format indiqué (voir 9.5).

**Fonction Heure et Date :** Heure : 12:34:56 Dat.:01.05.07 Format Heure et Date : hh:mm:ss jj.mm.aa

### **12.5.4 Edition/mémorisation unique de tous les points de mesure**

Les scrutations manuelles de points de mesure permettant l'acquisition des mesures instantanées de tous les points actifs (voir manuel 6.5.1.1) se déclenchent par la touche **<MANU>** . Le format de sortie se règle en fonction Tempo cycle (voir 12.5.5, 12.5.8.3).

**Scrutation unique** manuelle des points de mesure**: <MANU>**

La **barre d'état** affiche **brièvement** les symboles suivants (voir 9.2) :

La flèche de démarrage s'allume brièvement, puis s'éteint

Lors de l'édition des données par l'interface **´**COM **´**s'allume brièvement.

Si des mesures sont enregistrées, **´**REC **´**apparaît :

Si vous continuez à appuyer sur la touche, les mesures sont traitées de la même manière sur le temps de mesure correspondant.

### **12.5.5 Edition/mémorisation cyclique de tous les points de mesure**

Pour l'édition cyclique des mesures (voir manuel 6.5.1.2) et les enregistrements, programmez le cycle et le format de sortie. La mesure démarre par la touche **<START>** et s'arrête par la touche **<STOP>** . A chaque démarrage d'une mesure, les valeurs max., min. et moyennes de tous les points de mesure sont supprimées si l'appareil est configuré en conséquence (par défaut, voir 14.8).

La fonction Tempo cycle indique le cycle tant qu'aucune mesure n'a été lancée. Après avoir sélectionné la fonction (voir 9.4), vous pouvez directement saisir le cycle (voir 9.5). Après le démarrage, la temporisation décrémente jusqu'au cycle suivant.

 Cycle (hh:mm:ss), mémoire active, format liste Activation/désactivation mémoire avec : **<MON/MOFF>** 

Fonction Tempo cycle : Tempo cycle : 00002400 S

Réglez le format de sortie, dans lequel les mesures sont éditées sur l'interface,

par la touche **<FORM>** ou par la fonction Format sortie (voir. 12.5.8.3) (Images imprimées voir manuel 6.6.1).

Format Colonnes côte-à-côte 'n':

Changer de format : **<FORM>**

Changer le format par la touche : **All State Changer in State State State International Colonnes côte-à-côte 'n': <b>The Tempo cycle : [TEDATILSm**] Format Tableau ´t´: Tempo cycle : 00:02:00St

**Lancer la scrutation cyclique des points de mesure : <START>**

Pour contrôle, la **barre d'état** affiche les symboles (voir 9.2) **en continu**, c.-àd. tant que la mesure est active :

La flèche de départ s'allume **´**©**´**

Lors de la sortie des données sur l'interface **´**COM **´**s'allume.

Si des mesures sont enregistrées, **´**REC **´**apparaît :

**Arrêter la scrutation cyclique des points de mesure : <STOP> ´**ll **´**

### **12.5.6 Numérotation des mesures**

Pour identifier les mesures ou les séries de mesures, saisissez un numéro individuel avant le démarrage. Il sera édité ou mémorisé à la scrutation suivante. Ceci permet également d'affecter des mesures individuelles à certains lieux ou points de mesure (voir manuel 6.7) lors de la lecture.

Après sélection de la fonction Numéro on saisit un numéro à 6 chiffres normalement (voir 9.5). En dehors des chiffres 0 à 9, les caractères A,F,N,P,- ou \_ (espace) sont également autorisés. Après la saisie, le numéro est activé et suivi d'un "**A**" jusqu'à mémorisation de la prochaine mesure cyclique ou manuelle.

**Fonction Numéro :** (par ex. local 12, point de mesure 1) numéro : [2001] A **Mise à zéro** et désactivation du numéro par la touche : **<CLR>**

**Activer** et **désactiver** le numéro avec : **Activer EQUAL**  $\leq$  **OFF>** 

**Incrémenter** et **activer** le numéro avec : **441** 

### **12.5.7 Espace mémoire, Editer et supprimer la mémoire**

La fonction Mémoire libre affiche en permanence la mémoire encore disponible lors de l'enregistrement des mesures. En choisissant cette fonction, vous accédez à deux touches programmables pour éditer et supprimer la mémoire directement. Le format de sortie respecte le réglage du cycle (voir 12.5.5, 12.5.8.1 et manuel 6.6.1)

Editer la mémoire : **<PMEM>**

Effacer mémoire : **<CMEM>**

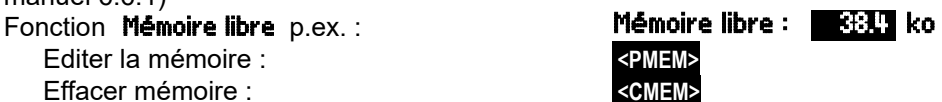

A l'aide du clavier, la mémoire des mesures ne peut être éditée que complètement sur l'interface de série. Le logiciel seul permet de définir des plages partielles, soit en fixant une heure de départ et une heure de fin, soit en sélectionnant le numéro des mesures libellées en conséquence. Vous pouvez utiliser l'un des trois formats de sortie : ´Liste´, ´Colonnes´ ou ´Tableau´ pour chaque édition de la mémoire interne.

Sur les **cartes mémoire externes SD** (voir 12.5.2) on ne peut lire généralement que les valeurs de mesure du dernier fichier utilisé, en mode tableau.

On peut de manière judicieuse retirer la carte mémoire et copier directement les fichiers dans le PC via un lecteur de carte USB. Vous pourrez les importer aussi bien sous Excel que sous Win-Control (V.4.8.1 et supérieures).

Lors de la sortie mémoire, la fonction **Edition reste** affiche en permanence le contenu mémoire en ko restant à éditer.<br>Reste de la sortie mémoire **Edition reste :** 

Reste de la sortie mémoire **Edition reste : 12.5 ko** 

### **12.5.8 Configuration de scrutation**

Dans le menu suivant, que vous pouvez atteindre par la touche <**F** ►> , vous pouvez régler plus en détail les conditions de scrutation de la mesure.

### *12.5.8.1 Cycle avec mémoire activée*

Pour une mémorisation et une édition cycliques de la mesure sur l'interface, utilisez le cycle . L'activation de la mémoire dans le cycle, c.-à-d. l'enregistrement cyclique des données dans la mémoire est activé automatiquement après une réinitialisation, mais peut être désactivée en cas de besoin. La touche **<MIN>** permet de régler la vitesse d'enregistrement la plus élevée. Vous obtenez le cycle minimal affiché grâce à la vitesse de mesure la plus élevée (10mes/s) et un enregistrement en continu (

Saisir le **cycle** au format 'hh:mm:ss' voir 9.5: Supprimer cycle, terminer scrutation en cours : **Cycle minimal** à 10 mes/s selon nb de canaux : **Fonction Activation mémoire dans cycle :** 

Activer enregistrement (réglage de base) : **Désactiver enregistrement :** 

### *12.5.8.2 Mode scrutation*

Pour fonctionner en mode centrale d'acquisition autonome et/ou scruter les mesures par l'ordinateur, 4 modes de scrutation sont disponibles :

**Normal :** cycle interne ou scrutation cyclique par l'ordinateur

**Veille :** cycle interne seul avec coupure pour surveillances à long terme **Moniteur :** le cycle interne n'est pas perturbé par la scrutation de l'ordinateur **Séc. Intégrée :** scrutation cyclique par le PC, sur panne du cycle interne **Fonction mode scrutation:** Mode : normal

Régler le **mode scrutation** par la touche :  $\leq$ SET>

#### **Mode veille**

Pour les surveillances sur le long terme avec de grands cycles, il est possible d'exploiter l'appareil de mesure en mode veille. Dans ce mode d'économie d'énergie, l'appareil est complètement mis hors tension après chaque scrutation de points (y veiller pour le cas des capteurs avec alimentation) et seulement après

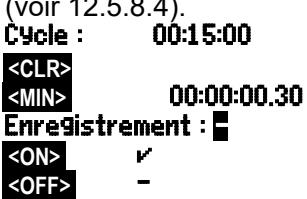

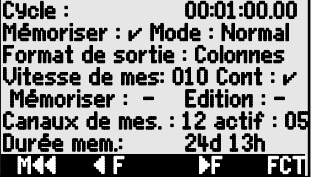

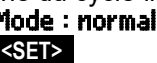

écoulement du temps de cycle, remis sous tension automatiquement pour la séquence de scrutation suivante. De cette manière, une charge de pile/accumulateur permet de procéder à plus de 15000 scrutations de points, ce qui donne pour un cycle de 10 minutes une durée de mesure de plus de 100 jours.

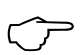

A la sélection du mode veille, tous les paramètres nécessaires sont configurés, le cas échéant après confirmation par une fenêtre de contrôle. oonfigurés, le cas échéant après confirmation par une fenêtre de controle.<br>Pour un **enregistrement des données en mode veille** veuillez procéder aux

étapes suivantes :

- 1. Saisir un cycle d'au moins 2 minutes : Cycle : 00:05:00<br>2. Activer la mémoire dans le cycle : **Communisment : 2 Mode : Normal**
- 2. Activer la mémoire dans le cycle : **Mémoriser : <mark>M</mark>émoriser : Ø Mode : Normal**<br>2. Sélection mode scrutation : **Mémoriser : ø Mémoriser : Ø Mode** : <mark>Romal</mark>
- 3. Sélection mode scrutation :
- 4. Programmation du mode Veille : voir 9.5 :
- 5. Dans le menu Centrale d'acquisition, lancer la mesure par : **<START>** A l'afficheur, l'appareil affiche encore **Sleep On**, puis il se déconnecte et pour le contrôle, la DEL "**SLEEP**" (4) clignote le voyant rouge clignote en haut dans la fenêtre ´**SLEEP**´ de manière rythmique.
- 6. Dans le cycle de mesure réglé, l'appareil se met automatiquement sous tension, effectue une scrutation des points de mesure puis se met à nouveau hors tension.
- 7. Arrêter le mode Veille par la touche : **<ON>**
- 8. Arrêter la mesure par la touche : **<STOP>**

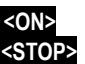

Sleep

Pour lancer une mesure en mode veille, on peut également se servir de l'heure de début (voir 12.5.9), cependant il n'est pas possible de l'arrêter par l'heure de fin et la durée de mesure !

# de l'het<br>l'arrêtei<br>**Mode moniteur:**

Si vous voulez surveiller par un ordinateur une centrale d'acquisition exploitée de manière cyclique, utilisez le nouveau 'Mode moniteur'. La scrutation effectuée par le logiciel n'affecte aucunement la scrutation cyclique interne (sous Win-Control, désactivez 'initialisation protégée')

Le cycle interne démarre lors du lancement du logiciel, mais vous pouvez aussi le démarrer plus tôt. Lors de la scrutation par le cycle interne, les données ne sont pas éditées sur l'interface. Pour enregistrer des données, la mémoire doit être active.

Dans la fonction **Mode** programmer la variante **Moniteur** : Mode:Moniteur **Mode séc. intégrée :**

Si lors d'une simple scrutation par le logiciel, vous ne voulez qu'assurer qu'en cas de panne de l'ordinateur la scrutation interne cyclique continue, choisissez le mode sécurité intégrée. Dans ce mode, vous devez programmer un cycle plus important dans l'appareil que pour la scrutation par logiciel (par ex. cycle appareil 20s, cycle logiciel 10s). La scrutation par le logiciel remet systématiquement le cycle interne à zéro. Il n'est donc utilisé que lorsque la scrutation par le logiciel tombe en panne (sous Win-Control, désactivez 'initialisation protégée').

48 Le cycle interne est lancé au démarrage par le logiciel Win-Control, mais vous

pouvez également le démarrer plus tôt. Lors de la scrutation par le cycle interne, les données ne sont pas éditées sur l'interface. Pour enregistrer des données, la mémoire doit être active.

Dans la fonction **Mode** programmer la variante **Séc. intégrée** : Mode : séc. intégrée

#### *12.5.8.3 Format de sortie*

Le **format de sortie** (voir manuel 6.6.1) détermine l'image imprimée des scrutations de points de mesure et de l'édition de la mémoire. Il se programme dans la fonction Format de sortie . Outre le format liste standard "**Liste**" avec représentation des mesures en colonnes, le format "**Colonnes**" côte-à-côte permet une impression claire et compacte. Le **format "Tableau"** est destiné au traitement par logiciels tableurs (voir images manuel 6.1).

**Format de sortie "** " Liste mesures en colonnes :  $\angle$  **Format sortie : Liste**<br>Format de sortie "n" colonnes côte-à-côte : **Format sortie : Colonnes** Format de sortie "n" colonnes côte-à-côte : Format de sortie "**t**" Tableau à séparation par point virgule : Format sortie :

#### Tableau

Le menu de centrale d'acquisition affiche derrière le cycle d'activation de mémoire un "**S**", ou un "**U**"

et intègre le mnémonique de format "**n**" ou "**t**" : Tempo cycle : 00:15:00 Sn

#### *12.5.8.4 Vitesse de scrutation, Scrutation continue d'un point de mesure*

Si nécessaire, vous pouvez augmenter la cadence de mesure (vitesse de scrutation) des scrutations de points dans la fonction **Uitesse de mesure** de 2,5mes/s à 10mes/s (voir manuel 6.5).

Scrutation semi-continue des points de mesure

Par défaut, les points de mesure sont détectés de manière **semi-continue**, c. à-d. que tous les points de mesure sont scrutés en permanence, mais que le point de mesure sélectionné a la préférence, il est scruté une fois sur deux. Il en résulte une vitesse de scrutation constante (demi-cadence de mesure), mais indépendamment du nombre des canaux de mesure, ce qui est avantageux lors de la sortie analogique ou du lissage de mesure, mais produit des résultats erronés lors du calcul de moyenne (M(n).

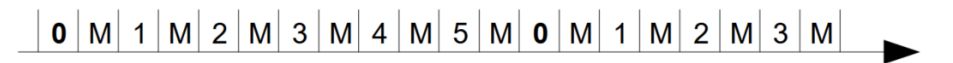

#### **Scrutation continue des points de mesure**

Lorsque la **scrutation continue des points de mesure** est activée, tous les canaux de mesure actifs sont scrutés successivement et de manière uniforme à la vitesse de mesure, sans interruption (voir manuel 6.5.1.3). Ceci double plus ou moins la cadence de mesure par canal. Dans les deux modes, toutes les mesures peuvent être éditées et mémorisées à tout moment. Les deux fonctions suivantes permettent d'activer la **mémorisation continue** et l'**édition continue** des mesures à la vitesse de mesure.

**Modifier la fonction Vitesse de mesure** par la touche : **<SET>** Vitesse de

50

#### 12. Menus de fonction

#### mesure : 10 mes/s

Scrutation semi-continue des points de mesure (par défaut) : **<OFF> Cont: E**<br>Scrutation continue des points de mesure : **EXONE Cont: E** 

Scrutation continue des points de mesure :<br>
Mémorisation continue désactivée :<br> **Contracte des la continue désactivée** :<br> **Contracte de la contracte de la contracte de la contracte de la contracte de la contracte de la con** 

Mémorisation continue désactivée :

Activer mémorisation continue :<br>
Sortie continue désactivée :<br>
Sortie continue désactivée :

Sortie continue désactivée :

Activer sortie continue : **Activer sortie continue** : **Activer sortie continue** :

#### *12.5.8.5 Temps de mémoire*

Un paramètre important pour l'enregistrement des données est le **temps de mémoire** disponible. Il dépend de l'espace mémoire, de la cadence (ou vitesse) de mesure, du mode de scrutation et du nombre de canaux de mesure actifs. Toutes ces grandeurs sont représentées dans le menu en question.

**Canaux actifs** pour cycle min et temps mémoire : Canaux mesure : 12 actif : 05 Temps mémoire **Temps mémoire** disponible : TempsMémoire : 24d 13h Sur l'ALMEMO 2590-4AS à mémoire interne, vous pouvez procéder à des enregistrements sans fin, si vous activez dans le menu suivant (voir 12.5.9) le paramètre **Mémoire circulaire**. Lorsque la mémoire est pleine, ce mode écrase les premières données pour rendre disponible les données les plus récentes. (voir manuel 6.10.13.2).

**Mémoire linéaire** sans écraser de données : **Mémoire circulaire : -**Mémoire circulaire avec écrasement des données : **<ON>** Ø

### **12.5.9 Démarrage et arrêt des mesures**

Outre le démarrage et l'arrêt de la mesure par les touches, il existe bien d'autres possibilités. Vous les trouvez au chapitre 6.6 du manuel.

Cette notice présente dans le 3ème menu de centrale d'acquisition l'heure de début et de fin, la durée de la mesure et les actions en limite dans le chapitre 13.12.2, ainsi que les variantes de relais et de déclenchement au chap. 15.2.

#### **Heure de début et date de début, heure de fin et date de fin**

Une série de mesure peut être démarrée et arrêtée automatiquement à des heures précises. Pour ceci, vous pouvez programmer une **heure** et une **date de début**, ainsi qu'une **heure** et une **date de fin**. Si aucune date n'est fixée, la mesure est effectuée chaque jour sur la période de temps réglée. Alternativement à l'heure de fin, on peut

également programmer la **durée de mesure**. La durée totale de la mesure depuis le début peut s'afficher dans la fonction **Durée de mesure**.

 $\circlearrowright$ 

Il est évident que l'heure actuelle doit être programmée préalablement. En **mode veille**, il n'est pas tenu compte de l'heure de fin et la durée de mesure !

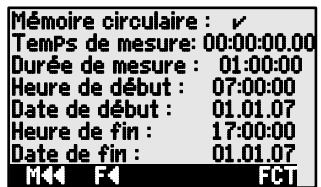

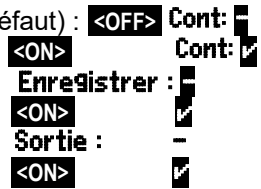

Sélection du menu par la touche :

**Fonction** Durée de mesure (format hh:mm:ss): **Fonction Heure de début** (format hh:mm:ss): **Fonction Heure de fin (format hh:mm:ss): Fonction Date de début** (format ij:mm:aa):

**Fonction Date de fin (format ii:mm:aa):** 

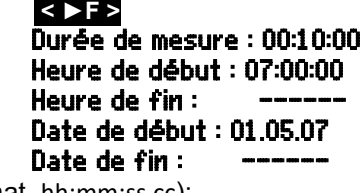

**Temps de mesure depuis le démarrage** (Format hh:mm:ss.cc):

Temps de mesure : 00:01:23.45

Suppression des valeurs après sélection de la fonction avec : **<OFF>** Lorsque l'heure de début d'une mesure est programmée, la barre d'état affiche le symbole :  $\blacksquare$ Lorsque l'heure de fin ou la durée de la mesure est programmée,<br>la barre d'état affiche le symbole :

la barre d'état affiche le symbole :

# **13. PROGRAMMATION DES CAPTEURS**

Sur les appareils ALMEMO®, toute la programmation des capteurs est mémorisée dans le connecteur ALMEMO® et l'utilisateur ne doit donc normalement effectuer aucune programmation. Seulement si vous corrigez des erreurs de capteurs, si vous les mettez à l'échelle vos propres capteurs ou si vous désirez fixer des limites etc., de multiples possibilités de programmation existent.

Dans le menu PROGRAMMATION CAPTEURS vous pouvez contrôler tous les paramètres d'un canal et les saisir ou modifier par le clavier à condition que le connecteur correspondant soit branché. Veillez alors à ce que le capteur de série soit protégé par le mode de verrouillage contre toute modification involontaire et si

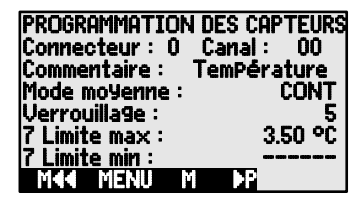

vous désirez apporter une modification, pensez à diminuer le niveau de verrouillage (voir 13.4). Les fonctions ne peuvent être sélectionnées que si le mode verrouillage le permet.

Sélection des 4 menus pour programmer les capteurs : **< ►P >** ...et **< P◄ >** ...

### *13.1 Sélection du canal d'entrée*

Pour lire ou programmer les paramètres d'un capteur, sélectionnez d'abord le menu<br>menu PROGRAMMATION CAPTEURS , puis configurez le canal d'entrée désiré , puis configurez le canal d'entrée désiré avec les touches **ou la commune de la capteurs branchés et les canaux** actifs sont alors pris en compte. Pour pouvoir activer de nouveaux canaux, vous pouvez à l'aide de la touche **<MALL>** valider la sélection de **tous** les canaux. Avec la touche **<MACT>** , vous réduisez la sélection aux canaux **actifs**. Chaque canal d'entrée est affiché avec le numéro du connecteur associé.

#### Menu **PROGRAMMATION CAPTEURS**

Affichage du numéro du connecteur et du canal : Connecteur : 0 Canal : 00 Sélectionner le prochain canal d'entrée avec la touche : Sélectionner le canal d'entrée précédent avec la touche: Permettre la sélection de tous les canaux possibles : **<MALL>**  Réduire la sélection à tous les canaux actifs : **<MACT>** 

### *13.2 Libellé du point de mesure*

Chaque point de mesure peut être pourvu d'un libellé alphanumérique de 10 caractères pour marquer de manière optimale le type de capteur, le lieu de mesure et l'objectif de l'utilisation. Ce commentaire s'affiche pour tous les affichages de la mesure standard. Lors de la sortie sur l'interface, le libellé du point de mesure apparaît dans l'en-tête du programme sous "COMMENTAIRE" ainsi que dans la liste des mesures (voir manuel 6.6.1).

Saisie dans la fonction Commentaire voir 9.5 Commentaire:Température Certains **caractères de contrôle** au début du commentaire ont une **fonction spéciale** :

- ´\*J´ définit un capteur de température (CTN, Pt100) comme CSF externe (11.2.6)
- ´#J´ sur un thermocouple signifie : utiliser un capteur de soudure froide sur connecteur (par ex. connecteur ZA9400-FSx avec CTN, v. 11.2.6, man. 6.7.3).
- ´\*T´ définit un capteur de température (CTN, Pt100) comme référence pour la compensation de température (voir 11.2.4).
- ´\*P´ définit un capteur de pression comme référence en compensation de pression atmosphérique (voir 11.2.5).
- "#N"a pour effet de rapporter les valeurs aux conditions normalisées 20°C ou 1013mbar (voir manuel 6.7.5), pour un capteur d'écoulement dont les mesures (vitesse ou débit volumique) sont acquises avec compensation de température (voir 11.2.4) ou de pression atmosphériques (voir 11.2.5).

Les 8 caractères restants peuvent encore être utilisés pour la description spécifique.

Un <sup>1</sup>/ à la fin indique automatiquement une linéarisation ou un étalonnage multipoint autonome (voir 13.11). Il n'est pas réinscriptible.

### *13.3 Mode moyenne*

Les types de calcul de la moyenne déterminés par la fonction Mode moyenne sont décrits au chapitre 6.7.4 du manuel.

Fonction Aucun calcul de movenne : The Mode movenne : Calcul de la moyenne Start à Stop ou à partir de mesures individuelles : CONT Calcul de movenne de toutes les lectures d'un cycle : CYCL Réglage du mode moyenne : Mode moyenne : CONT

### *13.4 Verrouillage de la programmation des capteurs*

Les paramètres de fonction de chaque point de mesure sont protégés par le mode de verrouillage à un niveau réglable (voir manuel 6.3.12). Avant de procéder à la programmation, le mode de verrouillage doit être diminué en conséquence. Si l'afficheur affiche un point derrière le mode verrouillage, aucune modification n'est possible.

#### **Niveau de verrouillage Fonctions verrouillées**

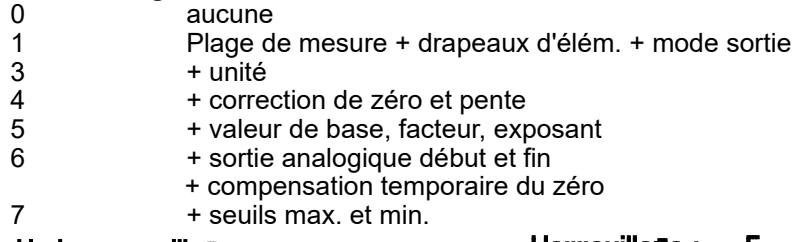

Fonction Mode verrouillage : Verrouillage : 5

Dans le menu PROGRAMMATION DES CAPTEURS , les fonctions sont disposées de haut en bas de sorte que les fonctions verrouillées ne puissent pas être sélectionnées.

### *13.5 Limites*

Pour chaque canal de mesure, deux limites (MAX et MIN) sont programmables. Le dépassement des limites ainsi que le dépassement des limites de la plage de mesure et la rupture de ligne sont considérés comme défauts. Avant la valeur mesurée, la flèche ▲ ou ▼ apparaît à l'afficheur et les relais d'alarme d'un câble de relais raccordé réagissent (voir 15.2). Il est également possible d'affecter des relais aux limites (voir 13.12.2). L'état d'alarme est maintenu jusqu'à ce que la mesure soupasse à nouveau la limite de l'hystérésis. L'hystérésis vaut normalement 10 digits, mais peut être ajusté dans la plage de 0 à 99 digits (voir 14.7). Le dépassement de limite peut également servir pour démarrer ou arrêter une mesure (voir 13.12.2).

#### **Fonction :**

Saisir la limite max. (voir 9.5): Limite min : Désactiver limite : Activer limite :

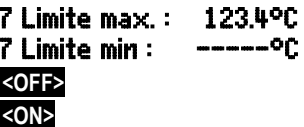

### *13.6 Echelle, Réglage du point décimal*

Pour pouvoir afficher le signal électrique d'un capteur en tant que mesure de la grandeur physique, un décalage du zéro et une multiplication par un facteur sont quasiment toujours nécessaires. Il existe pour cela les fonctions BASE et FACTEUR. Vous trouverez une description exhaustive de la mise à l'échelle avec des exemples au chapitre 6.3.11 du manuel.

 **Valeur affichée** = (mesure corrigée - BASE) x FACTEUR.

Le FACTEUR est programmable dans la plage - 2.0000 à +2.0000. Pour les facteurs au-dessus de 2.0 ou en-dessous de 0.2, il faut prévoir un réglage du point décimal en saisissant l'EXPO-SANT. Avec l'EXPOSANT, la virgule peut être décalée autant à gauche (-) ou à droite (+) que l'affichage sur l'afficheur le permet. Une repré-

sentation exponentielle des mesures n'est pas possible. Pour calculer automatiquement les valeurs d'échelle :

```
5 Base : ------
5 Facteur, Exp :
```
à partir des valeurs réelles et des consignes, les menus de fonction (voir 12) proposent un menu spécifique Echelle

Lorsque les valeurs d'échelle ont été programmées et que la mesure effective a été modifiée, l'état de la mesure (voir 9.2) est indiqué par la flèche de correction  $\lambda$ .

### *13.7 Valeurs de correction*

Les valeurs de correction ZERO et PENTE permettent de corriger le zéro et la pente des capteurs (voir manuel 6.3.10).

```
Mesure corrigée = (Mesure - ZERO) x PENTE.
```
#### **Fonction :**

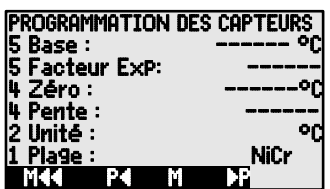

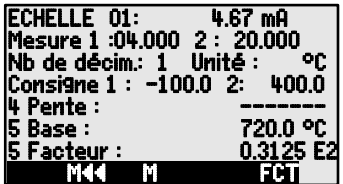

Correction du zéro: 4 Zéro : -----°C

Correction de pente : 4 Pente : -----°C Touches de démarrage et d'arrêt :

Lorsque les valeurs d'échelle ont été programmées et que la mesure effective a été modifiée, l'état de la mesure (voir 9.2) est indiqué par la flèche de correction º.

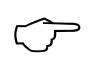

Pour atteindre la précision maximale, l'option KL permet dorénavant un étalonnage sur plusieurs points des capteurs (voir 13.11).

#### *13.8 Changement d'unité*  $13.8$

Sur chaque canal de mesure, vous pouvez remplacer l'unité standard de la plage de mesure par une unité quelconque à deux chiffres (voir également manuel 6.3.5). En plus des majuscules et des minuscules, les caractères  $^{\circ}$ ,  $\Omega$ , %,  $!, [.$ ,  $*, -$ ,  $=$ ,  $\sim$  et l'espace () sont autorisés. L'unité s'affiche sur deux caractères qui suivent respectivement les mesures et les valeurs de programmation.<br>Pour **modifier l'unité** servez-vous de la fonction. 2 **Unité :** <sup>on</sup> Pour **modifier l'unité** servez-vous de la fonction :

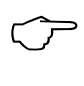

Lorsque vous entrez l'unité <sup>o</sup>f la valeur de la température est convertie de degrés Celsius en degrés Fahrenheit. Le signe !C permet de désactiver la compensation de soudure froide. Les unités suivantes sont générées automatiquement en saisissant les 2 caractères correspondants : mis pour ms,  $m^3$ h pour mh,  $w/m^2$  pour  $w/m$ , gik pour gk.

### *13.9 Choix de la plage de mesure*

Si vous voulez programmer vous-même les connecteurs ou devez changer souvent de plage de mesure, veillez à ce que le verrouillage des connecteurs soit annulé, c.-à-d. mis à 0 (voir 13.4) et que pour certains capteurs, un connecteur spécifique est nécessaire (par ex. thermocouple, shunt, diviseur etc., voir tableau). Pour activer un nouveau canal de mesure, activer tous les canaux par la touche **<MALL>** , sélectionner le canal d'entrée correspondant (voir 13.1), puis saisir la plage de mesure. Lors de la confirmation de saisie de la nouvelle plage de mesure, toutes les valeurs de programmation du canal d'entrée sont annulées.

Fonction sélection de la plage de mesure : 1 PLAGE : NiCr Eventuellement permettre la sélection de tous canaux de mesure possibles : **<MALL>**  Déconnexion, c.-à-d. désactivation d'un canal : **<CLR>**

Connexion, c.-à-d. réactivation du canal :

Programmation de la plage comme pour la saisie de données 9.5 **PROG** , ... , **PROG**

Dans la fenêtre de saisie apparaissent successivement

tous les mnémoniques du tableau suivant :  $1$  PLAGE :

et une fenêtre d'aide apparaît permettant l'identification des capteurs :

### 13. Programmation des capteurs

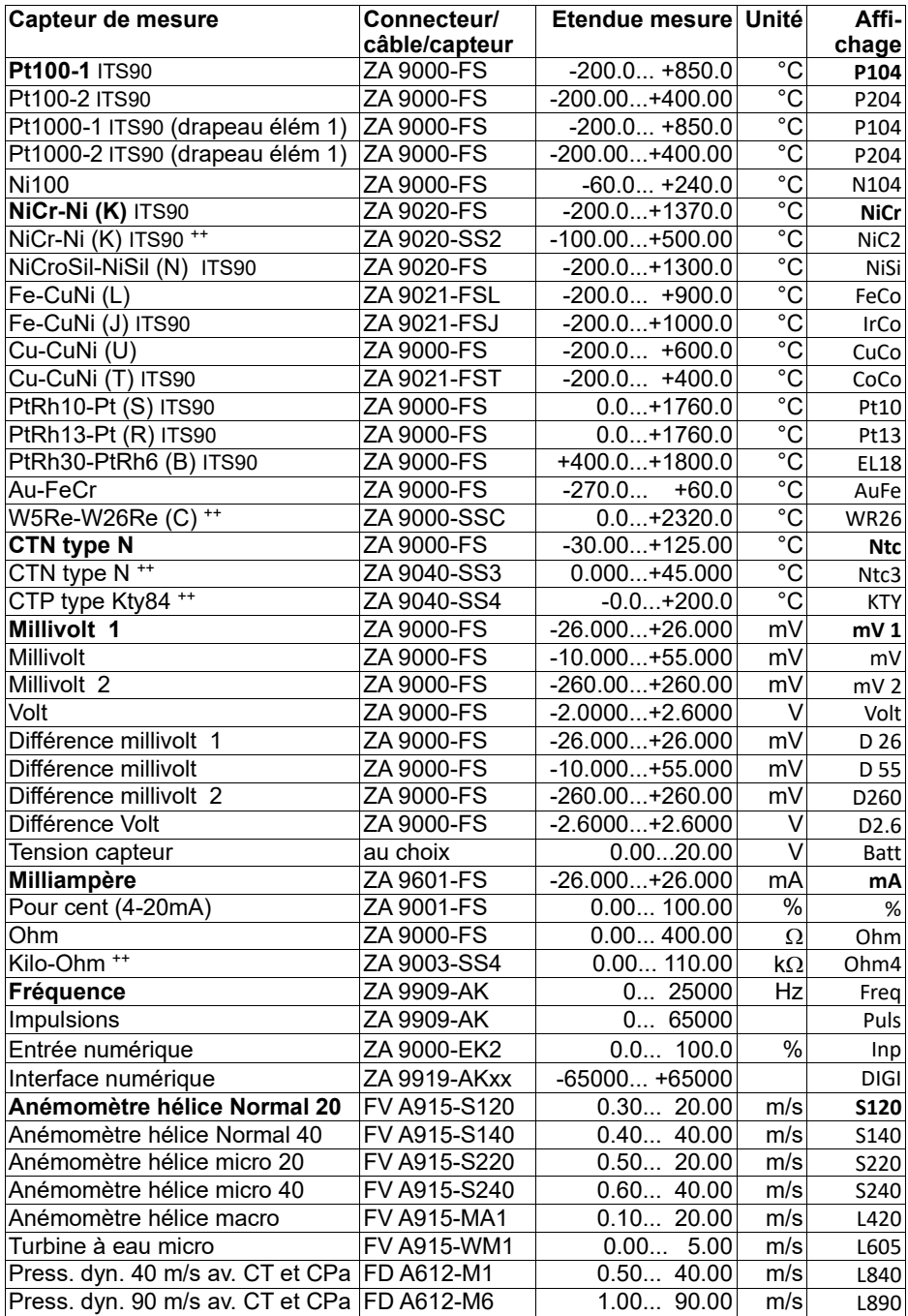

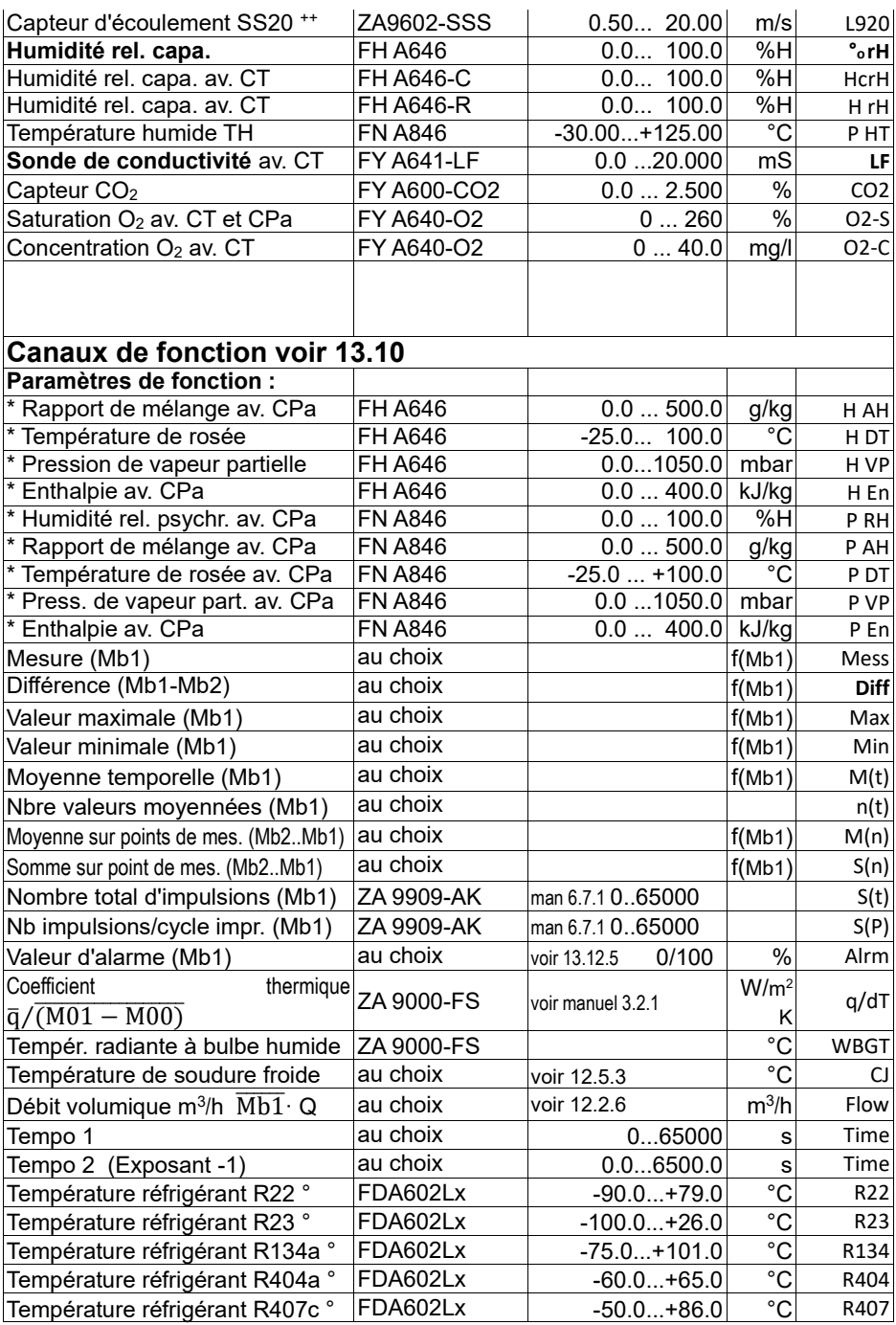

#### 13. Programmation des capteurs

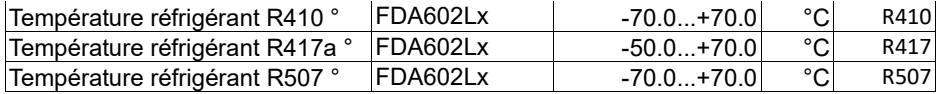

CT compensation en température, CPa compensation de pression atmosph., Mbx canaux de référence

\* Grandeurs de calcul humidité (Mb1=température, Mb2=humidité/tempér. humide)

++ Seulement par connecteur spécial à caractéristique interne (voir 13.11, autres sur demande)

° 10 plages de mesure de réfrigérant seulement avec l'option appareil R (Mb1=pression en mbar)

### *13.10 Canaux de fonction*

A la fin du tableau des plages (cf. ci-dessus), vous trouverez dans la rubrique **Canaux de fonction** un certain nombre d'étendues permettant d'afficher sur des canaux de mesure, les paramètres de fonction du traitement des mesures ou les résultats de calcul issus de l'association de certaines mesures (voir manuel 6.3.4). La relation avec les canaux de mesure effectifs est établie par un ou deux canaux de référence. Pour tous les canaux de fonction, il existe des canaux préférentiels avec connecteur correspondant sur lesquels aucune programmation des canaux de référence n'est nécessaire parce que les canaux de référence par défaut Mb1 et Mb2 se réfèrent à ces valeurs.

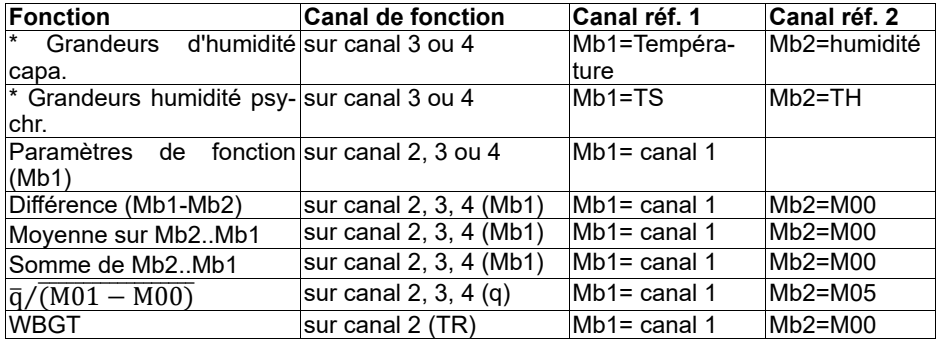

#### **Ordre des canaux dans les connecteurs :**

Après la programmation de la plage, les canaux de référence par défaut sont mis en œuvre (voir ci-dessus). Le réglage individuel des canaux de référence est décrit au 13.12.6.

**Les 4 canaux internes à l'appareil sont nouveaux**. Le premier (M2/M4) est programmé par défaut comme canal différentiel M1–M0 (voir 11.3) si deux capteurs ayant même unité et même point décimal sont présents sur les points de mesure M0 et M1, le quatrième est utilisé pour les moyennes (voir 12.2). Les 4 canaux sont cependant opérationnels avec tout canal de fonction avec les canaux de référence par défaut Mb1 = M1 et Mb2 = M0, c.-à-d. lorsque vous voulez programmer en interne un paramètre de fonction sans canal de référence, le capteur doit être sur M1.

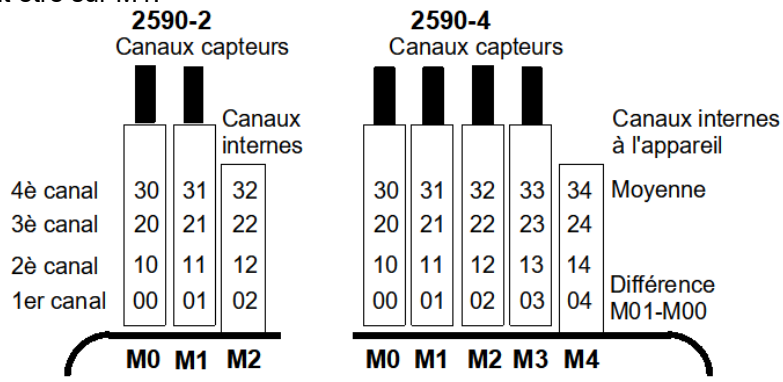

**Avantage** des canaux internes à l'appareil :

Si l'on utilise plusieurs capteurs pour la même application, il n'est pas nécessaire de reprogrammer les capteurs et ils peuvent être remplacés sans perdre les canaux de fonction. Si toutefois toute l'application dépend d'un seul capteur, la programmation dans le capteur est préférable.

### *13.11 Plages de mesure spéciales, linéarisation, étalonnage multipoint*

A l'aide des nouveaux connecteurs spéciaux ALMEMO® à mémoire supplémentaire pour plus de caractéristiques (EEPROM plus grande, code E4), on peut enfin réaliser les applications suivantes avec élégance :

- 1. Mise à disposition de plages de mesure spéciales à caractéristique interne (v. 13.9).
- 2. Linéarisation par l'utilisateur des signaux tension, courant, résistance ou fréquence.
- 3. Etalonnage multipoint de tous les capteurs.

De série, l'ALMEMO<sup>®</sup> 2590A peut valoriser tous les connecteurs programmés en conséquence. Il est possible en standard ou avec un appareil à partir de la version ALMEMO® 2690-8 et en version spéciale KL de programmer des signaux de mesure selon une caractéristique s'appuyant sur 36 valeurs au maximum par le logiciel ALMEMO-Control dans la mémoire EEPROM du connecteur ALMEMO®. Lors de la mesure, les valeurs mesurées sont interpolées linéairement entre ceux-ci. En correction de capteurs avec linéarisation dans la plage de mesure standard (par ex. sur des capteurs Pt100 ou thermocouples), on tient compte tout d'abord des courbes caractéristiques d'origine, puis seuls les écarts sont ajoutés en interpolation linéaire.

Si l'on désactive un canal à caractéristique ou qu'on le programme sur une autre plage, on peut ensuite réactiver la caractéristique en programmant la plage spéciale ´Lin ´ à l'aide des touches ou avec la commande ´B99´ .

### *13.12 Fonctions spéciales*

Sur l'appareil de mesure 2590A, toutes les fonctions sont accessibles dans les 2 menus FONC-TIONS SPECIALES . Bien que rarement utilisées en fonctionnement normal, elles sont très utiles pour certaines applications (voir manuel 6.10). Certaines de ces fonctions sont très complexes et nous recommandons de les utiliser uniquement si leur mode d'action a été entièrement compris.

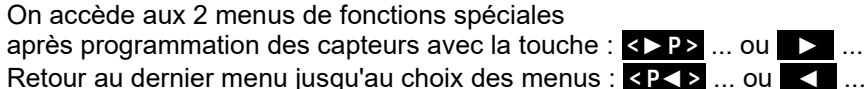

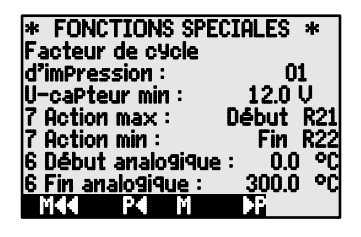

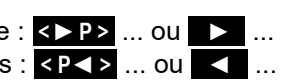

### **13.12.1 Facteur de cycle d'impression**

Pour adapter l'enregistrement des données à la vitesse de modification des différents points de mesure, il est possible d'éditer certains canaux moins souvent ou pas du tout en programmant un facteur de cycle d'impression entre 00 et 99 (voir manuel 6.10.6). Seul les points de mesure perturbés, par ex. en cas de dépassement de limite, sont édités en standard. Par défaut, le facteur de cycle d'impression de tous les points de mesure est supprimé ou mis à 01, c.-à-d. tous les points de mesure actifs sont édités à chaque cycle. Si l'on saisit un autre facteur, par ex. 10, le point de mesure correspondant n'est édité qu'une fois sur 10, pour 00 il n'est pas édité du tout. Pour l'enregistrement des données également, il est possible de supprimer les mesures inutiles afin d'économiser de l'espace mémoire.

Saisir le facteur de cycle d'impression (voir 9.5) dans la fonction : Facteur de cycle d'impression : 01

Supprimer facteur de cycle d'impression par la touche : **<CLR>**

### **13.12.2 Actions en dépassement de limite Affectation des relais**

Pour signaler une alarme, les deux limites de tous les points de mesure d'un appareil sont prises en compte (voir 13.5), c.-à-d. si sur un point de mesure quelconque la limite est dépassée, un relais (programmé en conséquence) se déclenche sur un câble de relais ou sur un adaptateur relais (voir manuel 5.2/3). Il ne retombe que lorsque toutes les mesures ont soupassé la limite de la valeur de l'hystérésis. Si aucune limite n'est fixée, la limite de la plage de mesure est équivalente à la limite. Une rupture de ligne déclenche toujours une alarme.

S'il faut détecter les défauts de manière sélective et les évaluer, il est possible dans les fonctions Action max et Action min d'affecter des relais individuels aux différentes limites. On peut également affecter plusieurs limites à un même relais. Les câbles de relais offrent à cet effet 2 relais, le nouvel adaptateur relais (ZA8006- RTA3) jusqu'à 10 relais. Sur le module de sortie du relais, choisissez comme mode la variante 2 (affectation int.) (voir 15.2, manuel 6.10.9).

Activation du relais xx si dépassement limite max : **7 Action max : ---**<br>Activation relais xy si soupassement limite min : **7 Action min : ----**Activation relais xy si soupassement limite min : Supprimer affectation du relais par la touche : **«CLR>** 

Programmer le module de sortie (voir 15, 15.2): **Prise : A2 ZA8006RTA3**<br>Sélectionner le port du relais : **prise : Port : 20** Sélectionner le port du relais :

régler variante 2 (affectation int.) : 2 : affecté en interne

### **Commande d'une mesure**

Vous pouvez utiliser les dépassements de limite non seulement pour signaler des alarmes, mais également pour commander une mesure (voir manuel 6.6.3). L'affectation des commandes à une limite se fait également par les fonctions :

Action max et Action min **Rxx** Lancer la mesure sur limite max : Arrêter la mesure sur limite min : Lecture manuelle sur limite max : RAZ tempo2 sur limite max : Exécuter macro 5 à 9 sur limite max : Régler l'action par la touche : Supprimer l'action par la touche :

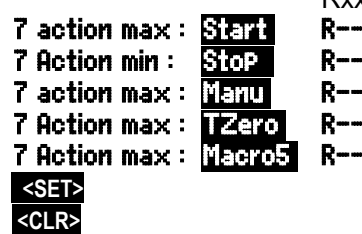

### **13.12.3 Début et fin analogiques**

La sortie analogique des mesures sur les modules de sortie analogiques (voir manuel 5) ou l'affichage en graphique à barres doit être mise à l'échelle sur une plage partielle dans la plupart des cas. Pour ceci, vous déterminez uniquement la valeur de début et de fin de la plage de représentation dont vous avez besoin. Cette plage est ensuite représentée en plage analogique 2V, 10V, 20mA ou sur l'écran 100 points.

Programmer le **début de sortie analogique** :6 Début analogique : 0.0°C Programmer la **fin de sortie analogique** :

Ces deux paramètres Début et Fin de sortie analogique sont mémorisés dans l'EEPROM du capteur et sont ainsi programmables individuellement pour chaque canal, c.-à-d. lors de la commutation manuelle des canaux, chaque grandeur de mesure peut être mise à l'échelle individuellement.

Le drapeau de commutation de 0-20mA à 4-20mA se programme par les drapeaux d'éléments (voir 13.12.8, 15.3).

### **13.12.4 Tension minimale d'alimentation de capteur**

Comme sur tous les appareils ALMEMO®, la tension d'alimentation des capteurs est surveillée sur le 2590A. Elle est également affichée au menu INFO (voir

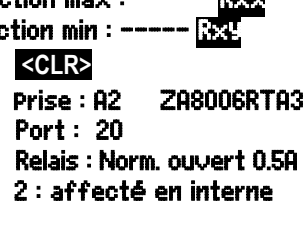

10). Il existe cependant des capteurs qui ont besoin d'une tension d'alimentation pour fonctionner correctement et qui nécessitent par ex. un adaptateur secteur. Pour éviter les erreurs de mesure, vous pouvez saisir dans la programmation des capteurs la tension capteur minimale individuelle nécessaire pour chaque capteur. Si celle-ci est soupassée, la mesure est considérée comme rupture de ligne (le témoin 'L' clignote).

Saisie tension d'alimentation minimale capteur : U-capteur min. : 12.0 U<br>Désactiver le contrôle de tension, effacer valeur : **KORX** Désactiver le contrôle de tension, effacer valeur :

U-capteur min : ---- V

### **13.12.5 Fonction de sortie**

Si la valeur mesurée (point de mesure Mxx) proprement dite n'est pas nécessaire, mais uniquement la valeur max, min, moyenne ou d'alarme, cette fonction peut être programmée comme fonction de sortie (voir manuel 6.10.4). Lors de la mémorisation et de l'édition analogique ou numérique, seule la valeur de fonction correspondante est alors prise en compte. En contrôle de la fonction de sortie modifiée, le symbole ci-dessous apparaît près de la mesure.

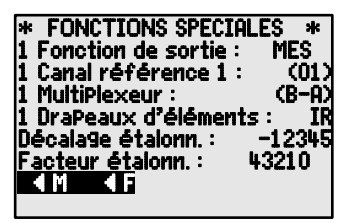

#### *Exemples :*

- 1. Si vous avez moyenné des mesures sur le cycle, la valeur de sortie intéressante est uniquement la moyenne et pas la dernière valeur mesurée. Ceci permet d'économiser de l'espace mémoire dans une centrale d'acquisition.
- 2. La mesure analogique du capteur de condensation FH A946-1 n'a aucune importance. On fixe la limite max à env. 0.5 V, on programme la fonction de mesure Valeur d'alarme et l'on obtient uniquement les valeurs 0.0% pour sec et 100.0% en condensation.

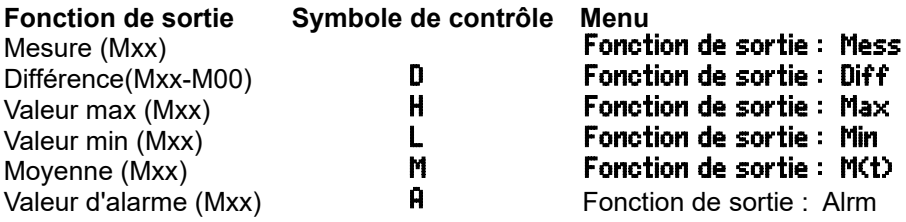

### **13.12.6 Canal de référence 1**

Les fonctions de calcul des canaux de fonction se réfèrent généralement à un certain canal de mesure (ou 2 canaux de mesure) (voir 13.10, manuel 6.3.4). Lors de la programmation d'un canal de fonction, le système configure automatiquement comme canal de référence Mb1 le premier canal du connecteur du capteur Mxx<sub>1</sub> correspondant. Le deuxième canal de référence Mb2 (si différence, valeur moyenne M(n) etc.) est d'abord le point de mesure M00. Dans la fonction Canal de référence 1 vous pouvez également régler d'autres points de mesure comme canal de référence, c.-à-d. un point de mesure absolu spécifique ou la distance relative au canal de fonction (-01 est le canal avant le canal de fonction).

Programmation canal de référence 1 absolu : 1 Canal de référence 1: 01 Programmation du canal de référence 1 relatif: 1Canal de référence 1: - 10

### **13.12.7 Canal de référence 2 ou multiplexeur**

Pour les canaux de fonction nécessitant un 2ème canal de référence (voir cidessus), dans la ligne suivant le Canal de référence 1 apparaît automatiquement la fonction Canal de référence 2. Dans toutes les autres plages normales de mesure, on peut modifier à l'aide de la fonction **MultiPlexeur** l'affectation des broches du connecteur en modifiant le multiplexeur d'entrée (voir manuel 6.10.2).

Programmation du canal de référence 2 absolu : **1 Canal référence 2 : 00**<br>Programmation du canal de référence 2, relatif : **1 Canal référence 2 : −01** Programmation du canal de référence 2 relatif :

Entrées de mesure B+ et A- par rapport à la masse Entrées de mesure C+ et A- par rapport à la masse Entrées de mesure D+ et A- par rapport à la masse 1 multiplexeur : D-A Entrées de mesure différentielle C+ et B-Entrées de mesure différentielle D+ et B-<br>
1 multiplexeur : D-B

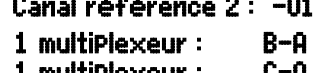

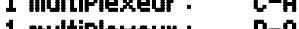

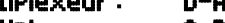

### **13.12.8 Drapeaux d'éléments**

Pour réaliser les fonctions supplémentaires spécifiques au capteur, il est possible d'activer sur chaque voie de mesure des drapeaux d'élément.

- 1. Courant de mesure  $1/10$  pour Pt1000, 5000 $\Omega$
- 3. Pont de mesure à interrupteur de simulation de pleine échelle
- 4. Ne valoriser le canal de mesure que cycliquement
- 7. Coupure sur détection rupture de ligne
- 8. Sortie analogique 4-20mA au lieu de 0-20mA

Les drapeaux d'éléments 2, 5, 6 de l'ALMEMO 2590A n'ont aucune fonction !

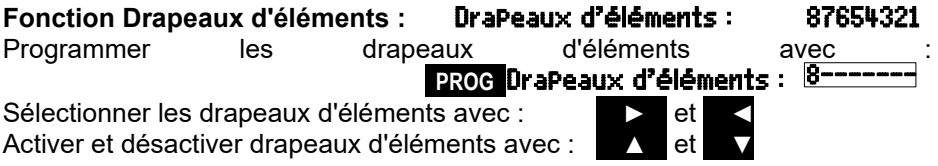

### **14. CONFIGURATION DE L'APPAREIL**

Dans le menu CONFIGURATION DE L'APPA-**REIL**, on peut effectuer certains réglages fondamentaux tels que la date et l'heure (voir aussi 12.5.3), la langue et l'éclairage. Le libellé de l'appareil sert d'en-tête d'impression dans un rapport imprimé ou facilite l'affectation dans un réseau. En outre l'adresse de

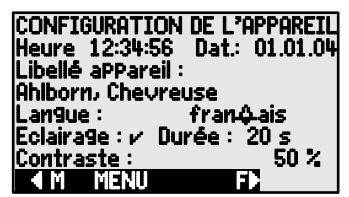

l'appareil est incontournable dans le réseau. On peut adapter la vitesse en baud aux appareils externes. Le réglage de la pression atmosphérique en compensation de certains capteurs est avant-tout mise en œuvre à l'altitude correspondante. Il est possible de modifier la valeur par défaut de l'hystérésis sur les relais d'alarme. En contrôle de l'appareil, le nombre de canaux et la température de soudure froide s'affichent.

### *14.1 Libellé appareil*

Dans la fonction Libelle aPPareil (voir manuel 6.2.4) vous pouvez saisir un texte au choix, de 40 caractères max. (voir 9.5). Ce texte apparaît dans le menu A propos de, en en-tête d'impression d'une mesure ou dans les listes d'appareils (logiciel).

Fonction Libellé d'appareil : Libellé d'appareil : Ahlborn, Chevreuse

### *14.2 Langue*

Vous pouvez choisir la langue des libellés de fonction et des sortis entre allemand, anglais et français (autres langues sur demande). Les touches programmables sont internationales et ne changent pas.

Sélection de la langue par la touche **<SET>** dans la fonction: Langue: Français

### *14.3 Eclairage et contraste*

Vous pouvez activer et désactiver l'éclairage de l'afficheur dans le menu de sélection par la touche  $\langle 3 \rangle$  ou dans la configuration de l'appareil à l'aide de la fonction **Eclairage** (attention, ceci double la consommation électrique). Si l'éclairage est activé, mais qu'aucun adaptateur secteur n'est branché, l'éclairage s'éteint au bout d'un temps réglable, après la dernière action sur touche (pause) et se réactive en appuyant sur une touche. Avec la fonction  $\mathbf$ Contraste, vous pouvez régler le contraste de l'afficheur sur 10 niveaux.

#### Activer l'éclairage: Eclairage : v

Sélectionner un temps d'éclairage de 20s à 10min avec <SHE: Durée : 20 s Si l'**éclairage est activé**, la barre d'état affiche le symbole :\* Eclairage activé S'il s'est interrompu temporairement, allumage de : \* Pause Remise en service **sans** fonction par la touche : **◄** 

Ajuster le contraste (5...100%) avec **< - >** et **< + >** : Contraste : 50%

### *14.4 Interface, Adresse d'appareil et mise en réseau*

Vous pouvez par l'interface série éditer des rapports de mesures cycliques, toutes les valeurs de fonction des menus de mesure ainsi que toute la programmation des capteurs et de l'appareil sur un ordinateur (voir manuel chap. 6). Pour se raccorder aux différentes interfaces, divers câbles de données sont disponibles (voir 15.1, manuel 5.2). Tous les appareils ALMEMO® se raccordent

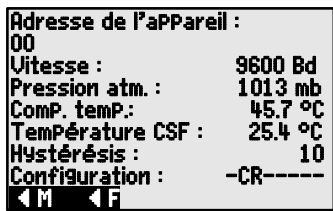

très facilement en réseau afin d'acquérir de façon centralisée les mesures de plusieurs appareils éventuellement très distants les uns des autres localement (voir manuel 5.3). Pour la communication avec les appareils en réseau, il est impératif que chaque appareil possède la même vitesse en baud et sa propre adresse, car à chaque commande ne doit répondre qu'un seul appareil. C'est pourquoi avant tout fonctionnement en réseau, tous les appareils de mesure doivent être réglés à des adresses d'appareil différentes. Pour ceci, servez-vous de la fonction **Adresse d'appareil**. L'adresse 00 est réglée d'usine à 00 normalement. Vous pouvez la modifier en saisie de données (voir 9.5).

### *14.5 Vitesse, format de données*

La vitesse en baud est programmée sur tous les modules d'interface à 9600 baud en usine. Afin de ne pas avoir de problèmes lors de la mise en réseau de plusieurs appareils, elle ne doit pas être modifiée mais il faut régler l'ordinateur en conséquence. Si cela n'est pas possible, on peut saisir en fonction Vitesse les valeurs 1200, 2400, 4800, 9600bd ou 57.6, 115.2 kbd (observer la vitesse max. du module interface !). Le réglage de la vitesse est mémorisée en EEPROM du module d'interface et vaut ainsi même si on l'utilise avec tous les autres appareils ALMEMO.

Régler la vitesse en fonction (voir 9.5) : Vitesse : 9600 Bd

**Format de données :** Non modifiable 8 bits de données, pas de parité, 1 bit d'arrêt

### *14.6 Pression atmosphérique et compensation de température*

La pression atmosphérique et la température peuvent servir à compenser différents capteurs (voir 11.2.5, 11.2.4). Si des paramètres sont mesurés, les valeurs mesurées correspondantes sont également indiquées ici :

**Saisir la pression atmosphérique** en fonction : Pression atm. : 1013 mb **Saisir la température de compensation** en fonction: Comp.temp.: CT 31.0°C La **température CSF** sert à compenser la mesure des thermocouples :

Température de soudure froide = température de prise : Temp. CSF : 25.4°C

### *14.7 Hystérésis*

En cas de franchissement de limite, on peut régler l'hystérésis d'un état d'alarme

14. Configuration de l'appareil

dans la plage de 0 à 99 chiffres (10 chiffres par défaut) pour tous les capteurs dans la fonction Hystérésis (voir 13.5 et manuel 6.2.7).

**Changer l'hystérésis** (0 à 99) voir 9.5 : Hystérésis : 10

### *14.8 Paramètres de fonctionnement*

Certains paramètres de fonctionnement sont configurables comme option logicielle par l'utilisateur avec la fonction .

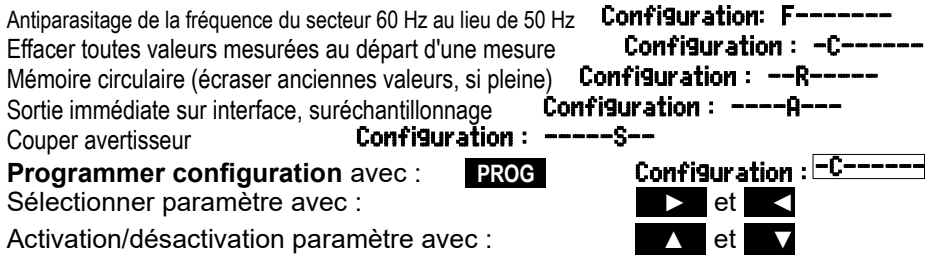

# **15. MODULES DE SORTIE**

L'appareil de mesure ALMEMO® 2590A possède deux prises de sortie femelle A1 et A2 permettant de sortir les valeurs mesurées en analogique ou en numérique ou comme signal d'alarme. Il est en outre possible de déclencher différentes fonctions à l'aide d'impulsions de déclenchement. Afin de répondre à toutes les pos-

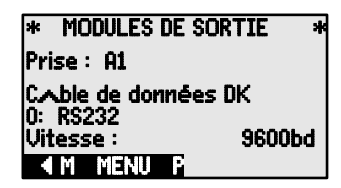

sibilités mais de minimiser le matériel, toutes les interfaces nécessaires ont été intégrées dans des câbles ou modules de sortie ALMEMO®.

Ces modules de sortie sont détectés automatiquement comme les capteurs et présentés dans le menu MODULES DE SORTIE . Les nombreuses possibilités de raccordement sont décrites exhaustivement au chapitre 5 du manuel.

### *15.1 Câble de données*

Tous les câbles de données ALMEMO® et le raccordement aux appareils sont décrits au chapitre 5.2 du manuel. Au chapitre 5.3 du manuel suivent d'autres modules de mise en réseau des appareils.Les modules d'interface se branchent sur la prise A1 (**(2)**, seul le câble réseau ZA 1999-NK de mise en réseau d'un autre appareil se branche sur la prise A2.

Dans le menu apparaît sous la prise respective : Prise A1 : c. ble données DK Variante  $0$  : Interface série standard toujours active  $\mathbf{0}$  : RS232

La vitesse de transfert est également mémorisée dans le connecteur du câble : Vitesse : 9600 Bd

### *15.2 Modules de relais et déclenchement*

Alors que sur les modules V5 (ZA 1000-EAK, ZA 8000-RTA) il n'existe en tout et pour tout qu'une seule variante de fonctionnement pour la commande des périphériques par relais et entrée déclenchement (voir manuel 5.1.2/3) pour tous les éléments (voir manuel 6.6.4), le nouvel adaptateur analogique V6 à relais et déclenchement ZA 8006-RTA3 offre jusqu'à 10 relais dont 2 entrées déclenchement ou jusqu'à 4 sorties analogiques. Il est possible de configurer la variante de fonctionnement de tous les éléments individuellement. Les anciens câbles de sortie peuvent être reconfigurés en fonctionnalité V6 à l'aide de AL-MEMO®-Control. Vous pouvez brancher les modules aussi bien sur la prise de sortie A2 que sur A1 (2).

Pour pouvoir commander tous les éléments, 10 adresses de port sont affectées à chaque prise :

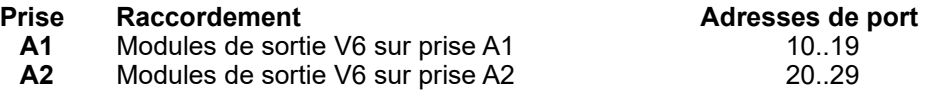

68

#### 15. Modules de sortie

Dans le menu **MODULES DE SORTIE** vous pouvez sélectionner chacun des éléments des modules de sortie comme suit et en programmer le fonctionnement (voir manuel 6.10.9) :

Tout d'abord, **sélectionnez le port** avec les touches : **kP> :** ▲ ou ▼

par ex. port  $\overline{0}$  sur la prise A2 (adresse de port 20) : **Port : 20** L'élément correspondant est détecté :

#### **Relais :**

Type de relais contact N.O. : **Relais : contact N.O.**<br>Type de relais contact N.F. **: Relais : contact N.F.** Type de relais contact N.F. : **Relais : contact N.**<br>Relais type inverseur (Change Over) : **Relais : inverseur** Relais type inverseur (Change Over) :

La commande des relais se configure pour les **variantes** suivantes :

- 0 : Alarme lorsqu'un canal est perturbé par les autres 0 : **Alarme collective**<br>2 : Alarme d'un canal programmé
- 2: Alarme d'un canal programmé

3: Alarme en cas de violation de limite max. par les autres 3 : alarme collective max.

4: Alarme en cas de violation d'une limite min. par les autres  $\frac{1}{2}$ : alarme collective min.

8: Commande du relais par l'interface ou par les touches 8: commande ext. La variante 2 ´affectation int.´ nécessite en plus **l'affectation des relais** à certaines limites (voir 13.12.2).

Pour **détecter les coupures de courant**, il est avantageux d'inverser la commande des relais puisqu'en absence de courant, une alarme se déclenche automatiquement. C'est pourquoi les variantes de fonction sont également disponibles en version inversée.

Commande de relais inversée:

par ex. variante 2 inversée : -2 : affecté en interne inversé

L'activation et l'état réel des contacts, qui dépendent de la commande et du type de relais, sont affichés dans la ligne suivante.

**Activation** et état du contact à relais : **Etat : actif ouvert** 

**L'activation manuelle** des relais par le clavier ou par l'interface autorise la variante de relais n° 8 ´commande ext.´ (voir manuel 6.10.10).

Activation manuelle des relais par : **Activation manuelle des relais par : Activation manuelle des relais par :** 

Entrées de déclenchement

Pour commander la séquence de mesure, 2 entrées de déclenchement (touches ou optocoupleur) sont disponibles sur les ports 8 et 9. Vous pouvez d'abord configurer la source du déclenchement "Touche" et/ou "Optocoupleur" à l'aide

\* MODULES DE SORTIE \* Prise : A2 ZA 8006 RTA3 Port: 28 Déclencheur : F1, Optocoupleur 0 : Start-Stop I ª M MENU P

\* MODULES DE SORTIE \* Prise : A2 ZA 8006 RTA3 Port : 20<br>Relais : Cou Contact N.O. 0.5A 2 : affecté en interne Etat : actif fermé L ª M MENU P

Variante relais 8 : 8 : commande ext.

des touches **PROG** , ▲ / ▼ ... et **PROG** ou désactiver complètement la fonction de déclenchement avec "arrêt", par mesure de sécurité.

**Les fonctions de déclenchement** suivantes sont programmables en variantes :

0 : Départ et arrêt d'une mesure  $\begin{array}{cc} 0: & \text{Start} \times \text{Stop} \\ 1 \cdot \text{Section}} & \text{unique} & \text{manuelle} \\ \end{array}$ 1 : Scrutation unique manuelle des points de mesure  $1 :$  scrutation unique

2: Supprimer tous les valeur max. et min.  $2 :$  Supprimer valeurs max-min<br>3 : Imprimer

- 3 : Impression mesure
- 4 : Départ et arrêt mesure commandés par seuil 4 :
- 
- 8 : MAZ de la mesure<br>5 : Appel de la macro 5 (voir manuel 6 6 5)  $-5$  : **macro5** -5: Appel de la macro 5 (voir manuel 6.6.5) -5 : macro5
- -6: Appel de la macro 6 -6 : Macro6
- -7: Appel de la macro 7 -7: Macro7 -7: Macro7 -7: Macro7 -7: Macro7 -1: Macro7 -1: Macro8 -1: Macro8 -1: Macro8
- -8 : Appel de la macro 8 -8 : Macro8
- -9 : Appel de la macro 9

### *15.3 Sorties analogiques*

### **Modules de sortie V5**

Pour permettre l'enregistrement analogique de mesures, vous pouvez brancher sur les prises A1 et/ou A2 **(2)** des modules de sortie V5 avec une sortie analogique commandée par l'appareil, par ex. des câbles d'enregistrement ZA1601-RK (voir manuel 5.1.1).

**Sélectionner la prise** avec les touches : **Algebra Algebra Algebra Algebra Algebra Algebra Algebra Algebra Algebra Algebra Algebra Algebra Algebra Algebra Algebra Algebra Algebra Algebra Algebra Algebra Algebra Algebra Al** 

**Les modes de sortie suivants** sont programmables en tant que variantes :

- 0: Mesure du canal de mesure sélectionné :  $\qquad \qquad$  0: canal mes. select. M00
- 2: Mesure d'un canal programmé : 2: affecté en int. M01
- 8: Sortie analogique programmée : 8: Commande ext.

En-dessous, la valeur analogique est indiquée en digits : **V**aleur analogique : 08345

Selon la sortie analogique, on obtient les **signaux de sortie** suivants :

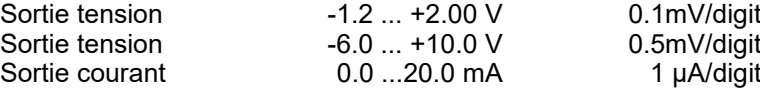

Dans la variante 2 'affectation interne' sélectionnez la fonction Mxx pour programmer le point de mesure<br>devant être édité : 2 : affecté en int. M

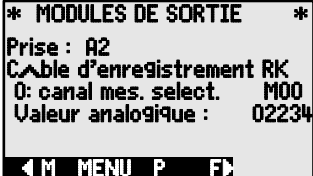

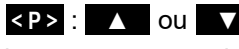

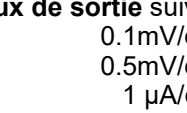

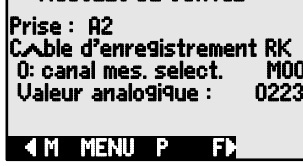

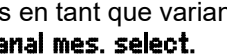

- 
- 
- 

Start-Stop commandés par seuil

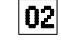

- 
- 
- -

#### 15. Modules de sortie

#### **Modules de sortie V6**

Sur le nouvel adaptateur analogique à déclenchement et relais V6 ZA8006-RTA3 (voir manuel 5.1.3), jusqu'à 4 sorties analogiques externes configurables séparément sont disponibles sur les ports 4 à 7, en option (voir 15.2).

#### Sélectionner le port avec les touches : **EXPECTED** ou **R**

par ex. port 6 sur la prise A2 (adresse de port  $26$ ): Port : 26

Le **module analogique** apparaît av. type de signal de sortie 10V ou 20mA: **Sortie analogique** (convertisseur NA externe au module)

Reprogrammable via le clavier: Sortie analogique ext. 20mA

Vous pouvez programmer les mêmes **modes de sortie** comme variantes que pour la V5 :

- 0: Mesure du canal de mesure sélectionné : 0: canal mes. select. M00
- 2: Mesure d'un canal programmé : 2: affecté en int. M01
- 8: Sortie analogique programmée (voir ci-dessous) :

La valeur analogique apparaît en V6 avec l'unité : Valeur analog. : +08.345 V

#### **Sortie programmée des valeurs analogiques** (voir manuel 6.10).

Si vous voulez démarrer la valeur analogique manuellement ou individuellement par l'interface, choisissez la variante 8  $\acute{e}$ commande ext. $\acute{e}$ : 8: commande ext.

Programmer sortie 2.5V sur sortie 10V

(voir ci-dessus et 9.5) : Valeur analogique : 02.500V

Un sous-menu spécifique permet d'étendre sur le canal sélectionné la plage de mesure utilisée effectivement du point de mesure correspondant par les fonctions Début analogique et fin analogique à la plage complète de 10V ou 20mA (voir 13.12.3).

Programmer le **début de sortie analogique** : 6 Début analogique : 0.0°C Programmer la **fin de sortie analogique** voir 9.5 : 6 Fin analogique : 100.0°C

Seulement sur les sorties analogiques 20 mA :

Choix entre sortie 0-20mA et 4-20mA : Sortie courant:  $4-20$  mA

- 
- 8: Commande ext.

Sortie analogique ext. 10V

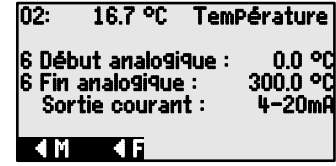

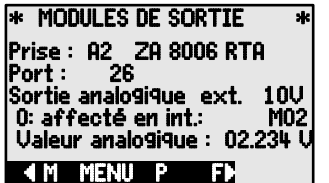

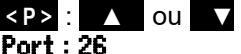

# **16. RECHERCHE DE DEFAUT**

L'appareil de mesure ALMEMO® 2590A est configurable et programmable de multiples manières. Il permet de raccorder de nombreux capteurs, appareils de mesure supplémentaires, avertisseurs et périphériques. En raison des nombreuses possibilités, il se peut que dans certaines circonstances, il ne se comporte pas comme on s'y attend. Dans de très rares cas il s'agit d'un défaut de l'appareil mais la plupart du temps il s'agit d'une erreur de manipulation, d'un mauvais réglage ou d'un câblage inadmissible. Essayez à l'aide des tests suivants, d'éliminer le défaut ou de le définir avec précision.

**Défaut :** Affichage perturbé ou pas d'affichage, pas de réaction des touches

- **Remède :** Vérifier l'alimentation, remplacer les piles, mise en marche/arrêt, éventuellement réinitialisation (voir 7.5)
- **Défaut :** Valeurs mesurées incorrectes
- **Remède :** Contrôler toute la programmation du canal, en particulier la base et le zéro (Menu programmation capteur et fonctions spéciales)
- **Défaut :** Valeurs de mesure instables ou blocage en fonctionnement,
- **Remède :** Tester le câblage en vue de toute connexion galvanique inadmissible, débrancher tous les capteurs douteux,

mettre le capteur à main dans l'air ou brancher un fantôme (courtcircuiter AB sur les thermocouples, 100 $\Omega$  sur capteurs Pt100) et vérifier, puis rebrancher successivement les capteurs et contrôler, si lors d'un branchement une erreur survient, contrôler le câblage, isoler éventl. le capteur, éliminer les perturbations par blindage ou torsade.

- **Défaut :** La transmission de données par l'interface ne fonctionne pas
- **Remède :** Vérifier le module d'interface, les connexions et le paramétrage : les deux appareils sont-ils réglés sur la même vitesse et le même mode de transfert (voir 14.5) ?

Est-ce le bon port COM qui est adressé sur le calculateur ?

Pour contrôler le flux de données, un petit testeur d'interface à diodes lumineuses est très utile (à l'état opérationnel, les lignes de données TXD et RXD sont au potentiel négatif d'eny. -9 V et les DEL s'allument en vert, les lignes DSR, DTR, RTS, CTS ont quant à elles une tension positive d'env. +9 V et s'allument en rouge. Pendant la transmission de données, les DEL de données doivent clignoter en rouge).

Test de la transmission de données par un terminal (ALMEMO®-Control, WIN-Control ou WINDOWS-Terminal) :

Adresser l'appareil par son numéro d'appareil "Gxy" (voir manuel 6.2.1),

Saisir <Ctrl Q> pour XON, si l'ordinateur est à l'état XOFF,

lire la programmation avec "P15" (voir manuel 6.2.3),

Ne tester que la ligne d'émission par entrée du cycle avec la commande "Z123456" et contrôle à l'afficheur

Tester la ligne de réception avec la touche **<MANU>** et contrôle à l'écran.

#### 16. Recherche de défaut

**Erreur :** le transfert de données ne fonctionne pas dans le réseau

**Remède :** Vérifier que tous les appareils sont réglés à des adresses différentes, adresser tous les appareils individuellement par le terminal et la commande "Gxy".

> L'appareil adressé est ok lorsqu'au moins "y CR LF" revient en écho. Si une transmission n'est toujours pas possible, débrancher les appareils en réseau,

> vérifier tous les appareils individuellement sur le câble de données du calculateur (voir ci-dessus),

Vérifier tout court-circuit ou croisement de câble sur le câblage,

tous les répartiteurs réseau sont-ils alimentés en courant ?

Remettre en réseau et vérifier successivement les appareils (voir cidessus)

Si après la vérification ci-dessus, l'appareil ne devait toujours pas se comporter comme il est décrit dans la notice d'utilisation, il faut alors l'envoyer avec une brève description du défaut et éventuellement une impression de contrôle, à l'atelier de Chevreuse. A cet effet, le logiciel ALMEMO®-Control permet d'imprimer les pages d'écran avec la programmation et d'enregistrer puis d'imprimer un "test fonctionnel" exhaustif dans la liste des appareils ou en fonctionnement en terminal.
## **17. DECLARATION DE CONFORMITE**

### $\sqrt{A}$ et répond aux exigences

Doc-Nr. CE MA28909 001 20181005 R1.doc

# Afin de juger des résultats, les essais se sont appuyés sur les normes suivantes

EU-Declaration of Conformity<br>nach/accordina to EN 17050-1 en en de la centralista de la centralista de la centralista de la centralista de la centralista de la centralis<br>En 1832, en la centralista de la centralista de la centralista de la centralista de la centralista de la centr

En cas de modification du product sans de modification du product sans notre accord du product de modification de déclaration de la présente de la présente de la production de la production de la présente de la présente de

Manufacturer:

Adresse: and capteir les capteurs, veiller à capteurs, veiller à capteurs, veiller à capteurs, veiller à chemi-Address: 83607 Holzkirchen

des affine to the state description of the state description of the signal description of the signal de signal  $\alpha$ declares, that the product

Produktbezeichnung: Product Name: Präzisions messgerät Almemo® 2890-9 Produkt Typ: Product Type: Produkt Optionen: **Product Options:** 

Si l'acciones, une une production des champs électrons des champs électrons de la champs électronne de la champs électronne de la champs électronne de la champs électronne de la champs électronne de la champs électronne de

MA28909  $Alle/all$ 

den nachfolgenden Europäischen Anforderungen und Richtlinien entspricht und folglich das CE Zeichen trägt. conforms to following European Product Specifications and Regulations and carries the CE marking accordinaly.

2014/35/EU

2014/30/EU

2014/53/EU

Angewandte harmonisierte Normen und technische Spezifikationen: Applied harmonised standards and technical specifications:

Niederspannungsrichtlinie Low Voltage Directive **EMV Richtlinie EMC Directive R&TTE Richtlinie R&TTE Directive** Sicherheit (Safety) EN 61010-1: 2010+A1 EMV (EMC) EN 61326-2-3: 2013 Tabelle 2

Holzkirchen, 05.10.2018 Ort, Datum der Ausstellung Place, date of issue

wicklungsleitung

Qualitätsmanagement

Ahlborn Mess- und Regelungstechnik GmbH, Eichenfeldstrasse 1, 83607 Holzkirchen, Deutschland<br>Tel. +49-8024-30070, Fax. +49-8024-300710, e-mail: amr@ahlborn.com, internet: www.ahlborn.com

73

## **18. ANNEXE**

## *18.1 Caractéristiques techniques*

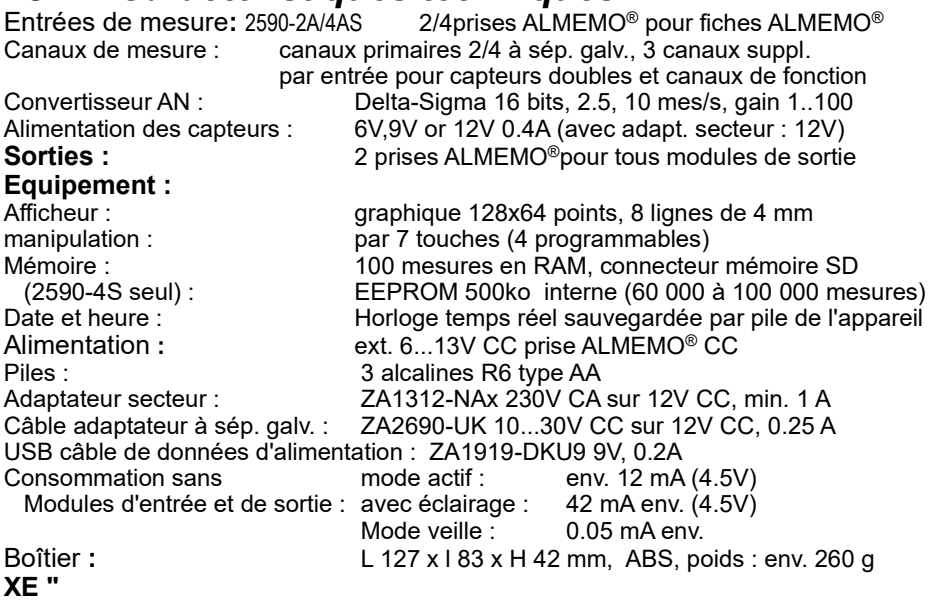

#### **Conditions d'utilisation :**

Température de fonctionnement :-10 à +50 °C (températ. de stockage : -20 à +60°C) Humidité de l'air ambiant : 10 ... 90 % h.r. (sans condensation)

### *18.2 Aperçu des produits*

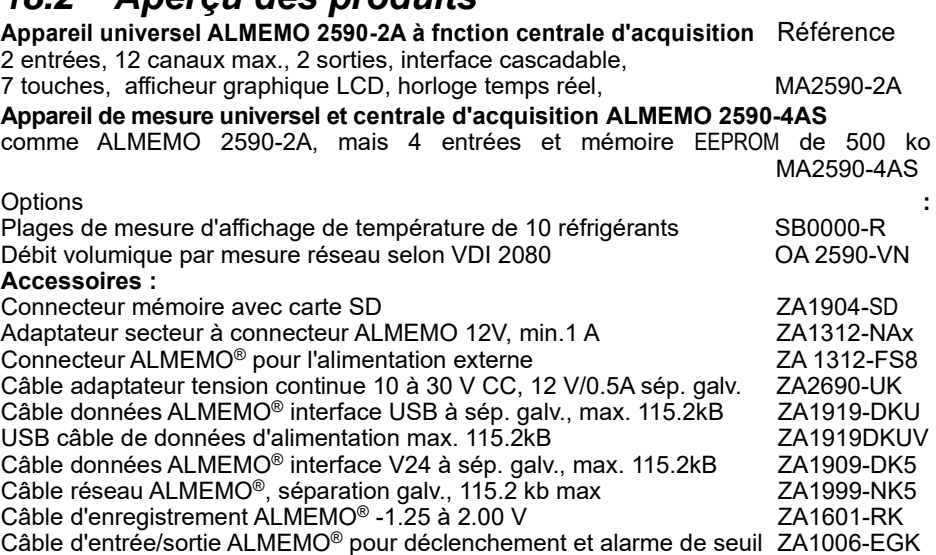

## *18.3 Index*

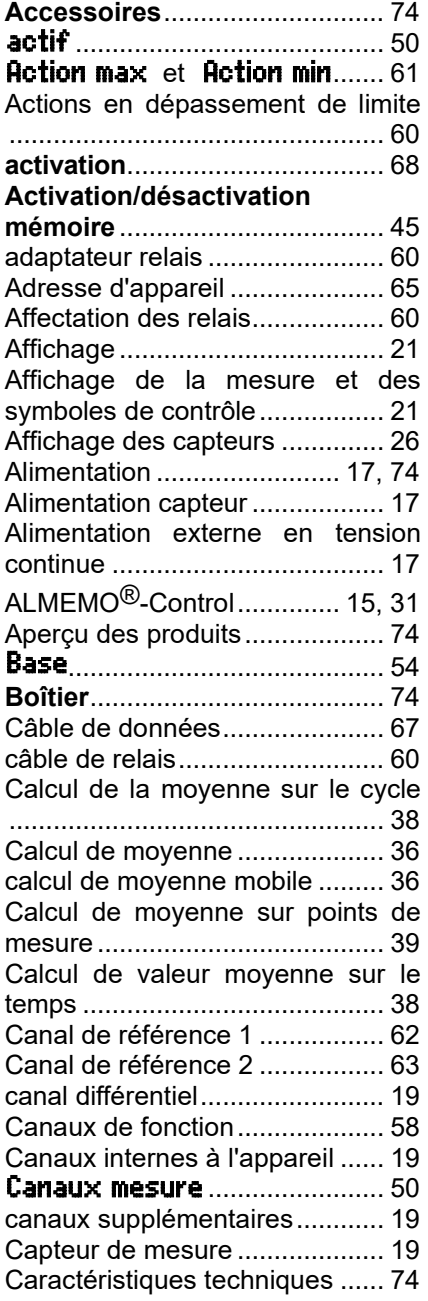

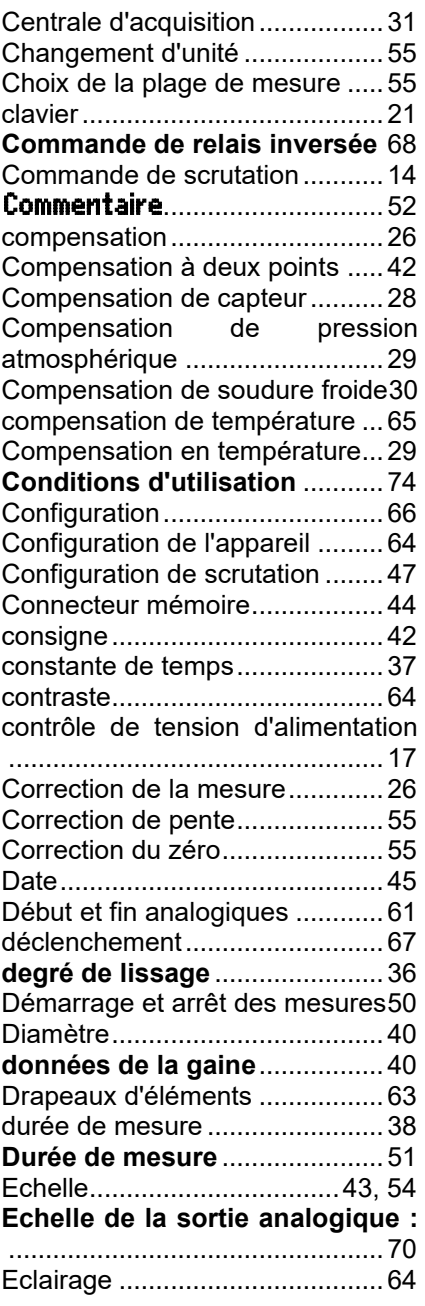

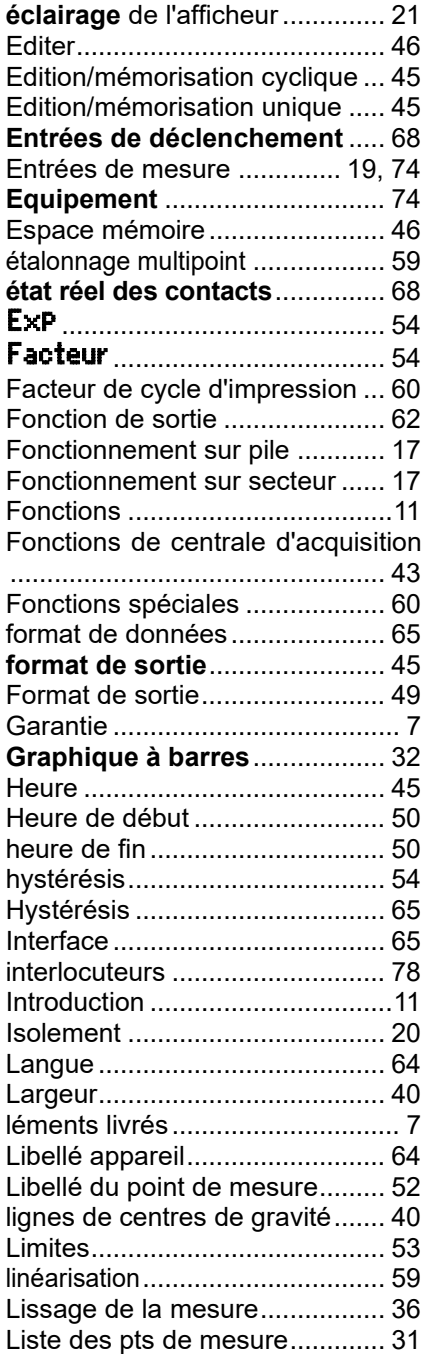

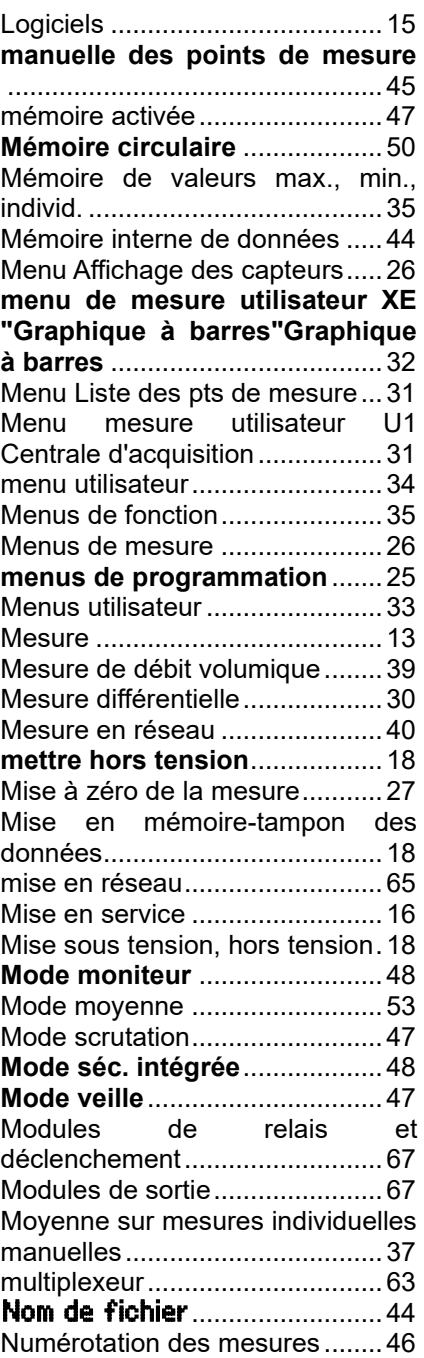

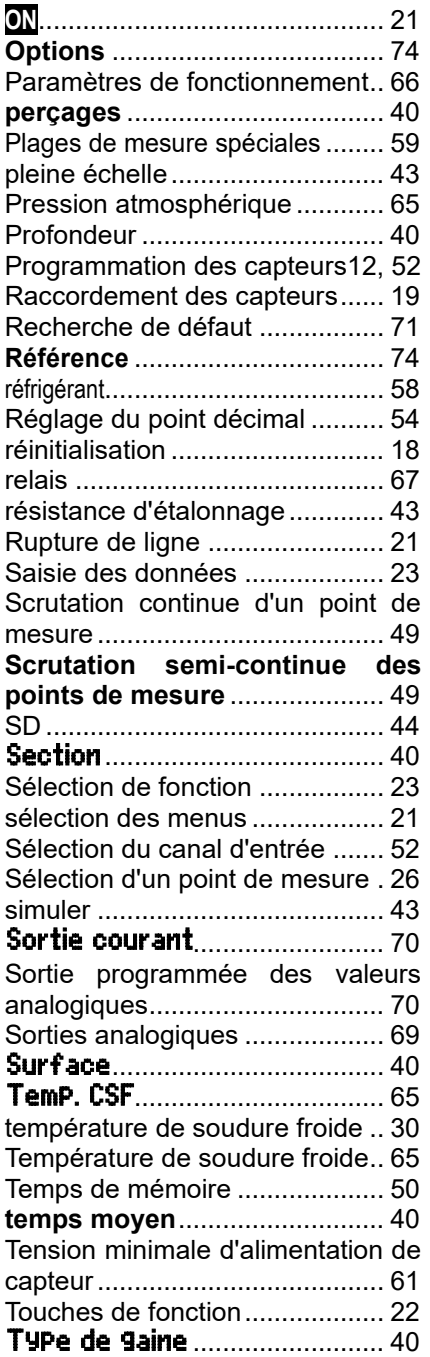

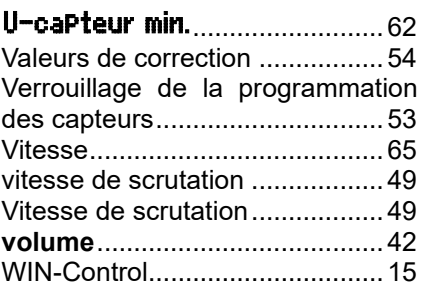

Notes

#### Notes

# **VOS INTERLOCUTEURS**

AHLBORN Mess- und Regelungstechnik GmbH Eichenfeldstraße 1 83607 Holzkirchen Allemagne

- Internet : http://www.ahlborn.com
- courriel : amr@ahlborn.com

**Malgré tout le soin apporté à ce produit, les indications erronées ne sont pas exclues ! Toutes modifications techniques réservées !**